**T.C. MİLLÎ EĞİTİM BAKANLIĞI**

# **MUHASEBE FİNANSMAN**

**MUHASEBE**

**Ankara, 2013**

- Bu modül, mesleki ve teknik eğitim okul/kurumlarında uygulanan Çerçeve Öğretim Programlarında yer alan yeterlikleri kazandırmaya yönelik olarak öğrencilere rehberlik etmek amacıyla hazırlanmış bireysel öğrenme materyalidir.
- Millî Eğitim Bakanlığınca ücretsiz olarak verilmiştir.
- PARA İLE SATILMAZ.

# **İÇİNDEKİLER**

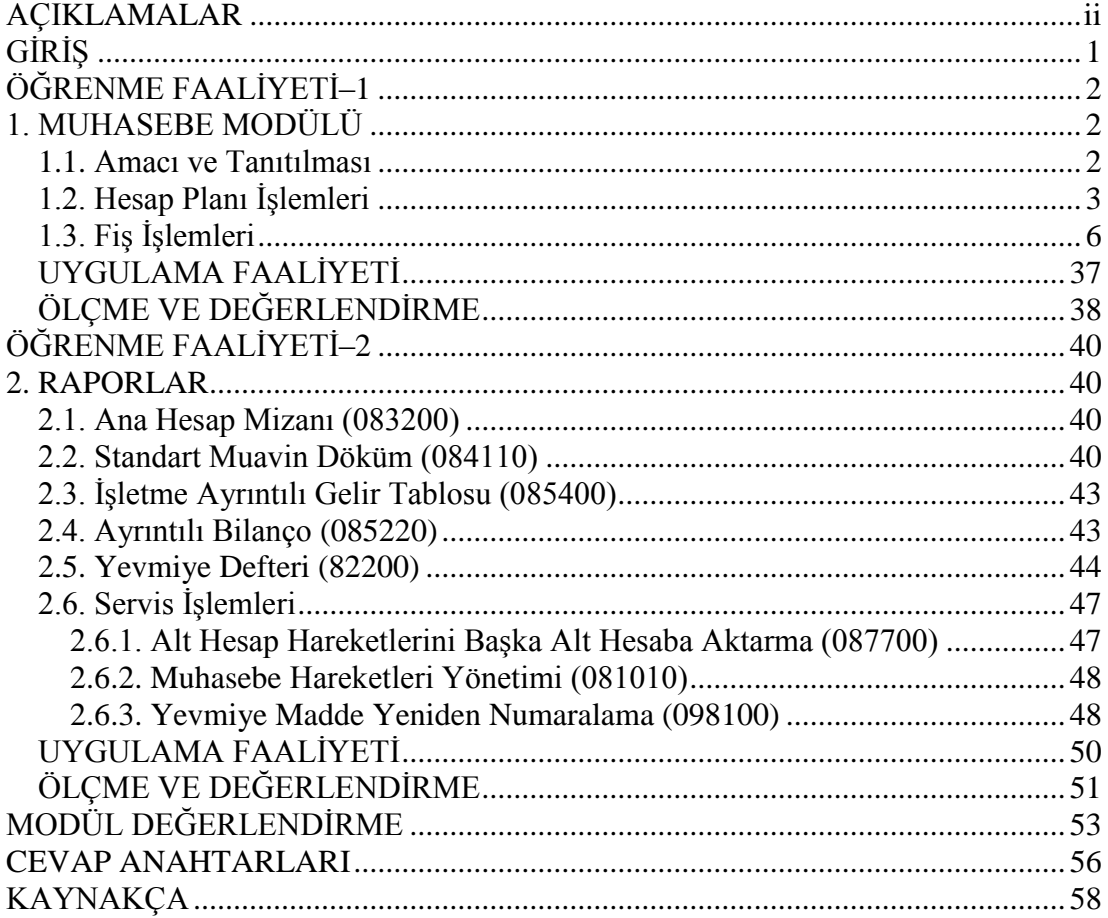

# **AÇIKLAMALAR**

<span id="page-3-0"></span>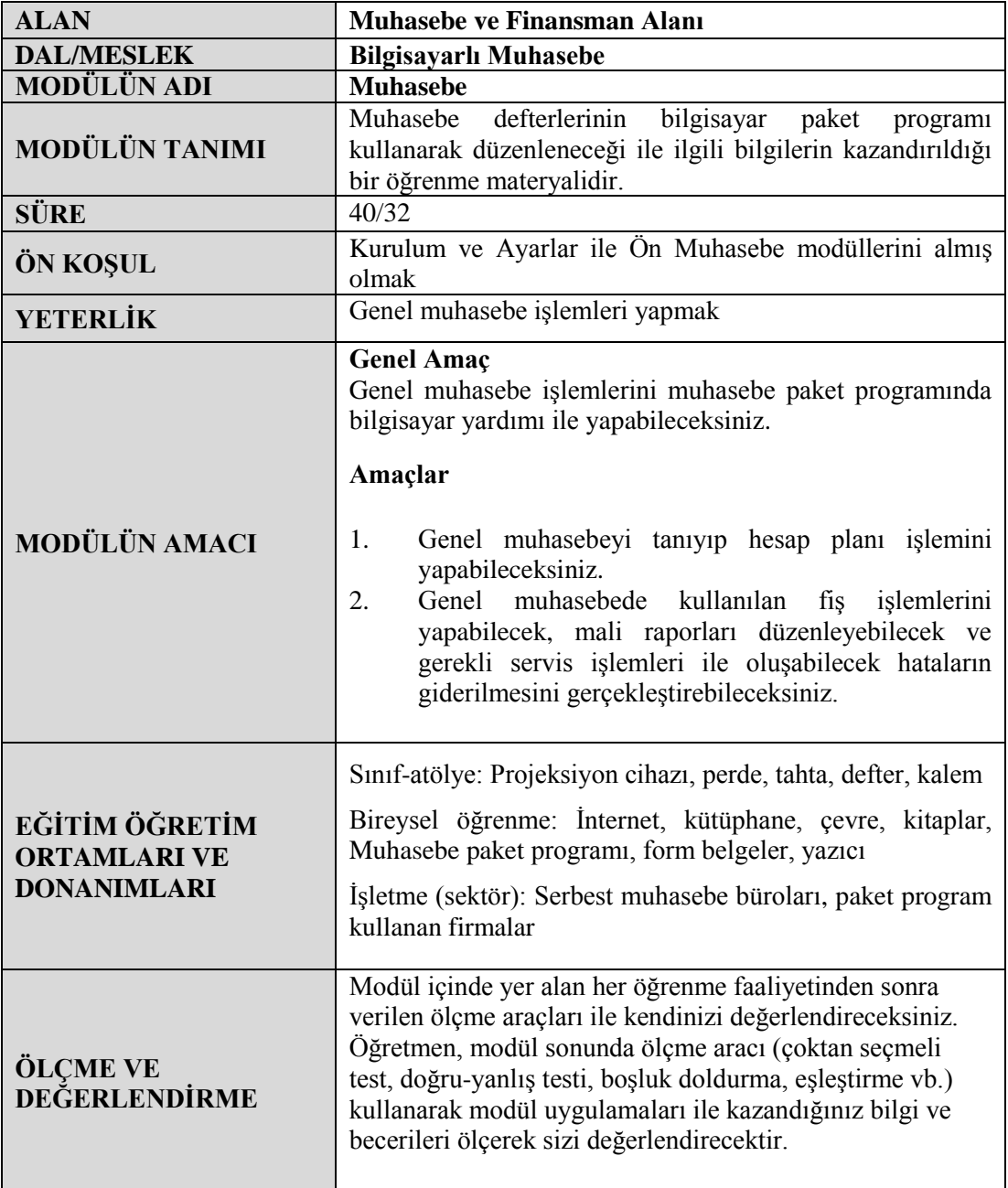

# **GİRİŞ**

#### <span id="page-4-0"></span>**Sevgili Öğrenci,**

Meslek sadece kişilerin kendisi için sahip olacağı bir değer değildir. Toplumların kalkınması, bireylerin en güzelini ve mükemmelini yakalaması ile mümkündür. Toplumun refahı bireylerin mesleklerinde en iyi şekilde yetişmesi ile sağlanır.

Cumhuriyetimizde yetişmiş eğitimli bireylerimizin çok olması ile kalkınmak mümkündür. Aksi takdirde eğitimde geri kalmış, mesleğinde uzman olmayan ve mesleğini tesadüflerle seçmiş gençlerimiz toplumun kalkınmasında ilerici rol oynayamazlar. Teknolojiden ve çağdaşlıktan uzak bireylerle bir yere varılamayacağı açıktır.

Bu modül, gelişmenizi sağlayan, ne istediğini bilen, mesleğini kendi seçen, seçtiği meslekte de bilinçli bireylerin yetişmesini sağlayan bir öğrenme materyalidir.

# **ÖĞRENME FAALİYETİ–1**

### <span id="page-5-0"></span>**AMAÇ**

Bu öğrenme faaliyeti ile genel muhasebeyi tanıyıp hesap planı işlemini yapabileceksiniz.

## **ARAŞTIRMA**

- $\triangleright$  Genel muhasebe bilgilerinizi akıl süzgecinizden geçiriniz ve eksikleriniz var ise araştırarak tamamlayınız.
- $\triangleright$  Bilgisayarınıza muhasebe paket programının yüklenmesini ve çalışmasını sağlayınız.
- $\triangleright$  Bilgisayarınıza yüklenmiş olan muhasebe paket programının ana hatlarını ve temel çalışma kurallarını öğreniniz.

## **1. MUHASEBE MODÜLÜ**

#### <span id="page-5-2"></span><span id="page-5-1"></span>**1.1. Amacı ve Tanıtılması**

Muhasebe modülü, işletmenin ticari hareketlerinin bilgisayarda takip edilmesini sağlayan modüldür. Tekdüzen hesap planının çerçevesi içerisinde işletmenin ihtiyaçlarına uygun hesap planı tanımlanır. Hesap planı ile muhasebe fişleri düzenlenerek defterler, mizanlar, bilanço ve gelir tablosu gibi raporlar oluşturulur.

Muhasebe modülü kullanılarak aşağıdaki işlemler ve işletmenin ihtiyaç duyabileceği pek çok uygulama gerçekleştirilir:

- $\triangleright$  İsletmenin ihtiyaçları çerçevesinde istenildiği kadar alt hesap tanımlanabilir.
- $\triangleright$  Harf ve sayısal karakterler kullanılarak hesap planlarının detaylandırılması sonucu esnek kullanım sağlanabilir.
- Bir firmada tanımlanan hesap planı diğer firmalara aktarılabilir.
- $\triangleright$  Tercihe göre farklı fiş dökümleri alınabilir.<br>  $\triangleright$  Fis dökümleri kullanıcılar tarafından tasarlanal
- $\triangleright$  Fiş dökümleri kullanıcılar tarafından tasarlanabilir.<br>  $\triangleright$  Hizli ve güvenilir mizanlar alınabilir.
- $\triangleright$  Hızlı ve güvenilir mizanlar alınabilir.<br>  $\triangleright$  Avlık. dönemsel. istenilen tarih arası
- Aylık, dönemsel, istenilen tarih arası ya da kesin mizan alınabilir.
- $\triangleright$  Fisler tarih, fiş sıra numarası ve yevmiye numarasına göre izlenebilir.
- Girilen parametrelere göre farklı yapılarda bilanço ve gelir tabloları düzenlenebilir.
- Tüm zorunlu ve yardımcı defterlerin istenilen tarih aralığında ve farklı yapılarda dökümü alınabilir.
- Konsolidasyon (merkez ve şubelerdeki fişlerin birleştirmesi) işlemleri yapılabilir.
- $\triangleright$  Yardımcı tuşlar sayesinde hızlı fiş oluşturulabilir.
- Önceden oluşturulmuş bir fiş kopyalanarak yeni bir fiş daha oluşturulabilir.
- Kayıtlı fişler üzerinde geriye dönük düzeltme, tarih değiştirme vb. işlemler yapılabilir.
- Dönemsel işlem fişleri program tarafından oluşturulabilir.
- Dövizli ve miktarlı muhasebe fişleri oluşturulabilir.
- Raporlar Microsoft Excel, Word, Internet Explorer, XML, Outlook, Outlook Express vb. dış programlara hızlı ve güvenilir şekilde gönderilebilir.
- $\triangleright$  Bütçeleme yapılabilir.

#### <span id="page-6-0"></span>**1.2. Hesap Planı İşlemleri**

Bu bölümde kullanılan hesap kod ve isimlerinin sisteme kaydedilmesi gerekir. Bu işlem için programda kullanılacak olan bölüm hesap tanıtım kartıdır. Ancak hesapların tanıtılma işlemlerinden önce **Muhasebe\Hesap Planı\Standart hesap planı yükleme (087400)** bölümünden; **Sadece ana hesapları yükle** seçeneği ile sadece ana hesaplar yüklenebilir veya **Önerilen tüm hesap planını yükle** seçeneği ile ayrıntılı olarak tüm hesap planı (ana ve alt hesaplar) otomatik olarak yüklenebilir.

| <b>VERİ TABANI B001</b>                            | $\cdots$                                  | <b>EIRMA ERAY ELEKTRONIK A.S.</b>                                                   | <b>SUBE</b><br>$\overline{\phantom{a}}$ | <b>ANA MERKEZ</b> |                                 | MALİ YIL              | 2007           |
|----------------------------------------------------|-------------------------------------------|-------------------------------------------------------------------------------------|-----------------------------------------|-------------------|---------------------------------|-----------------------|----------------|
| Megaj                                              |                                           | SMS Mesaj V Ayarlar Hesap Mk V Hagristics Makrolar SV Kurlar & Kullaniclar Vardım ( |                                         |                   |                                 | $\mathbf{a}$<br>Bilgi | Güncelle       |
| <b>Bapor</b>                                       |                                           | Yerikubu <b>A DB Rapor</b> Q DB Analz C DB Hesap B DB EXIM T DB Yedsk C C TIL T     |                                         |                   |                                 |                       |                |
| Muhasebe<br>٠                                      |                                           |                                                                                     |                                         | $I$ Gün           | 5 Calisma Haftası 7 Hafta       |                       | $31$ Ay        |
| · Muhasebe fisleri<br>+ Defterler                  |                                           |                                                                                     |                                         |                   | 02 Mayıs 2007 Çarşamba          |                       |                |
| + Mizanlar                                         |                                           |                                                                                     |                                         |                   |                                 |                       |                |
| Raporlar ve Grafikler                              |                                           |                                                                                     |                                         |                   |                                 |                       |                |
| Bilanço, mali tablolar ve finansal analiz          |                                           |                                                                                     |                                         | 08.00             |                                 |                       | 18 30<br>sel.  |
| + Yıllık Bildirim ve Beyannameler<br>- Hesap plant |                                           |                                                                                     |                                         |                   |                                 |                       | 20 14          |
| Hesap tanıtım kartı (087100)                       |                                           |                                                                                     |                                         | 09.00             |                                 |                       | 21<br>22 28    |
|                                                    | Muhasebe hesap hareket föyü (081100)      |                                                                                     |                                         | $10^{00}$         |                                 |                       |                |
|                                                    | Muhasebe cari hesap hareket föyü (081120) |                                                                                     |                                         |                   |                                 |                       |                |
| Standart hesap planı yükle M<br>呈                  | Hesap planı grup tanıtım kartı (087200)   |                                                                                     |                                         |                   |                                 |                       | 22             |
| Hesap hareketleri aktarma                          | <b>Onay</b>                               |                                                                                     |                                         |                   |                                 |                       | 23             |
| Sorumluluk Merkezleri ve Dağıtın                   |                                           | Ck.                                                                                 | Sadece ana hesaplan vüklel              |                   | Önerlen tüm hesap planını yükle |                       | 24 11<br>25 18 |
| Yönetim<br>a                                       |                                           |                                                                                     |                                         |                   |                                 |                       | 26 25 2        |
| + Operasyonlar<br>+ Muhasebe hesap bütcesi         |                                           |                                                                                     |                                         | 13.00             |                                 |                       |                |
| Enflasyon Düzeltmesi Muhasebesi İşlemleri          |                                           |                                                                                     |                                         |                   |                                 |                       |                |

**Şekil 1.1: Hesap planı yükleme penceresi**

#### **Hesap Tanıtım Kartı (087100)**

Hesap planı bölümünün altında yer alan ilk menü hesap tanıtım kartıdır. Bu menü ile firmada kullanılacak olan muhasebe hesaplarının programa tanıtımı yapılır. Programda tekdüzen hesap planı yüklendikten sonra ana hesapların altında yer alması gereken alt hesaplar firmaların kendi bünyelerine uygun olarak açılabilir. **Muhasebe\Hesap** 

**Planı\Hesap tanıtım kartı** bölümü seçildiğinde ekrana **Muhasebe Hesap Tanıtım Kartı (087100)** penceresi gelir.

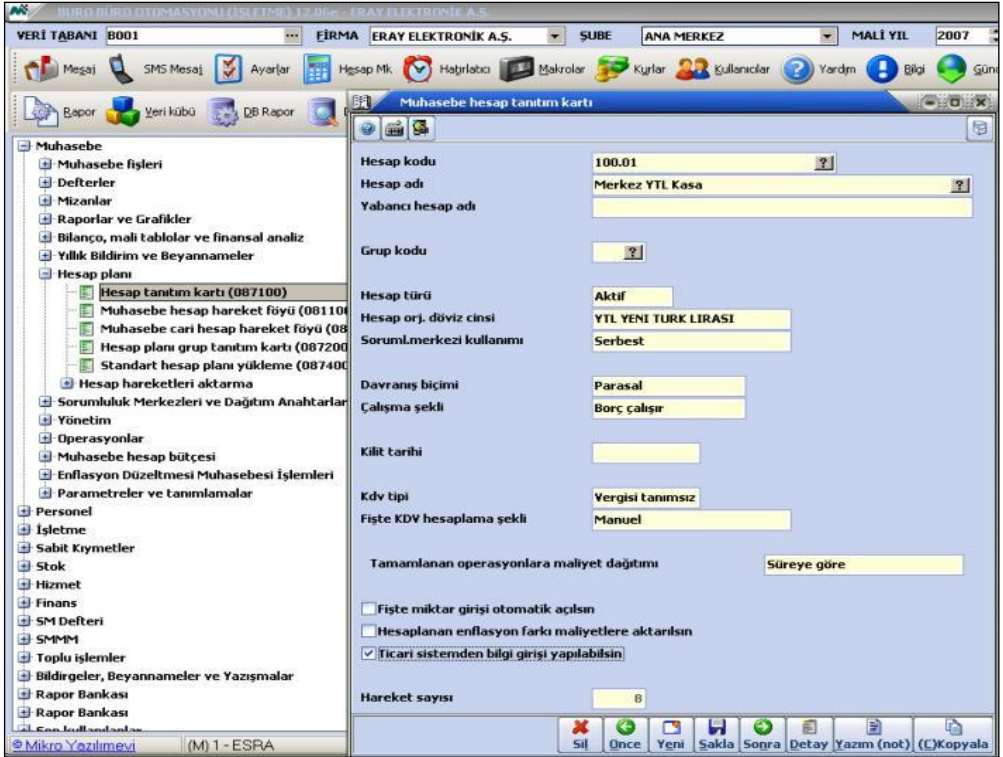

**Şekil 1.2:Tanıtım kartı penceresi**

**Hesap kodu:** Bu alana tanımlanmakta olan hesabın kodu girilir.

Bir ana hesabın altına önce o ana hesaba bağlı olan alt hesaplar açılır. Alt hesap girişi tamamlandıktan sonra bir sonraki alt hesabın açılışına geçilir.

100 KASA HESABI 100.02 Merkez Döviz Kasası 100.02.01 USD Kasası

Program tarafından otomatik olarak yüklenen 100 KASA HESABI'nın altına 100.02 Merkez Döviz Kasası tanımlanır ve kaydedilir. Daha sonra 100.02.01 USD Kasası tanımlanır. Tanımlanan kartlar ALT+S tuşları ile kaydedilir.

- **Hesap adı:** Bu alana tanımlanmakta olan hesabın adı girilir.
- **Grup kodu:** Hesap planında yer alan hesaplar özelliklerine göre belirli gruplar altında toplanabilir. Bunun için öncelikle Muhasebe\Hesap Planı\Hesap Planı Grup Tanıtım Kartı bölümünden ilgili hesap gruplarının tanımlanmış olması gerekir. Tanımlanan gruplara göre her hesap için bir grup seçilebilir.
- **Hesap türü:** Bu alana tanımlanmakta olan hesabın özelliğine göre türü belirtilir. Burada hesabın türü aktif, pasif, gelir, gider ya da nazım seçeneklerinden biriyle belirlenir.
- **Hesap orj. döviz cinsi:** Muhasebe modülünde her muhasebe hesabının hareketleri ayrı döviz cinsleriyle izlenebilir. Örneğin iki ayrı kasa hesabı varsa bunlar euro (avro) kasası, dolar kasası olmak üzere iki farklı döviz cinsinde takip edilebilir. Bunun için bu alana ilgili hesabın orijinal döviz cinsi girilmelidir. Orijinal döviz cinsi girildikten sonra muhasebe fişlerinde F8 tuşu yardımıyla TL girilen tutarın orijinal döviz cinsi bazındaki değeri görülebilir (bk. Mikrokur \ Sistem \ Muhasebe Parametreleri \ Genel Program Parametreleri \ Grup Parametreleri).
- **Sorumluluk merkezi kullanımı:** Muhasebe fiş girişlerinde, her işlem satırında sorumluluk merkezinin girileceği alan vardır. Sorumluluk merkezi kodları girilerek gelir ve giderler kaynaklarından takip edilebilir. Ancak sorumluluk merkezi kullanmak zorunlu değildir.
- **Davranış biçimi:** Enflasyon muhasebesinde muhasebe hesapları zamana göre değerlendirilecek hesaplar (parasal) ve zamandan etkilenmeyecek hesaplar (parasal olmayan) olarak iki kısımda düşünülebilir. Enflasyon muhasebesi kullanan işletmeler bu alana tanımlanmakta olan hesabı parasal veya parasal olmayan hesap olarak belirleyebilir.
- **Çalışma şekli:** Bu alana tanımlanmakta olan hesabın çalışma şekli girilmelidir. Hesap aktif karakterli veya gider oluşturan bir hesapsa bu alanda Borç seçeneği seçilir. Hesap pasif karakterli veya gelir oluşturan bir hesapsa bu alanda Alacak seçeneği seçilir. Örneğin; 120 ALICILAR HESABI'nın alt hesabı olarak 120.K01 Kader GÜL tanımlanacaksa bu alanda "Borç" seçilir. 320 SATICILAR HESABI'nın alt hesabı olarak 320.H02 Hülya AK tanımlanacaksa bu alanda "Alacak" seçilir.
- **Kilit tarihi:** Tanımlanmakta olan hesabı belirli bir tarihe kadar kilitlemek yani belirlenen tarihe kadar hesabın hareket görmesini engellenmek için bu hesaba bir kilit tarihi verilmelidir. Böylece hesap kilit tarihine kadar (kilit tarihi dâhil) hiçbir şekilde çalışmaz, hareket görmez.
- **KDV tipi:** Tanımlanmakta olan hesabın KDV oranı (Tanımsız, %1, %8, %18 vb.) bu alanda belirlenir.
- **Fişte KDV hesaplama şekli:** Tanımlanmakta olan hesabın muhasebe fişlerinde kullanılırken KDV ayırma şeklinin belirlendiği alandır. Bu alanda **Manuel, Otomatik KDV ayır** ya da **Otomatik KDV hesapla** seçeneklerinden biri seçilir.

**Manuel** seçeneği tercih edilirse muhasebe fiş girişlerinde bu hesaba ilişkin KDV ayırma ya da KDV hesaplama işlemleri **Shitf+F1 (KDV ayır-KDV Dâhil)** ve **Shitf+F2 (KDV hesapla-KDV Hariç)** tuşları kullanılarak yapılır.

**Otomatik KDV Ayır** seçeneği tercih edilirse muhasebe fiş girişlerinde bu hesaba bir kayıt yapılırken hesabın tutarı yazılıp ENTER tuşuna basılınca bir alt satıra KDV ayırma işleminin otomatik olarak yapılması sağlanır.

**Otomatik KDV Hesapla** seçeneği tercih edilirse muhasebe fiş girişlerinde bu hesaba kayıt yapılırken hesabın tutarı yazılıp ENTER tuşuna basılınca bir alt satıra KDV hesaplama işleminin otomatik olarak yapılması sağlanır.

Bu işlemlerin geçerli olabilmesi için öncelikle her hesap için KDV tipini belirlemesi (%8, %18 gibi), daha sonra bu KDV tipleri için çalışacak vergi hesap kodları ile oranlarının girişinin yapılması gerekmektedir. Bu girişler ise programın **Muhasebe\Yıllık Bildirim ve Beyannameler\KDV Modülü\Vergi hesap kodları (086711)** bölümünden yapılmaktadır. Örneğin, bir hesabın KDV tipi %18 ise Vergi hesap kodları (086711) bölümünde %18'lik KDV tipi için çalışacak hesap belirlenmeli ve bu hesaba karşılık gelen oran, %18 şeklinde girilmelidir. Aksi durumda KDV hesaplama işlemleri otomatik olarak gerçekleşmeyecektir. Bu tanımlamalar her KDV tipi için ayrı ayrı yapılmalıdır.

- **Fişte miktar girişi otomatik açılsın:** Bu parametre ile amaç, miktarsal takibi yapılan **15 (stoklar)** hesapları ile **60 (brüt satışlar)** hesaplarına ait muhasebe fiş girişlerinde hesaplara ilişkin miktar girişlerinin unutulmaması ve seri olarak girilebilmesi amacıyla **F8 (grup tutar girişi)** ekranının otomatik olarak ekrana gelmesini sağlamaktır.
- **Ticari sistemden bilgi girişi yapılabilsin:** Programda kullanıcılar muhasebe hesapları için alış-satış faturası, alacak dekontu, borç dekontu gibi belgelerle ticari bölümden hareket girişleri yapabilmeleri mümkündür. Bunun için öncelikle bu parametrenin işlem yapılacak muhasebe hesapları için işaretlenmiş olması gerekmektedir. Daha sonrasında da yeni tip alış satış faturasından ve dekontların "Cinsi" kolonundan **Muhasebe Hesabı** seçeneğinin seçilmesi, sonrasında muhasebe hesabının belirlenmesi ve hareket detaylarının girilerek evrakların kayıt edilmesi gerekmektedir.

Bilgiler girildikten sonra ALT+S tuşları ile kaydedilir.

### <span id="page-9-0"></span>**1.3. Fiş İşlemleri**

Muhasebe Fişlerinde Kullanılabilecek Yardım Tuşları

Muhasebe fişlerinde iken **CTRL+Y** tuşları ile ulaşılabilecek kısa yol tuşlarından bazıları aşağıda açıklanmıştır:

> **CTRL+F Dosyadan Fiş Oku:** Dönem sonunda yapılan kapanış fişinden yeni yılda açılış fişinin otomatik olarak oluşturulabilmesi mümkündür. Bunun için yapılması gereken muhasebe fişleri evraklarının hareket girişlerinin yapıldığı bölümde Ctrl+F tuşlarına basılmalıdır. Bu tuşlara basıldığında ekrana **"Dosya parametreleri"** başlığı altında bir pencere gelecektir. Bu ekranda istenen açılış ve kapanış bilgilerinin saklandığı dosyanın belirtilmesidir. Bunun için dosya adı alanında F10 tuşuna basılıp açılacak pencereden ilgili dosyanın kayıtlı bulunduğu dizinin ve dosya adının bu alana aktarılması gerekir. Bu ekranda olmayan muhasebe hesaplarının da açılıp açılmayacağı belirtilerek F2 tuşuna basılır, açılış fişlerine ilişkin bilgileri muhasebe fişine otomatik olarak aktarılır.

- **CTRL+P (Fiş Dökümü):** Ctrl+P tuşları ile ekranda yer alan muhasebe fişi ekrana veya yazıcıya gönderilir.
- **Ctrl+Q (Evrak Döküm Açıklamaları):** Evrak ile ilgili 10 satırdan oluşan açıklamalar Ctrl+Q tuşları ile programa girilebilir.
- **Ctrl+L (Evrak Kilitle) - Ctrl+A (Evrak Kilidi Aç):** Bütün evrak girişlerinde (irsaliyeler, faturalar, muhasebe fişleri vb.) **CTRL+L** tuşları **evrak kilitleme** işlevini yerine getirir. Bu fonksiyonu çalıştırmak için kilitlemek istenen evrak ekranındayken **CTRL+L** tuşlarına basılır. Evrak kilitlendikten sonra hiçbir kullanıcı o evrak üzerinde işlem yapamaz. Evrak üzerinde tekrar işlem yapabilmek için **CTRL+A** tuşlarıyla **evrak kilidinin açılması** gerekir. Bu tuşlara basıldığında şifre istenir. Evrak kilidini açan şifre, supervisor (SRV) şifresidir. Bu şifre girildikten sonra evrak üzerinde tekrar işlem yapılabilir.
- **CTRL+T(Tarih Değiştir):** Ctrl+T tuşları ile yanlış bir tarihe girilmiş olan fişlerin tarihleri değiştirilir. Tarihi değiştirilecek fiş ekrana çağırılıp Ctrl+T tuşlarına basıldığında program bir tarih penceresi açarak değişecek olan fişin yeni tarihini ve sıra numarasının girilmesini ister. İlgili tarih ve sıra numarası girildikten sonra fiş ALT+S tuşu ile kaydedilir.
- **ALT+Q (Satır İptal):** İmlecin üzerinde bulunduğu fiş satırını iptal etmek için kullanılır.
- **CTRL+U: (Toplu Evrak Dökümü):** Ctrl+U tuşlarına birlikte basılarak tarih ve yevmiye numaralarının girileceği birden fazla muhasebe fişini tek bir hareketle yazıcıya gönderilir.
- **ALT+D (Evrak Detayı):** Ekranda yer alan muhasebe fişi ile ilgili detay bilgileri görebilmek için hareket giriş alanlarının herhangi birinde ALT+D tuşlarına basılır. Bu tuşlara basıldığında ekrana bir pencere gelecektir. Muhasebe modülüne ticari modüllerden yapılan tüm hareket girişleri anında entegre edilebilmektedir (bk. Entegrasyon İşlemleri). Evrak detay bilgileri ekranında da, ekranda yer alan fişin entegrasyon ile mi yoksa doğrudan fiş girilerek mi? oluştuğu, entegrasyon ile oluşmuşsa entegrasyon kaynağı, entegre edilen evrakın numarası ve tarihi, belge numarası ve tarihi bilgileri yer alır. Ekranda görülen evraka git butonu tıklanarak tabloda yer alan muhasebe fişlerinin oluşmasını sağlayan evraklara ulaşıp değişiklik yapılabilir.
- **ALT+L (Evrak İptal):** Kaydedilen muhasebe fişinin tamamen iptal edilmesi yani silinmesi için kullanılır.
- **ALT+Z (Evrak Yaz):** Muhasebe fişi üzerinde ALT+Z tuşlarına basılarak fiş bir dosyaya yazdırılabilir. Daha sonra bu evrakı ALT+U tuşları ile tekrar ekrana çağırmak mümkündür. Bunun için sadece evrakın yazdırılacağı yol adının ve dosya adının belirlenmesi gerekir.
- **ALT+U (Evrak Oku):** ALT+Z tuşları ile dosyaya yazdırılan evrakların tekrar ekrana çağırılabilmesi için ALT+U tuşları kullanılacaktır.
- **F2 (Satır Kopya):** F2 tuşu ile boş bir satıra istenilen bir başka satırın bilgilerini kopyalayacaktır. F2 tuşuna basıldığında ekranın üzerinde

küçük bir pencere belirir ve kopyalanacak satır numarası girilir. Satır numarası girilince imlecin bulunduğu boş satırdaki kolona girilen satırdaki aynı kolonun bilgileri otomatik olarak gelecektir.

- **F9 (Hesap İsmi Sıralı):** Muhasebe fişleri evraklarının hesap kodu alanında F9 tuşuna basılarak muhasebe hesapları isimlerine göre sıralanır.
- **F3 (Bakiye Yaz):** Muhasebe fişlerinin borç/alacak satırlarında F3 tuşuna basılırsa F3 tuşuna basılan kolonun bakiyesini diğerine eşitlemek için gerekli olan tutar bu alana otomatik olarak yansıyacaktır.
- **F4 (Üst Satırı Kopyala):** F4 tuşu imlecin bulunduğu satıra bir üst satırdaki bilgilerin kopyalanması için kullanılır.
- **Shift+F1 (KDV Ayır -Dâhil):** Shift+F1 tuşları ile muhasebe fişinin ilgili satırındaki hareket tutarı üzerinden KDV tutarı ayrılarak ilgili KDV hesabına otomatik olarak yazdırılabilir.
- **Shift+F2 (KDV Ayır -Hariç):** Shift+F2 tuşları ile muhasebe fişinin ilgili satırındaki hareket tutarı üzerinden KDV hesaplanacak ve ilgili KDV hesabına otomatik olarak yazdırılacaktır. Bu tuşun yukarıda açıklanan Shift+F1 tuşundan farkı; hesaplanan KDV'nin gerçek tutardan düşülmemesidir. Tuş kullanım şekli Shift+F1 ile aynıdır.

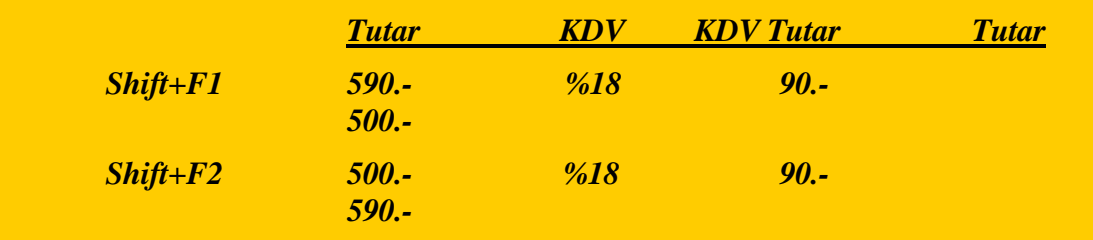

 **ALT+A (Satır Arama):** Fatura, irsaliye, sipariş fişi, tahsilat fişi, ödeme fişi, muhasebe fişi vb. evraklardan girilen hareket satırları üzerinde (özellikle bu satır sayısının fazla olması durumunda) istenilen herhangi bir stokun hareket satırına ulaşılabilmesi mümkündür. Bunun için ilgili evrakların hareket girişlerinin yapıldığı bölümde (stok kodu ve adı alanlarında) Alt+A tuşlarına basılmalıdır. Bu işlem sonrasında ekrana Satır Arama başlığı altında bir pencere gelecektir. Bu ekranda aranacak muhasebe hesabına ilişkin belirleyici olabilecek kod ya da ismi "aranacak hesap kodu veya ismi" alanlarına girilmelidir.

#### **Muhasebe Fişleri**

Programda muhasebe fişlerinin Standart Muhasebe Fişi (081000), Standart Muhasebe Fişi 2 (081001), Dövizli Muhasebe Fişi (081002), Dönemsel İşlem Fişi (081003), Özel Mahsup Fişi (081005)olarak beş değişik şekli vardır. Her birinin işlenme şekli ve amacı farklıdır. Aşağıda bazıları ayrıntılı olarak anlatılmıştır.

Muhasebe fişlerinin temel görevi işletmede gerçekleşen ve para ile ölçülebilir işlemlerin muhasebe diline çevrilerek ilgili hesaplara işlenmesini sağlamaktır. Muhasebe modülünün ana menüsündeki ilk seçenek olan muhasebe fişleri bu görevi yerine getirir. Bu program ile mahsup, tahsil, tediye, açılış ve kapanış fişlerinin programa girişleri yapılacaktır. Entegre çalışılan bir firma ise ticari modüllerden (stok, hizmet, satın alma, satış, finans) yapılan tüm işlemler anında muhasebe modülüne entegre edilir ve muhasebe fişleri otomatik olarak yaratılır. Muhasebeye entegre edilmiş hareketler evraktan değiştirilirse yapılan değişiklikler de muhasebe fişlerine otomatik olarak yansıyacaktır. Entegre edilen hareketler için hesap açıklamaları, o hareketin hangi evraktan girildiği ve evrak numarası olarak açıklama alanına gelir. Kullanıcılar entegrasyon ile oluşmuş muhasebe fişlerinin sadece açıklama alanında değişiklik yapabilir. Diğer alanlarda değişiklik yapabilmeleri mümkün değildir. Değişikliklerin ilgili evraktan yapılması gerekir.

#### **Standart Muhasebe Fişi (081000)**

Muhasebe\Muhasebe Fişleri\Standart Muhasebe Fişi yolu izlenerek ulaşılabilecek olan muhasebe fişidir. Fiş ekranında bulunan alanların açıklamaları aşağıda anlatılmıştır.

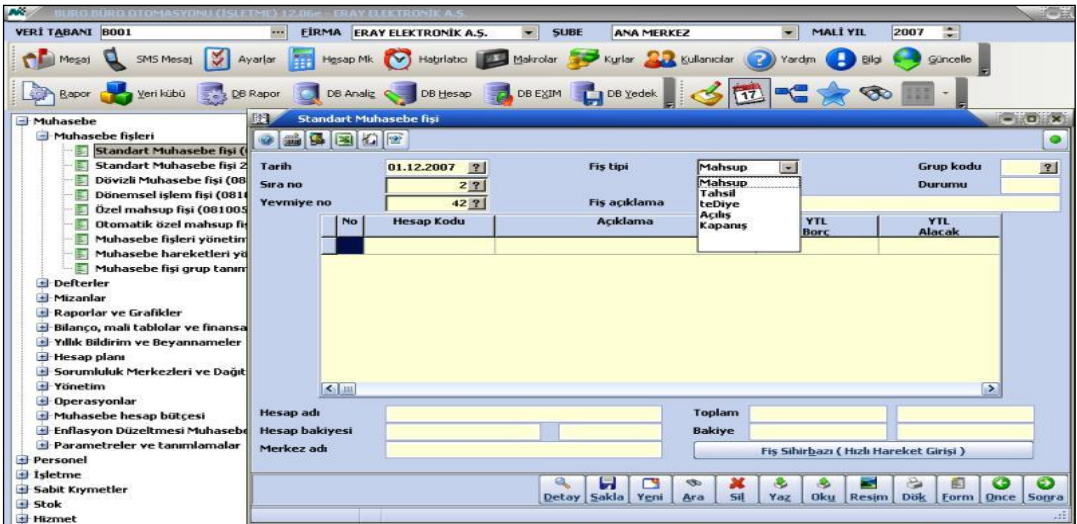

**Şekil 1.3: Standart muhasebe fişi penceresi**

 **Tarih:** Muhasebe fişinin tarihi program tarafından otomatik olarak günün tarihi biçiminde getirilir. Bu tarih gerektiğinde değiştirilebilir. Tarih girişlerinde **Fiş tarihi kullanım sınırları dışında** uyarısı gelebilir. Bu uyarının nedeni, muhasebe modülünün onaylı kâğıda yevmiye dökümü alınan son tarihi, kayıtlı bilgiler üzerinde değişiklik yapılabilecek ilk tarih olarak görmesidir. Yasalar gereği onaylı resmî belgeler üzerinde herhangi bir değişiklik yapılması söz konusu olmadığından girilen fiş tarihinin en son yevmiye döküm tarihinden sonraki bir tarih olması gerekir (bk. Mikrokur\Kuruluş\Firma tanıtım kartı\Mali yıl genel parametreleri\Firma mali yıl parametreleri ekranındaki son yevmiye döküm tarihi).

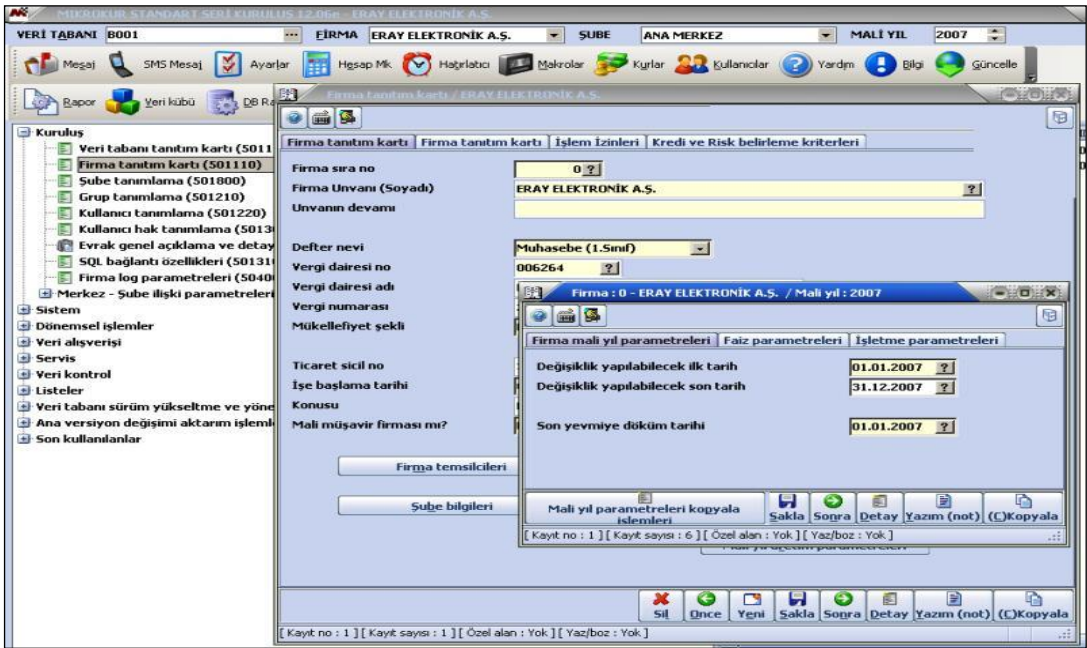

**Şekil 1.4: Firma mali yıl genel parametreleri penceresi**

- **Sıra no:** Muhasebe fişinin sıra numarası muhasebe modülü tarafından otomatik olarak verilecektir. Fiş sıra numaraları her yeni günde 1'den başlar ve 1 artarak devam eder. İlgili tarihte işlem yapılmış başka bir fiş görülmek istenirse fişin sıra numarası bu alana girilebilir.
- **Yevmiye no:** Muhasebe fişlerinin yevmiye numaraları muhasebe modülü tarafından otomatik olarak verilir. Dolayısı ile bu alana gelindiğinde fişin yevmiye numarası program tarafından verilmiş olacaktır. Fiş yevmiye numaraları muhasebe modülü kullanılmaya başlandığı ilk gün 1'den başlayacak ve yılsonuna kadar her yeni fiş girişinde birer artarak devam edecektir. Dolayısı ile bu alanda görüntülenen rakam dönem başından itibaren girilmiş olan muhasebe fişlerinin sayısını verir. Giriş yapılan eski fişlerden birinin görülmesi istenirse ilgili fişin yevmiye numarası bu alana girilebilir.

Muhasebe fiş ekranında sadece istenilen tarihe ait eski fişlerin F10 ekranında görüntülenmesini ve bu ekrandan fiş seçimi yapılarak evraka yansıtılması sağlanabilir. Böylece incelenmek istenen eski tarihli fişlere daha kolay ulaşılabilecektir çünkü F10 ekranına tüm fişler yerine sadece girilen tarihe ait fişler yansıyacaktır. Bunun için yapılacak tek işlem, fiş ekranının tarih alanına hangi güne ait eski fişler görüntülenecek ise ilgili tarihin yazılmasıdır. Program tarihi dikkate alarak sıra no ve yevmiye no alanında F10 tuşuna basıldığında sadece o güne ait fişleri görüntüleyip seçim yapılmasını sağlayacaktır.

 **Fiş tipi:** Bu alanda fiş tiplerini içeren küçük bir pencere vardır. İstenilen girişi yapılmakta olunan muhasebe fişinin tipi seçilmelidir. Fiş tiplerine ilişkin açıklamalar aşağıda verilmiştir.

Programın standardında fiş tipi olarak sadece Mahsup, Açılış ve Kapanış vardır. Tahsil ve Tediye fişleri de kullanılmak istenirse ikinci ünitede anlatıldığı gibi Mikrokur \ Sistem \ Muhasebe Parametreleri \ Genel Program Parametreleri bölümünde **kasa fişi kullanımı aktif**  seçeneğine onay verilmelidir.

- **Mahsup:** Kasaya giriş ve çıkış olmayan işlemlerde kullanılmaktadır. Ancak mahsup fişinde 100 kasa hesabı kullanılması istenirse İkinci ünitede anlatıldığı gibi Mikrokur \ Sistem \ Muhasebe Parametreleri \ Genel Program Parametreleri bölümünde **Mahsupta kasa kullanımı aktif** seçeneğine onay verilmelidir.
- **Tahsil:** Bedeli kasaya girecek fişler için fiş tipi tahsil olmalıdır. Fiş tipi tahsil olarak seçildiğinde nakit girişleri 100 Kasa hesabının borcuna kaydedilir.
- **Tediye:** Bedeli kasadan çıkacak fişler için fiş tipi tediye olmalıdır. Fiş tipi tediye olarak seçildiğinde nakit çıkışları 100 Kasa hesabının alacağına kaydedilir.
- **Açılış:** Hesapların açılış bakiyelerini girerken fiş tipi açılış olmalıdır. Programda istenilen tarihe açılış fişi girilmesi mümkündür. Hesap alt dökümlerinde açılış fişi ile girilen maddeler, hangi tarihte girilirse girilsin en baştaki devir bölümüne alınır. Döküm içinde ilgili tarih geldiğinde tekrarlanır fakat bakiyeleri ve toplamları değiştirmez. Bu rakamlar aynı zamanda tüm mizanlarda görülür.
- **Kapanış:** İçinde bulunulan yıl için hesap devir işlemleri yapılırken fiş tipi kapanış olmalıdır.
- **Grup kodu:** Muhasebe fişlerini belirli gruplar altında toplayan kullanıcılar manuel olarak girişini yapacakları Muhasebe fişlerinin bağlı oldukları gruplar bu alandan seçilecektir. Muhasebe fişlerine ilişkin grup tanımlaması ise programın Muhasebe\Muhasebe fişleri\Muhasebe fişi grup tanımları (081008) bölümünden belirlenmektedir.
- **Durumu:** Bu parametrenin muhasebe fiş ekranında yer almasının amacı kullanıcıların, istenilen muhasebe fişlerini aktif ve ya pasif duruma getirilmesini sağlamaktır. Fişlerin aktif ve pasif olma durumları Mizan föyü (080002), Muhasebe hesap hareket föyü (081100) ve Muhasebe fişi yönetimi (081009) ekranlarından izlenebilmektedir.
- **Fiş açıklama:** Bu alan ile amaç kullanıcıların fişlerine ilişkin açıklama girişlerin seri bir şekilde yapabilmesine olanak tanımaktır. Bu alandan girilen açıklama CTRL+Q tuşları ile girilen 10 satırlık açıklama ekranının ilk satırına otomatik olarak yansıyacaktır.
- **No:** Aynı yevmiye maddesi altında (aynı fişten) girilecek kayıtların satır numaraları bu alana otomatik olarak gelecektir.
- **Hesap Kodu:** Bu alana, çalışacak muhasebe hesabının kodu girilmelidir. Muhasebe hesap kodları F10 listesinden de seçilebilir. Hesap kodu girişinden sonra ilgili hesabın ismi ekranın alt tarafında görüntülenecektir.

Hesap kodları F10 yardım tuşu ile seçilebileceği gibi ilgili hesabın hesap kodu elle yazılarak da girilebilir. Kodu girilen hesap önceden tanımlanmamış ise program ekrana **Devam** ve **Yeni hesap aç** seçeneklerinin yer aldığı bir onay penceresi getirecektir. Yeni hesap aç seçeneğini tıklanarak ekrana gelen hesap tanıtım kartından ilgili hesap tanımlanıp kaydedildikten sonra bu hesap muhasebe fişine otomatik olarak aktarılabilir.

Evrak hareket girişlerinin yapıldığı bölümde **Shift+Tab** tuşları kullanılarak evrakın üst bölümünde yer alan açıklama, grup kodu gibi alanlara ulaşılabilir. Dolayısıyla bu alanlara girilmiş olan bilgiler revize edilebilir.

- **Açıklama:** Muhasebe fişinin ilgili satırındaki harekete ilişkin belirtilmek istenen bir açıklama varsa ilgili açıklama bu alana girilmelidir. Örneğin bir tahsilat fişi giriliyorsa tahsilata karşılık fatura numarası bu alana girebilir. Fiş satırları üzerinde **Ctrl+D** tuşlarına basılarak ilgili hesap kodunun adı açıklama kolonuna yazdırılabilir.
- **Sorumluluk merkezi:** Muhasebe fişinin ilgili satırındaki hesap hangi sorumluluk merkezi için çalıştıysa ilgili sorumluluk merkezinin kodu bu alana girilmelidir. Fiş girişlerinde sorumluluk merkezlerinin girişi, muhasebe fişinde çalışan hesabın kartı açılırken (hesap planı ve kartlar\hesap kartı bölümünden) sorumluluk merkezi kullanımı alanında yapılan tanımlamaya göre değişir.
	- İlgili muhasebe hesabının kartı açılırken sorumluluk merkezi kullanımı mutlaka var olarak seçilmişse bu alana muhasebe hesabının hangi sorumluluk merkezi için çalıştığının girilmesi zorunludur.
	- İlgili muhasebe hesabının kartı açılırken sorumluluk merkezi kullanımı kesinlikle yok olarak seçilmişse bu alana herhangi bir giriş yapılmasına gerek yoktur.
	- İlgili muhasebe hesabının kartı açılırken sorumluluk merkezi kullanımı serbest olarak seçilmişse sorumluluk merkezi girişi kullanıcının seçimine bırakılır.
- **TL borç:** Girilmekte olan muhasebe fişinin ilgili satırında yer alan hesap borçlanacaksa ilgili borç bedeli bu alana girilmelidir. Aksi hâlde TAB tuşuna basılarak sonraki alana geçilir.
- **TL alacak:** Girilmekte olan muhasebe fişinin ilgili satırında hesap alacaklandırılacaksa ilgili alacak tutarı bu alana girilmelidir.
- **Hesap adı:** Yukarıda açıklanan Hesap Kodu alanına işlem yapılacak hesabın kodu girildikten sonra ilgili hesabın adı bu alanda görüntülenecektir. Ayrıca bu alanın hemen sağ tarafında yani borç-alacak sütunlarının altında da o ana kadar yapılan girişlerin toplamından oluşan borç-alacak tutarları yer alacaktır.
- **► Hesap bakiyesi:** İmlecin bulunduğu satırda yer alan muhasebe hesabının bakiyesidir. Bu bakiyenin görüntülenip görüntülenmeyeceği kuruluş programının Sistem\Muhasebe parametreleri\Genel program parametreleri (096111) ekranında yer alan **"muhasebe fişinde hesap bakiyesini"** parametresinde yapılacak seçime göre belirlenecektir. Bu parametre **"göster"** olarak seçilirse hesapların bakiyesi fişten izlenebilecek aksi durumda bakiyeler fiş ekranında görüntülenemeyecektir.
- **Merkez adı:** Yukarıda açıklanan sorumluluk merkezi kodu alanına işlem yapılacak sorumluluk merkezinin kodu girildikten sonra ilgili sorumluluk merkezinin adı bu alanda görüntülenecektir. Bir alt satıra yeni bir sorumluluk

merkezi girildiğinde bu alandaki isim de yeni girilen sorumluluk merkezinin adı olarak değişecektir.

- **Toplam ve bakiye:** Bu alanlarda da muhasebe fişinin toplamı ile borç ve alacak sütunları arasındaki fark bakiyesi yer alacaktır.
- **Fiş Sihirbazı (Hızlı Hareket Girişi) Butonu:** Muhasebe fişi hareket girişlerinin yapıldığı alanda ALT+B tuşlarına basıldığında veya **Fiş Sihirbazı (Hızlı Hareket Girişi)** butonuna tıklandığında ekrana basit evrak girişi başlığı altında bir pencere gelecektir. Bu pencereden firmanın alış ve satışlarına yönelik hareketleri girilir ve bu hareketlere ilişkin muhasebe fişleri anında oluşturulur. Yalnız bu bölüm çalıştırılmadan önce programın **Muhasebe\Parametreler\Basit Alış/Satış fişi tanıtım işlemleri** bölümünden alışı ve satışı yapılacak ürünlerin programa tanıtılması gerekecektir. Bu evrak hem alış hem de satış işlemlerinin basit bir şekilde yapılabilmesi için düzenlenmiştir.

### **Örnek Uygulama:**

01.12.2012 tarihinde açılan ERAY ELEKTRONİK AŞ. işletmesinin aralık ayı işlemleri aşağıdaki gibidir.

**1**. 01.12.2012 tarihli açılış envanter bilgileri aşağıdaki gibidir.

|                       |            | - Nakit para           |                             |             | 10.000,00        |           |                  |               | -Banka Kredileri            |                                      |                   |          |                             |                       | 5.000,00                            |
|-----------------------|------------|------------------------|-----------------------------|-------------|------------------|-----------|------------------|---------------|-----------------------------|--------------------------------------|-------------------|----------|-----------------------------|-----------------------|-------------------------------------|
| - Bankalar            |            |                        |                             |             | 12.000,00        |           |                  |               | -Sermaye                    |                                      |                   |          |                             | $\ddot{.}$            |                                     |
| 图                     |            | Standart Muhasebe fişi |                             |             |                  |           |                  |               |                             |                                      |                   |          |                             |                       | $\left( -\right)$ $\left( n\right)$ |
| e q                   | 国伯         | P.                     |                             |             |                  |           |                  |               |                             |                                      |                   |          |                             |                       |                                     |
| <b>Tarih</b>          |            | 01.12.2007<br> ?       |                             |             | <b>Fis tipi</b>  |           |                  | Acilis        |                             |                                      |                   |          | <b>Grup kodu</b>            |                       | $\overline{?}$                      |
| Sıra no               |            | 1 2                    |                             |             |                  |           |                  |               |                             |                                      |                   |          | <b>Durumu</b>               | <b>Aktif</b>          |                                     |
| Yevmiye no            |            | $1$ ?                  |                             |             | Fiş açıklama     |           |                  |               | <b>ACILIS BİLANCOSUNDAN</b> |                                      |                   |          |                             |                       |                                     |
|                       | No         | <b>Hesap Kodu</b>      |                             |             | Açıklama         |           |                  |               |                             | YTL.<br><b>Borc</b>                  |                   |          | <b>YTL</b><br><b>Alacak</b> |                       |                                     |
|                       |            | 1100.01                | <b>ACILIS BILANCOSUNDAN</b> |             |                  |           |                  |               |                             | 10.000,00                            |                   |          |                             |                       |                                     |
|                       |            | 2102.01.01             | <b>ACILIS BİLANCOSUNDAN</b> |             |                  |           |                  |               |                             | 12.000,00                            |                   |          |                             |                       |                                     |
|                       |            | 3300.01                | <b>ACILIS BİLANCOSUNDAN</b> |             |                  |           |                  |               |                             |                                      |                   |          | 5.000,00                    |                       |                                     |
|                       |            | 4500                   | <b>ACILIS BİLANCOSUNDAN</b> |             |                  |           |                  |               |                             |                                      |                   |          | 17.000,00                   |                       |                                     |
|                       | $\sqrt{2}$ |                        |                             |             |                  |           |                  |               |                             |                                      |                   |          |                             | $\blacktriangleright$ |                                     |
| Hesap adı             |            | Merkez YTL Kasa        |                             |             |                  |           |                  | <b>Toplam</b> |                             |                                      | 22.000,00         |          |                             | 22.000,00             |                                     |
| <b>Hesap bakiyesi</b> |            |                        | 10.000,00                   | <b>BORC</b> |                  |           |                  | <b>Bakiye</b> |                             |                                      | 0,00              |          |                             | 0,00                  |                                     |
| Merkez adı            |            |                        |                             |             |                  |           |                  |               |                             | Fis Sihirbazı (Hızlı Hareket Girişi) |                   |          |                             |                       |                                     |
|                       |            |                        |                             | Q           | E<br>Detay Sakla | 囗<br>Yeni | <b>So</b><br>Ara | ×<br>Sil      | ۷<br>Yaz                    | ۵<br>Oku                             | E<br><b>Resim</b> | 8<br>Dök | 画<br>Form                   | Œ<br><b>Once</b>      | Θ<br>Sonra                          |
|                       |            |                        |                             |             |                  |           |                  |               |                             |                                      |                   |          | Basım sayısı : 0            |                       | $1/4$ .:                            |

**Şekil 1.5:Açılış kaydı muhasebe fişi penceresi**

Yapılan açılış kaydına göre Eray Elektronik AŞ.'nin Açılış Bilançosu şu şekilde olacaktır. Bilanço dökümüne **Muhasebe \ Bilanço, mali tablolar ve finansal analiz \ İşletme ayrıntılı bilançosu \ Ayrıntılı bilanço (085220)** komut satırı izlenerek ulaşılır.

|                                                                |      | RO BÜRO OTAMASYONI) (ISLETME) 12 AGe - BOOL kopyası |                             |                          |                      |                                                                                 |               |               | <b>FROM</b>   |
|----------------------------------------------------------------|------|-----------------------------------------------------|-----------------------------|--------------------------|----------------------|---------------------------------------------------------------------------------|---------------|---------------|---------------|
| <b>VERİ TABANI B002</b>                                        |      | $\cdots$<br>FİRMA                                   | <b>ERAY ELEKTRONIK A.S.</b> | $\overline{\phantom{a}}$ | <b>SUBE</b>          | <b>MALİ YIL</b><br>$\overline{\phantom{a}}$<br><b>ANA MERKEZ</b>                | 2007          | 圖             |               |
| SMS Mesal                                                      | 13 I | Ayarlar                                             |                             |                          |                      | Hesap Mk V Habriabo Makrolar Xuriar A. Kullanıcılar<br>7                        |               | Güncelle      |               |
|                                                                |      |                                                     |                             |                          |                      | Yenikibu BRApor C DB Analiz C DB Hesap R DB E3IM C DB Yodek C C L C C C OD MILE |               |               |               |
| - Muhasebe                                                     | M    | Mikro Rapor Görüntüleyicisi                         |                             |                          |                      |                                                                                 |               |               | $-0x$         |
| + Muhasebe fisleri<br>+ Defterler                              |      | Dosya Görünüm Aktarın Yazıcı                        |                             |                          |                      |                                                                                 |               |               |               |
| + Mizanlar                                                     |      |                                                     |                             |                          |                      | <b>CHISRAD BWORKCRA PETREPTO</b>                                                |               |               |               |
| Raporlar ve Grafikler                                          |      | Dos mod dök Font 20 CPI o                           | ià.                         |                          |                      |                                                                                 |               |               |               |
| Bilanço, mali tablolar ve fina                                 |      |                                                     |                             |                          |                      |                                                                                 |               |               |               |
| I Isletme özet bilancosu                                       |      |                                                     |                             |                          |                      | BILANCO (Carpan 1)                                                              |               |               |               |
| Isletme ayrıntılı bilancosi<br>Ayrıntılı bilanco (A            |      | AKTİF Grup -<br><b>Hesap Adı</b>                    | Cari<br><b>Dönem</b>        | Cari<br>Dönem            | Cari<br><b>Dönem</b> | PASİF Grup - Hesap Adı                                                          | Cari<br>Dönem | Cari<br>Dönem | Cari<br>Dönem |
| Ayrıntılı bilanco (P<br>ы<br>Ayrıntılı bilanco (0              |      | I JOÖNEN VARLIKLAR                                  |                             |                          |                      | 22.000.00 I KISA VADELİ YABANCI<br><b>KAYNAKLAR</b>                             |               |               | 5.000,00      |
| Bilanco dipnotları                                             |      | <b>A.HAZIR DEĞERLER</b>                             |                             | 22.000,00                |                      | A.MALİ BORCLAR                                                                  |               | 5.000,00      |               |
| I İsletme özet gelir tablosı<br>il İsletme ayrıntılı gelir tab |      | 1 KASA                                              | 10.000,00                   |                          |                      | 1. BANKA KREDİLERİ                                                              | 5.000,00      |               |               |
| Gelir tablosu dipnotları                                       |      | 2 BANKALAR                                          | 12.000,00                   |                          |                      | II.ÖZKAYNAKLAR                                                                  |               |               | 17.000,00     |
| + Diğer (ek) mali tablolar                                     |      |                                                     |                             |                          |                      | A.ÖDENMIS SERMAYE                                                               |               | 17,000.00     |               |
| <b>Birlestirilmis sirketler bad</b>                            |      |                                                     |                             |                          |                      | 1.SERMAYE                                                                       | 17.000,00     |               |               |
| Dönüştürülmüş alternatif                                       |      |                                                     |                             |                          |                      |                                                                                 |               |               |               |
| Yıllık Bildirim ve Beyannamel<br>Ŧ                             |      |                                                     |                             |                          |                      |                                                                                 |               |               |               |
| + Hesap plant<br>+ Sorumluluk Merkezleri ve Da                 |      | AKTİF (VARLIKLAR)<br>Toplam                         |                             | 22.000,00 22.000,00      |                      | 22.000,00 PASİF (KAYNAKLAR) Toplam                                              | 22.000,00     | 22.000,00     | 22.000,00     |
| Yönetim<br>+ Operasyonlar                                      |      |                                                     |                             |                          |                      |                                                                                 |               |               |               |
| Muhasebe hesap bütcesi<br>Followen Düzeltmari Mu               |      | 00:00:27                                            |                             | 1001100                  |                      |                                                                                 |               |               |               |

**Şekil 1.6:Açılış bilançosu penceresi**

**2**. 02.12.2012 tarihinde 40.000,00 TL tutarında mal, Tahsin ABAY'dan 125 numaralı fatura ile kredili (veresiye) olarak satın alınmıştır (%18 KDV HARİÇTİR.).

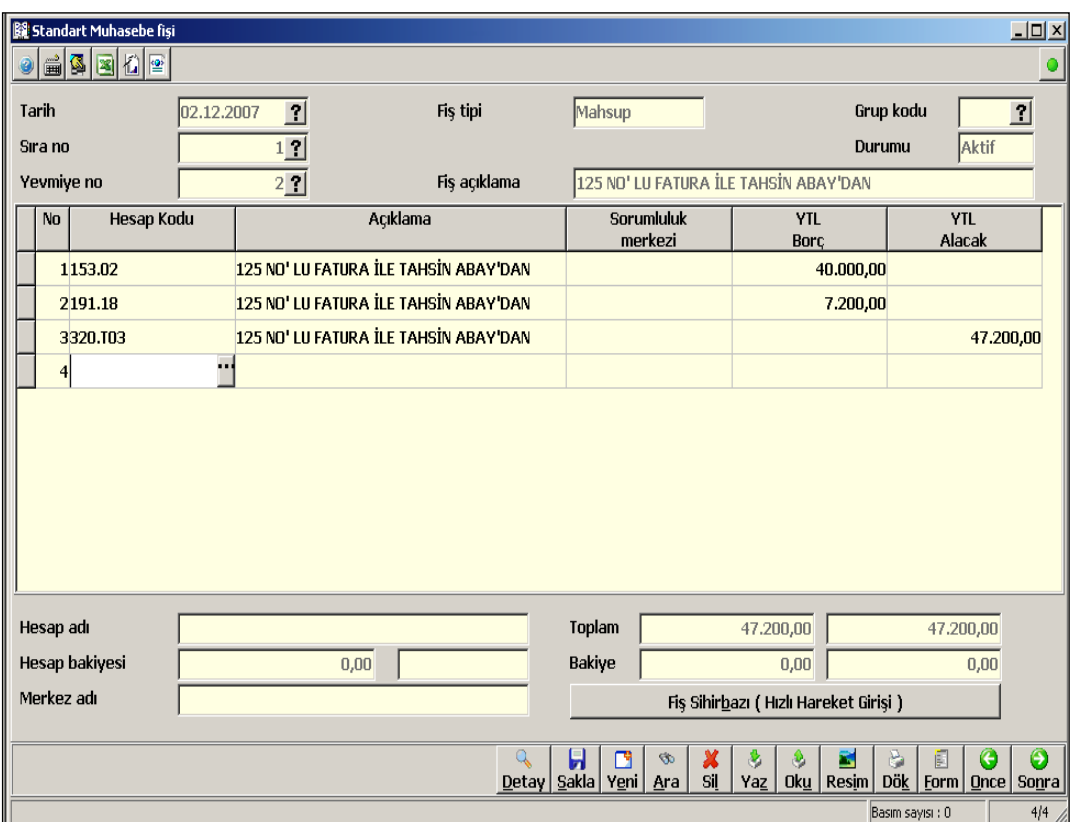

**Şekil 1.7:Standart muhasebe fişi penceresi**

**3.** 05.12.2012 tarihinde 15.000,00 TL tutarında mal, Hasan COŞKUN'A 275 numaralı fatura ile kredili (veresiye) olarak satılmıştır (%18 KDV HARİÇTİR.).

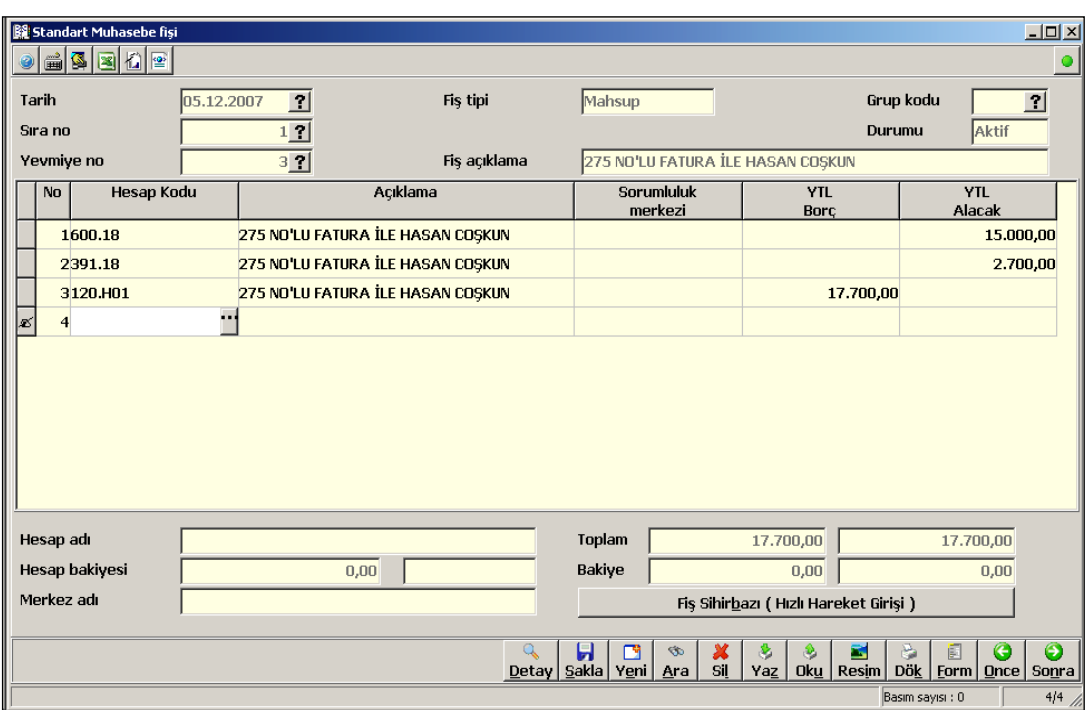

**Şekil 1.8:Standart muhasebe fişi penceresi**

**4.** 15.12.2012 tarihinde satıcı Tahsin ABAY'a olan borcun 7.000,00 TL'lik kısmı nakden ödenmiştir.

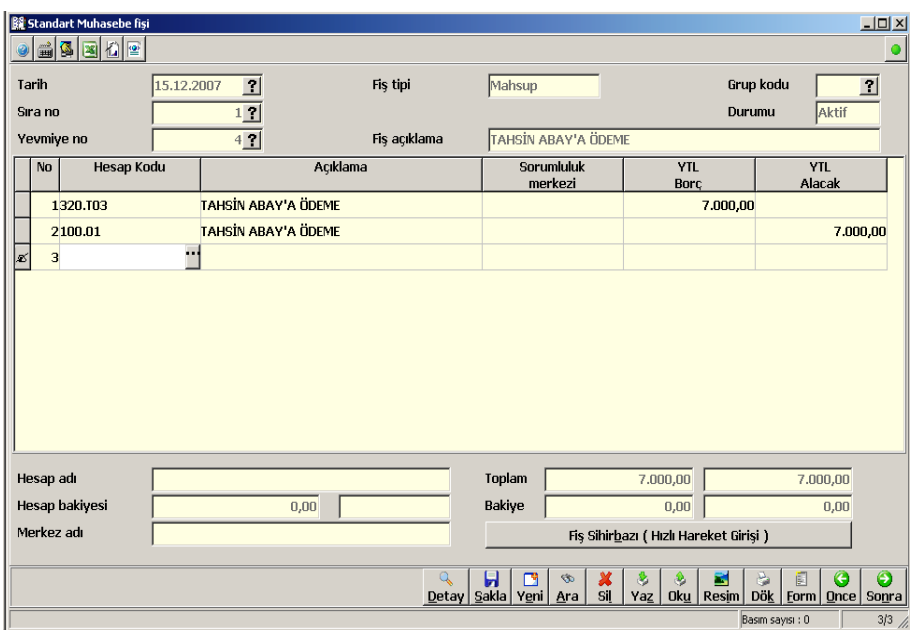

**Şekil 1.9: Standart muhasebe fişi penceresi**

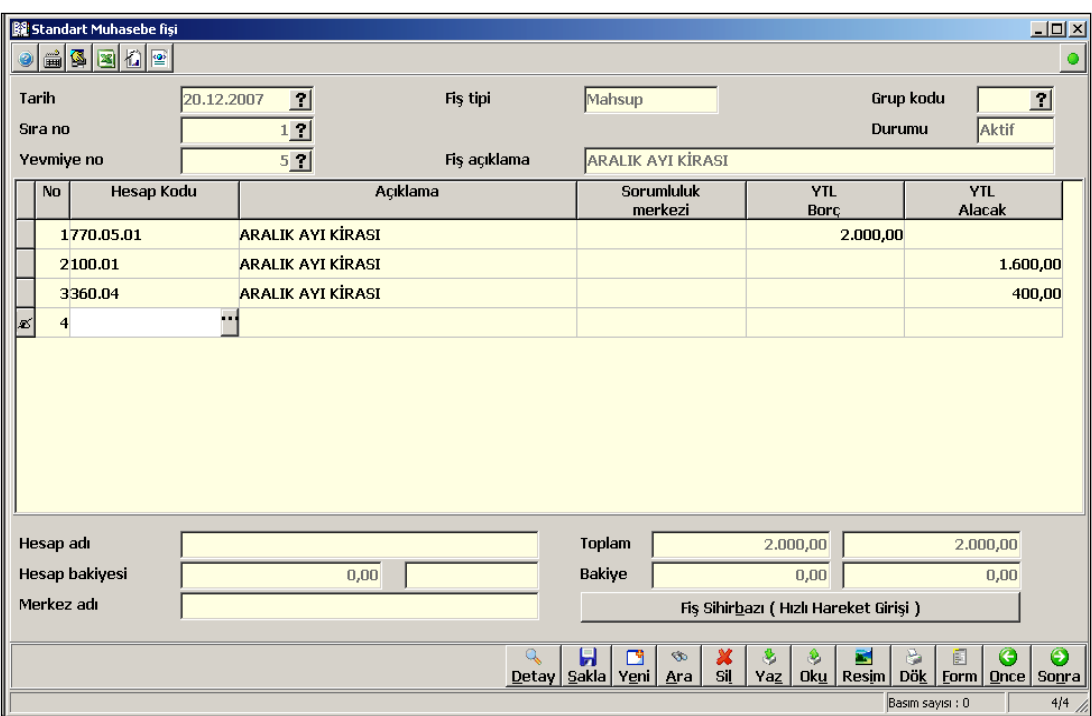

**5**. 20.12.2012 tarihinde aralık ayı kirası olarak Gizem PINAR'a brüt 2.000,00 TL'den %20 gelir vergisi kesilerek nakden ödenmiştir.

**Şekil 1.10:Standart muhasebe fişi penceresi**

**6**. 25.12.2012 tarihinde alıcı Hasan COŞKUN borcunun 8.500,00 TL'lik kısmını işletmenin bankadaki hesabına yatırmıştır.

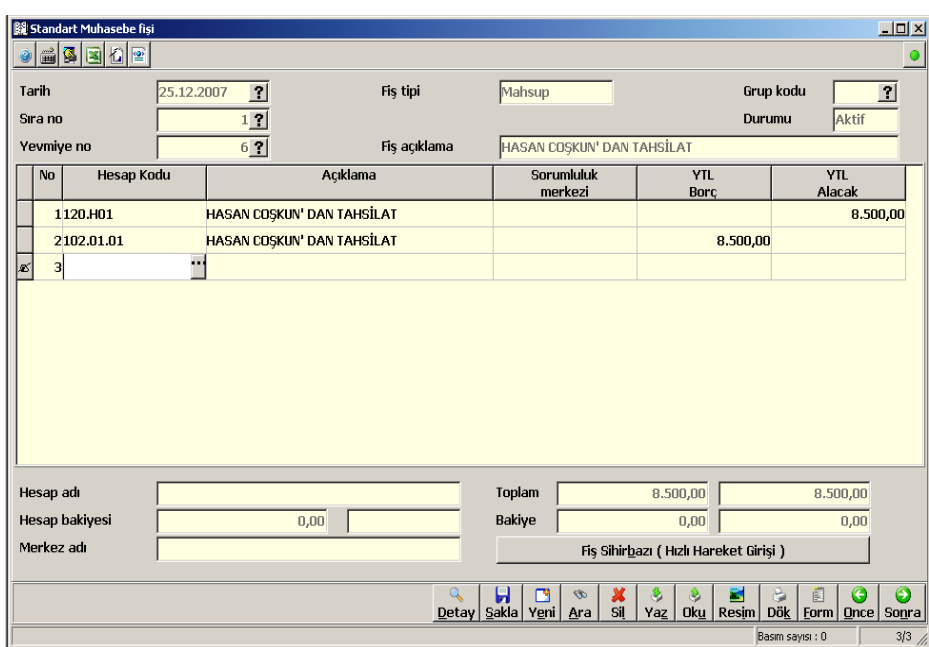

**Şekil 1.11:Standart muhasebe fişi penceresi**

**7.** 31.12.2012 tarihinde işletme, bankadan çekmiş olduğu krediye karşılık 200,00 TL faiz nakit olarak ödenmiştir.

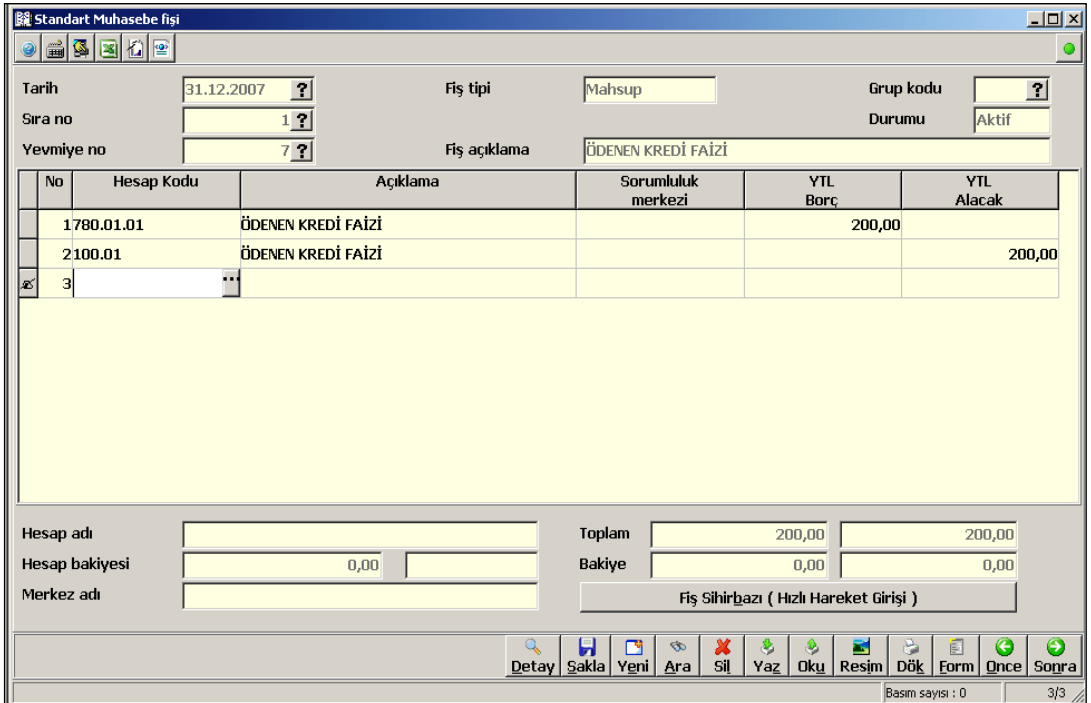

**Şekil 1.12:Standart muhasebe fişi penceresi**

**8.** 31.12.2012 tarihinde işletmede 800 TL brüt ücretle çalışan işçinin ücretinden gerekli yasal kesintiler yapıldıktan sonra net ücreti ödenmiştir (SSK işçi payı: 112 TL, SSK iş veren payı: 160 TL, işsizlik sigorta primi işçi payı: 8 TL, işsizlik sigorta iş veren payı: 16 TL, gelir vergisi: 102 TL, damga vergisi: 4,80 TL).

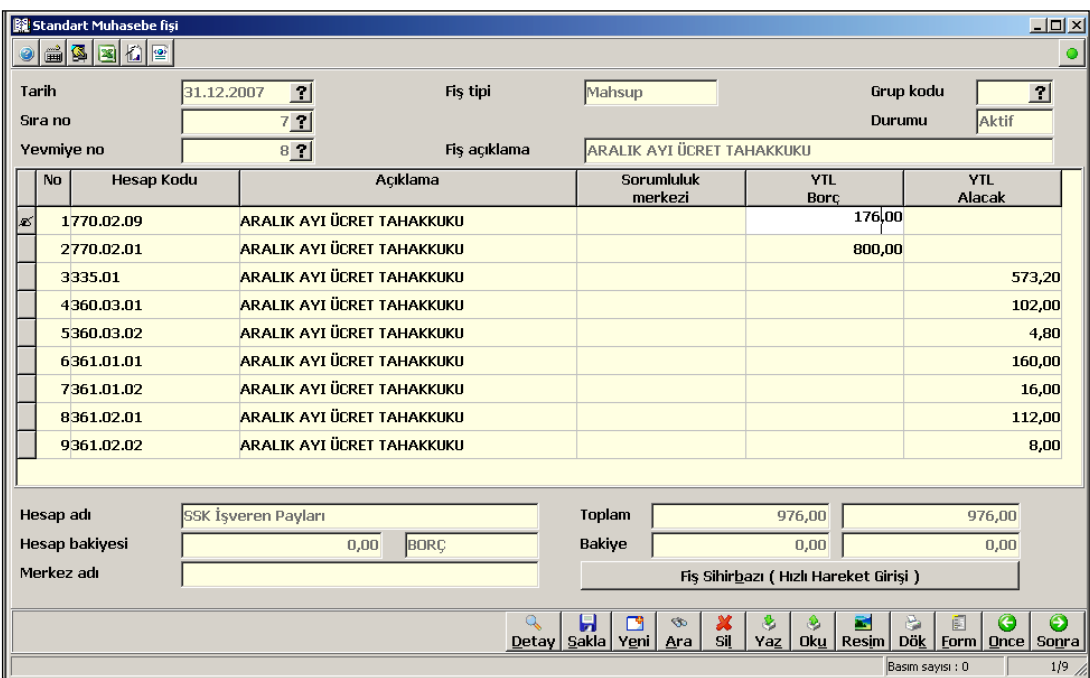

**Şekil 1.13:Standart muhasebe fişi penceresi**

#### **Envanter Kayıtlarına İlişkin İşlemler**

**1.** Aralık ayı KDV tahakkuk kaydını yapınız (KDV hesaplarının ay sonu itibariyle alınan KDV ile ödenen KDV'lerin karşılaştırılarak mahsup işleminin yapılması gerekir.).

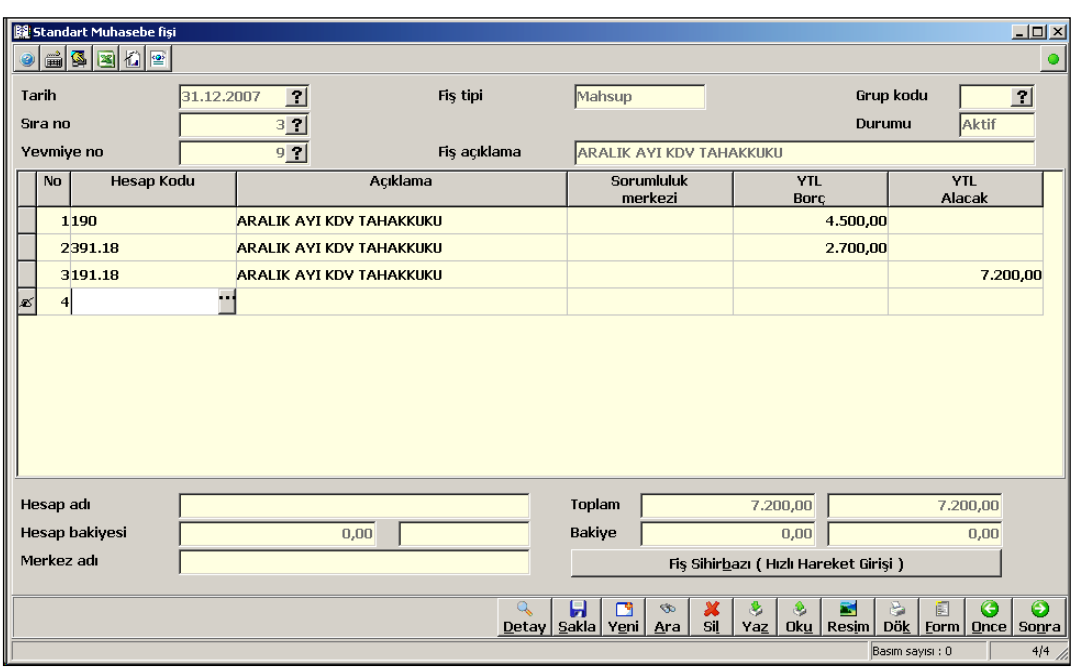

**Şekil 1.14:Standart muhasebe fişi penceresi**

**2.** Bankadan alınan hesap ekstresinde işletmenin banka hesabına 100 TL faiz tahakkuk ettirildiği görülmüştür (Faiz tahakkukunun faiz geliri olarak kaydedilmesi gerekir.).

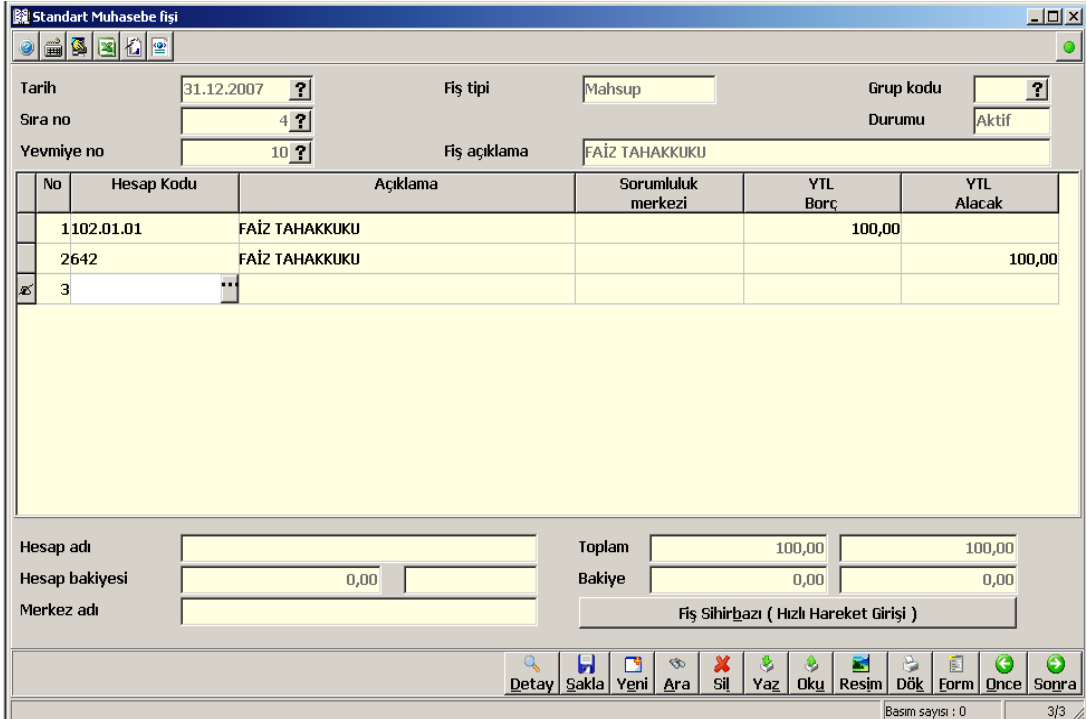

**Şekil 1.15:Standart muhasebe fişi penceresi**

**3.** Yapılan mal sayımında işletmede 30.000,00 TL tutarında mal olduğu tespit edilmiştir (Satılan ticari malın maliyetinin hesaplanıp kaydedilmesi gerekir.).

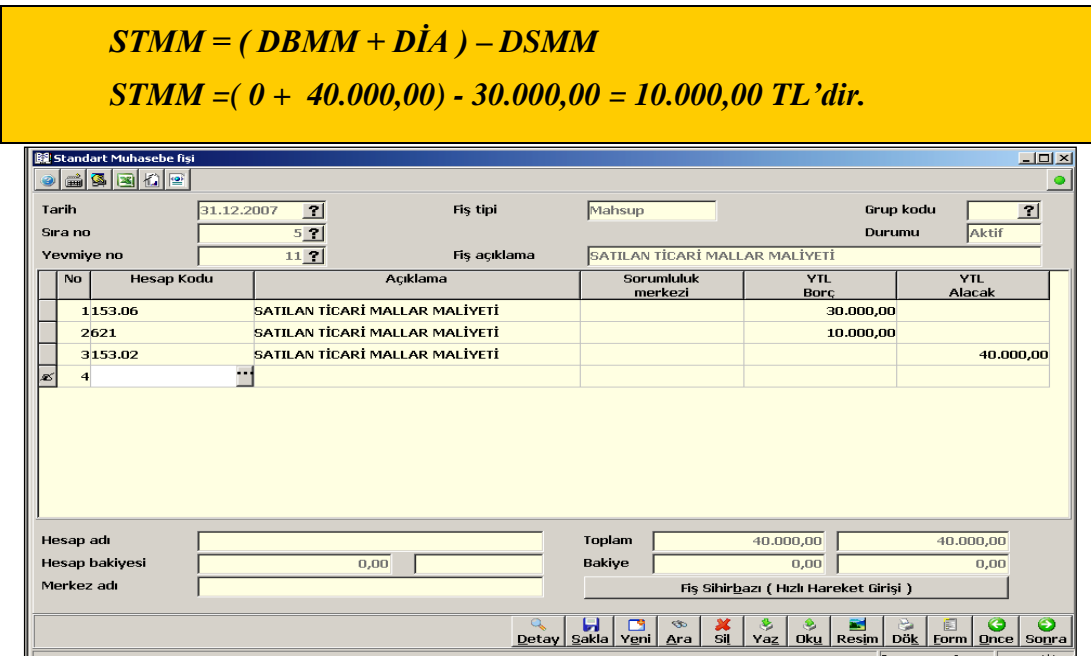

**Şekil 1.16:Standart muhasebe fişi penceresi**

**4.** Diğer varlık ve kaynakların muhasebe dışı envanteri ile muhasebe kayıtları arasında herhangi farklılık görünmediğinden düzeltme kaydı yapılmamıştır.

Firmanın yukarıdaki ticari işlemleri gerçekleştikten sonra 31.12.2012 tarihli genel geçici mizanı aşağıdaki gibidir (Genel geçici mizan **Muhasebe\Mizanlar\Ana hesap mizanı(083200)** komut satırı izlenerek alınır.).

| Veri kübü<br><b>Call DB Rapor</b><br><b>E</b> -Muhasebe |          | <sup>●</sup> = 田永年区服の│国因点区も南位Bで<br>R       |                               |                                           |                |            |
|---------------------------------------------------------|----------|--------------------------------------------|-------------------------------|-------------------------------------------|----------------|------------|
|                                                         |          | <b>IV</b> Dos mod dok Font 20 OPI ≥<br>iG. |                               |                                           |                |            |
|                                                         |          |                                            | Ana hesaplar son durum mizanı |                                           |                |            |
| Muhasebe fisleri                                        |          |                                            |                               |                                           |                |            |
| <b>Defterler</b>                                        |          |                                            |                               |                                           | <b>YTL</b>     | <b>YTL</b> |
| <b>E</b> Mizanlar                                       | Hesap -  |                                            | <b>YTL</b>                    | <b>YTL</b>                                | Borc           | Alacak     |
| Mizan fövü (080002)                                     | kodu     | <b>Hesap</b> adı                           | Borc                          | Alacak                                    | bakiye         | bakiye     |
| Mizan kübü (080004)<br>E.                               | 100      | KASA                                       | 10.000,00                     | 8,800,00                                  | 1,200,00       |            |
| Grup mizanı (083100)<br>壾                               | 102      | <b>BANKALAR</b>                            | 20.600,00                     |                                           | 0,00 20.600,00 |            |
| Ana hesap mizanı (083200)                               | 120      | ALICILAR                                   | 17,700,00                     | 8,500,00                                  | 9,200,00       |            |
| Genel mizan (083300)                                    | 153      | <b>TİCARİ MALLAR</b>                       | 70.000,00                     | 40.000,00                                 | 30.000,00      |            |
| $\Box$ Alt hesap mizanı (083400)                        | 190      | DEVREDEN KATMA DEĞER VERGİSİ               | 4.500,00                      | 0,00                                      | 4.500,00       |            |
| Genel amach hesap mizanı (08380)                        | 191      | <b>INDIRILECEK KDV</b>                     | 7.200,00                      | 7.200,00                                  |                |            |
| Birleştirilmiş veritabanları bazında mi                 | 300      | <b>BANKA KREDİLERİ</b>                     | 0,00                          | 5.000,00                                  |                | 5.000,00   |
| B Alternatif sirketler bazında mizan                    | 320      | <b>SATICILAR</b>                           | 7.000,00                      | 47.200,00                                 |                | 40.200,00  |
| Raporlar ve Grafikler                                   | 335      | PERSONELE BORCLAR                          | 0.00                          | 573.20                                    |                | 573,20     |
| Bilanco, mali tablolar ve finansal analiz               | 360      | ÖDENECEK VERGİ VE FONLAR                   | 0,00                          | 506,80                                    |                | 506,80     |
| 3 Yıllık Bildirim ve Beyannameler                       | 361      | ÖDENECEK SOS. GÜV. KESİNTİLERİ             | 0.00                          | 296,00                                    |                | 296,00     |
| Hesap plani                                             | 391      | <b>HESAPLANAN KDV</b>                      | 2.700,00                      | 2.700,00                                  |                |            |
| Sorumluluk Merkezleri ve Dağıtım Anaht<br>+ Vönetim     | 500      | <b>SERMAYE</b>                             | 0.00                          | 17,000,00                                 |                | 17,000,00  |
| C Operasyonlar                                          | 600      | YURT İCİ SATISLAR                          | 0,00                          | 15.000,00                                 |                | 15,000,00  |
| <sup>3</sup> Muhasebe hesap bütcesi                     | 621      | SATILAN TİC.MALLAR MALİYETİ(-)             | 10.000,00                     |                                           | 0,00 10.000,00 |            |
| Enflasyon Düzeltmesi Muhasebesi İşlem                   | 642      | <b>FAİZ GELİRLERİ</b>                      | 0.00                          | 100,00                                    |                | 100,00     |
| E Parametreler ve tanımlamalar                          | 770      | GENEL VÖNETİM GİDERLERİ                    | 2.976,00                      | 0,00                                      | 2.976,00       |            |
| + Personel                                              | 780      | <b>FİNANSMAN GİDERLERİ</b>                 | 200,00                        | 0.00                                      | 200,00         |            |
| d-Isletme                                               |          |                                            |                               |                                           |                |            |
| Sabit Krymetler                                         |          |                                            |                               | 152.876,00 152.876,00 78.676,00 78.676,00 |                |            |
| $\triangle$ Stok                                        |          |                                            |                               |                                           |                |            |
| El Hizmet                                               | 00:00:00 | 21 10 / 38<br>00:00:00                     |                               |                                           |                |            |

**Şekil 1.17:Genel geçici mizan penceresi**

Maliyet (Gider) hesapları yansıtma hesapları kullanılarak gelir hesaplarına aktarılır. Program dönem sonu işlemlerini otomatik olarak yapabilmektedir. Dönem sonu işlemleri **Muhasebe\Muhasebe fişleri\ Dönemsel işlem fişi** komut satırı izlenerek ulaşılan **dönemsel işlem fişi** kullanılarak yapılır. Dönemsel işlem fişleri kullanılırken işlem cinsi alanında işlem cinsi seçilir. Hesap Kodu alanına geçildiğinde Ctrl+O tuşlarına basılarak otomatik fiş oluşturulur.

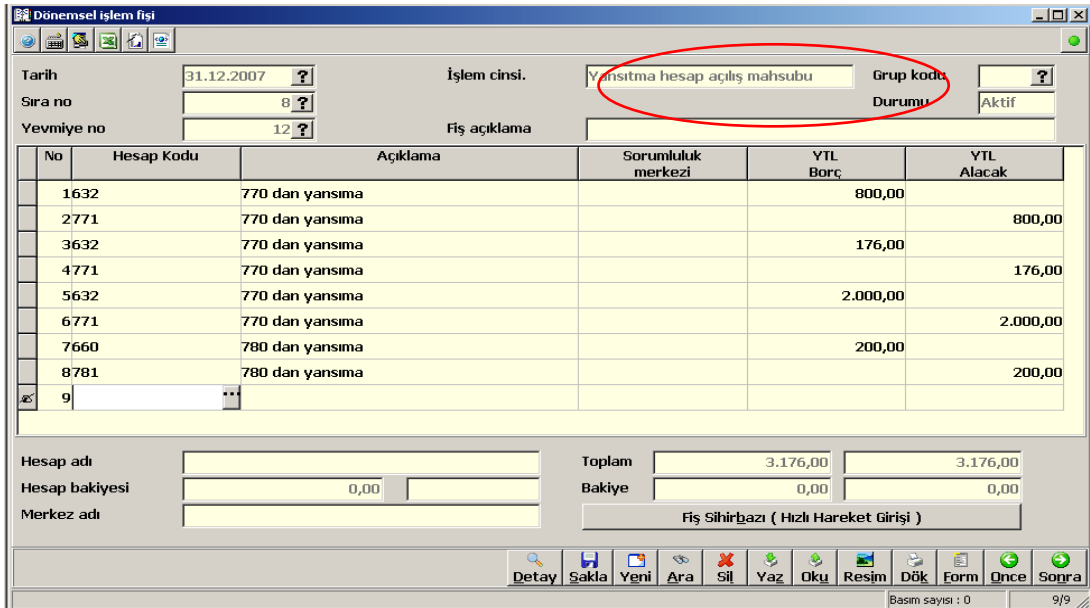

**Şekil 1.18:Dönemsel işlem fişi penceresi**

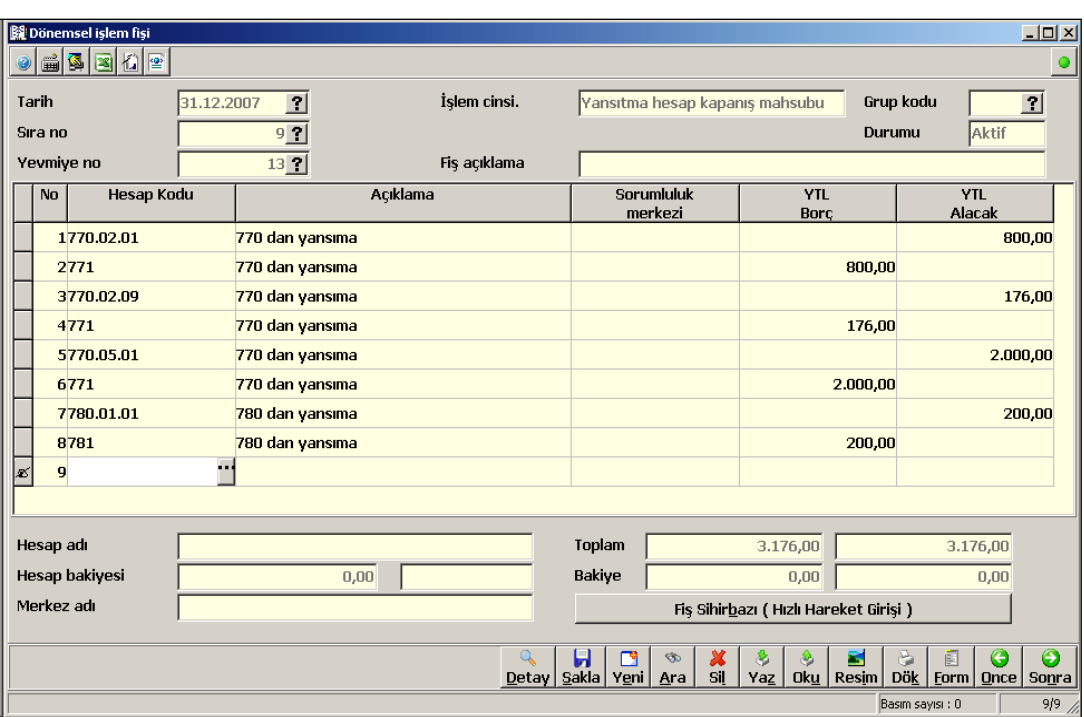

Maliyet hesapları ile yansıtma hesapları karşılaştırılarak kapatılır.

**Şekil 1.19:Dönemsel işlem fişi penceresi**

Bu aşamada Geçici Vergi ve Kurumlar Vergisi matrahını öğrenmek için geçici olarak bir gelir tablosu alınır. Bu gelir tablosunda görülen dönem kârı üzerinden %20 oranında Geçici (Peşin) Vergi ve Kurumlar Vergisi hesaplanarak ilgili hesaplara kaydedilir.

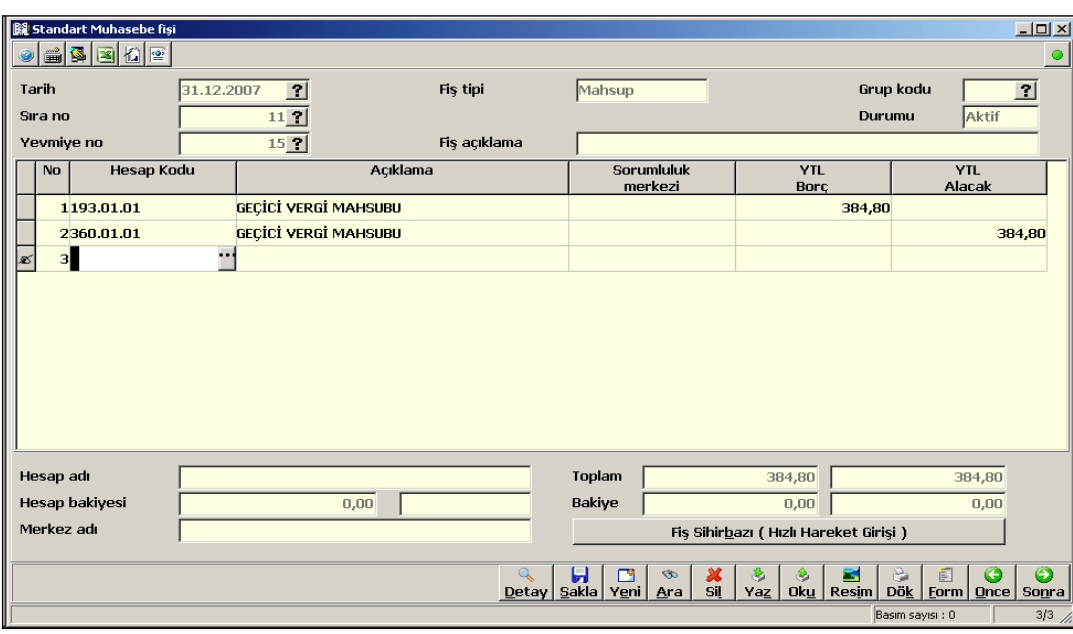

**Şekil 1.20:Standart muhasebe fişi penceresi**

Envanter kayıtları yapıldıktan sonra işletmenin gelir tablosu raporu alınır. Gelir tablosu **Muhasebe\Bilanço, mali tablolar ve finansal analiz\ İşletme ayrıntılı gelir tablosu** komut satırı izlenerek alınır.

| SAS Mesal W Ayarlar and Hissophic W Halpfalco Ballandar and Kurlar and Ballanca and Yardm and Blast Concelle<br>$\Gamma$ Mesal $\Gamma$                                                                                        |                                                                                                    |       |                   |              |                           |
|----------------------------------------------------------------------------------------------------|----------------------------------------------------------------------------------------------------|-------|-------------------|--------------|---------------------------|
| Bapor Principal Consepor Conseil Conseil Conseil Conseil Conseil Conseil Conseil Conseil Conseil Conseil Conseil Conseil Conseil Conseil Conseil Conseil Conseil Conseil Conseil Conseil Conseil Conseil Conseil Conseil Conse |                                                                                                    |       | 乄位℃☆              |              |                           |
| -Muhasebe<br>Muhasebe fisleri<br><b>Defterler</b><br>d Mizanlar<br>Raporlar ve Grafikler<br>Bilanco, mali tablolar ve finansal analiz<br>d İsletme özet bilancosu                                                              | Mikro Rapor Görüntüleyicisi<br>Dosya Görünüm Aktarım Yazıcı<br><b>CHISERS PERSERVINGSRG</b><br>$\nabla$ Dos mod dök Font 20 OPI $\nabla$<br>-16<br>İşletme ayrıntılı gelir tablosu (085400) 2007 Yılı 12. Dönem ( Carpan 1 TL ) |       | Önceki _ Önceki _ | Cari         | 니미지연<br>Cari              |
| d İsletme ayrıntılı bilancosu<br>Bilanco dipnotları                                                                                                    | Grup - Hesap Adı<br>A. BRÜT SATISLAR                                                                                                    | dönem | dönem<br>0,00     | <b>Dönem</b> | <b>Dönem</b><br>15,000,00 |
| il İşletme özet gelir tablosu                                                                                                    | 1 .Yurt İci Satışlar                                                                                                    | 0,00  |                   | 15.000,00    |                           |
| Sisletme ayrıntılı gelir tablosu                                                                                                    | <b>C. NET SATISLAR</b>                                                                                                    |       | 0,00              |              | 15,000,00                 |
| isletme ayrıntılı gelir tablosu (085400)                                                                                                    | D. SATISLARIN MALİYETİ (-)                                                                                                    |       | 0.00              |              | $-10.000,00$              |
| isletme ayrıntılı gelir tablosu eski dönem bilgi                                                                                                    | 1.Satılan Tic.mallar Maliyeti(-)                                                                                                    | 0,00  |                   | $-10,000,00$ |                           |
| Gelir tablosu dipnotları                                                                                                    | BRÜT SATIS KARI VEYA ZARARI                                                                                                    |       | 0.00              |              | 5,000,00                  |
| Diğer (ek) mali tablolar                                                                                                    | <b>E. FAAL İVET GİDERLERİ</b>                                                                                                    |       | 0,00              |              | $-2.976,00$               |
| Birleştirilmiş şirketler bazında bilanço ve gelir tablo<br>Dönüştürülmüş alternatif bilanco ve gelir tabloları                                                                                                    | 1.Genel Yönetim Giderleri (-)                                                                                                    | 0,00  |                   | $-2.976,00$  |                           |
| Vilk Bildirim ve Beyannameler                                                                                                    | FAALİYET KARI VEYA ZARARI                                                                                                    |       | 0.00              |              | 2.024,00                  |
| Hesap plant                                                                                                    | F. DİĞER FAALİYET OLAĞAN GELİR VE                                                                                                    |       | 0,00              |              | 100,00                    |
| Sorumluluk Merkezleri ve Dağıtım Anahtarları                                                                                                    | 1 .Faiz Gelirleri                                                                                                    | 0,00  |                   | 100,00       |                           |
| Vönetim                                                                                                    | H. FİNANSMAN GİDERLERI (-)                                                                                                    |       | 0,00              |              | $-200,00$                 |
| Derasyonlar                                                                                                    | 1 .Kısa Vadeli Borclanma Gid. (-)                                                                                                    | 0,00  |                   | $-200,00$    |                           |
| Muhasebe hesap bütcesi                                                                                                    | OLAĞAN KAR VEYA ZARAR                                                                                                    |       | 0,00              |              | 1.924,00                  |
| Enflasyon Düzeltmesi Muhasebesi İşlemleri                                                                                                    | DÖNEM KARI VEYA ZARARI                                                                                                    |       | 0,00              |              | 1.924,00                  |
| Parametreler ve tanımlamalar                                                                                                    | K. D.K.VER.VE DİĞ.YAS.YÜK.KAR.(-)                                                                                                    |       | 0.00              |              | $-384,80$                 |
| Enflasyon Muhasebesi (IAS-29 ve SPK Uyumlu)                                                                                                    | DÖNEM NET KARI VEYA ZARARI                                                                                                    |       | 0.00              |              | 1.539,20                  |
| <sup>+</sup> Personel<br>al folomous                                                                                                    |                                                                                                    |       |                   |              |                           |

**Şekil 1.21: İşletme ayrıntılı gelir tablosu penceresi**

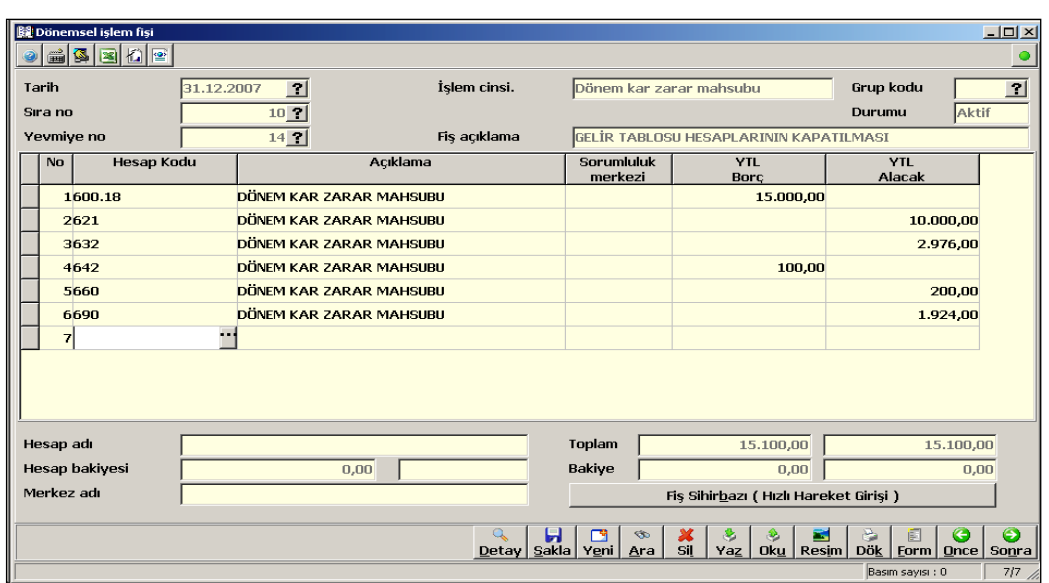

Ayrıntılı gelir tablosu raporu alındıktan sonra gelir tablosu hesapları 690-DÖNEM KÂRI VEYA ZARARI HESABI'na devredilerek kapatılır.

**Şekil 1.22: Dönemsel işlem fişi penceresi**

Döneme ait Kurumlar Vergisi (%20) dönem kârı üzerinden hesaplanarak ilgili hesaplara kaydedilir. Paket program kurumlar vergisini otomatik olarak hesaplamamaktadır. O nedenle Kurumlar Vergisi hesaplaması kaydı **standart muhasebe fişi** kullanılarak yapılmaktadır.

Kurumlar Vergisi= 1.924,00 X %20 = 384,80

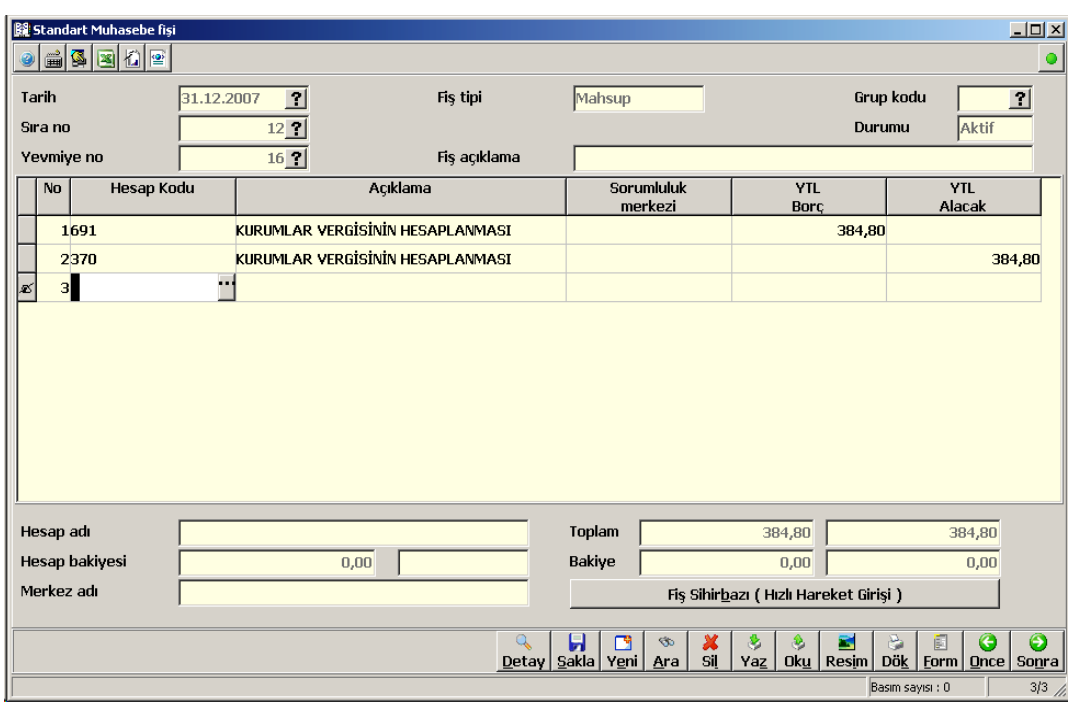

**Şekil 1.23:Standart muhasebe fişi penceresi**

Hesap dönemi sonunda geçici vergilerin kaydedildiği 193 nolu hesabın toplam bakiyesi 371 nolu bilanço hesabına aktarılır.

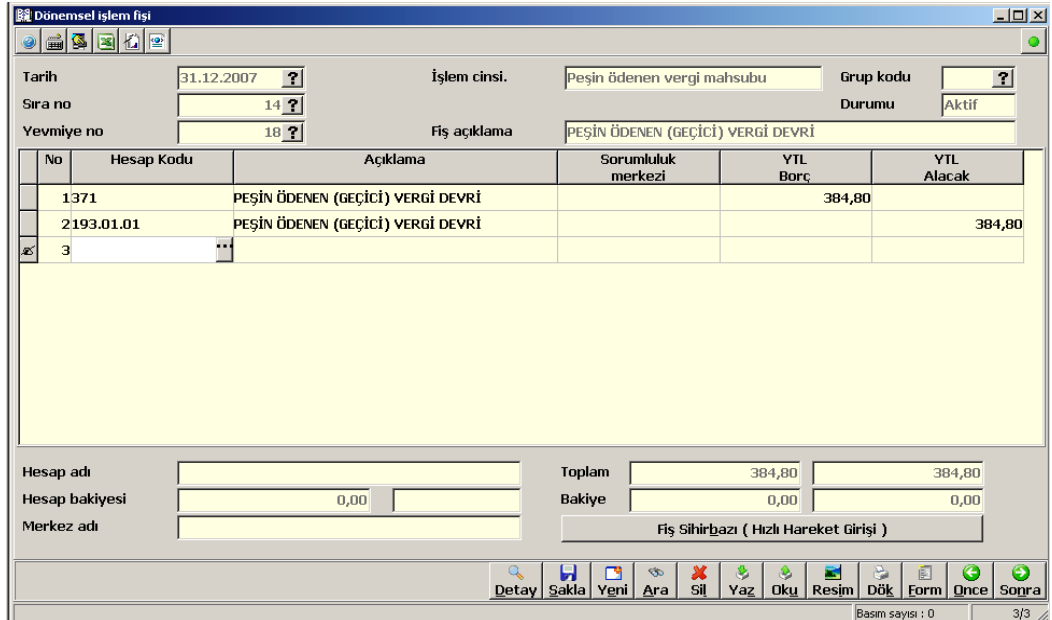

**Şekil 1.24:Dönemsel işlem fişi penceresi**

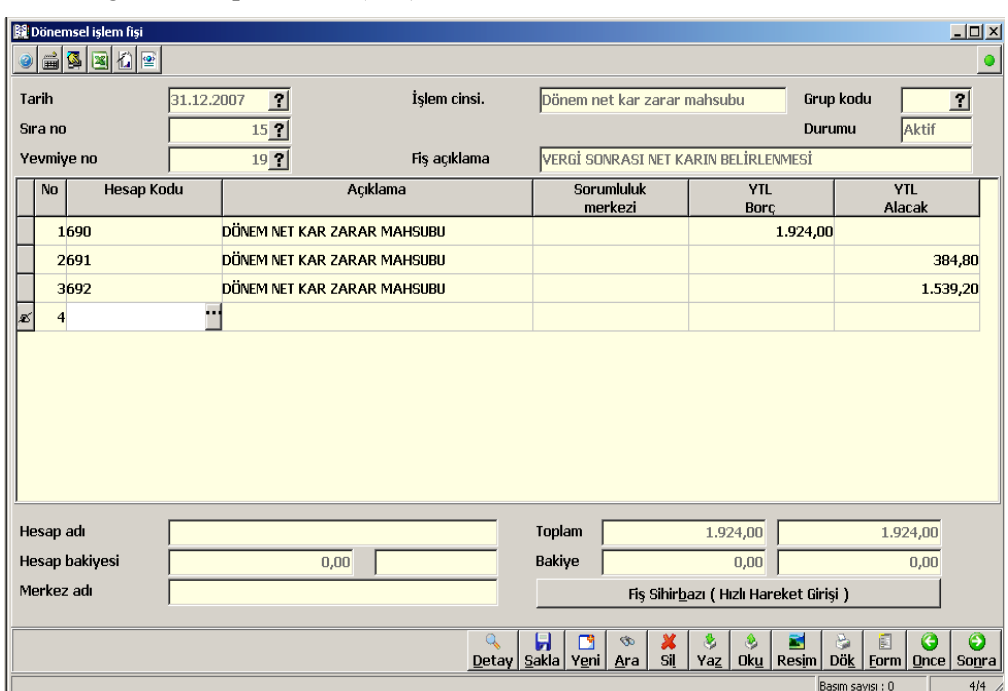

Brüt dönem kârını temsil eden 690 nolu hesap kapatılırken daha önce hesaplanan kurumlar vergisi mahsup edilerek (691) net kâr 692 nolu hesaba aktarılır.

**Şekil 1.25: Dönemsel işlem fişi penceresi**

Dönem net kârı ilgili bilanço hesabına aktarılır.

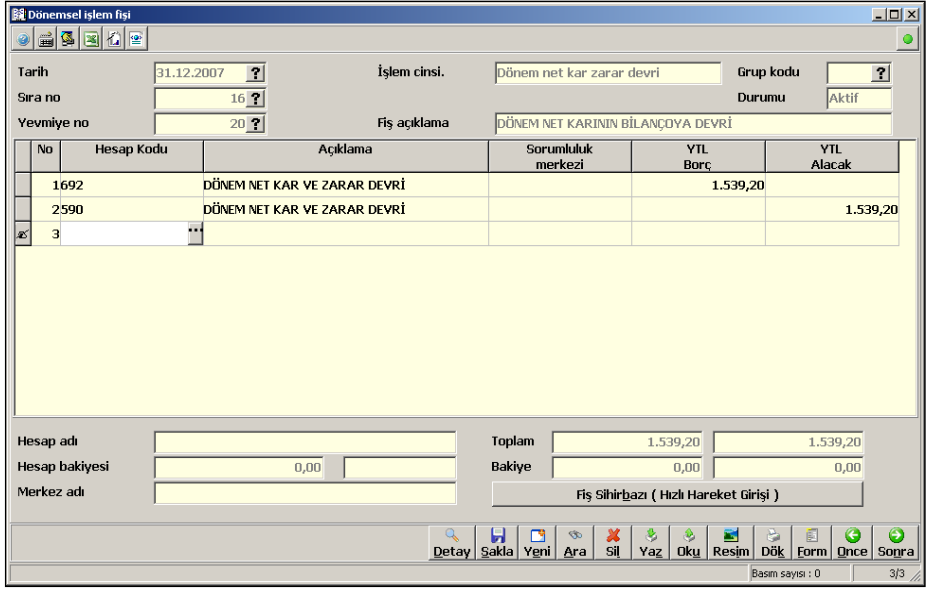

**Şekil 1.26: Dönemsel işlem fişi penceresi**

Maliyet ve gelir tablosu hesapları tümüyle kapatıldıktan sonra kesin mizan alınır.

| <b>WBURO BÜRO OTOMASYONU (ISLETME) 12.06d</b><br>Mikro Rapor Görüntüleyicisi                                                                        | $\Box$ $\Box$ $\times$ |
|----------------------------------------------------------------------------------------------------|------------------------|
| <b>VERİ TABANI B001</b><br>Dosva Görünüm Aktarım Yazıcı                                                                                             |                        |
| ☆■★な ♥■目に日2服の ■図200☆<br>o Hi<br>SMS Mesaj<br>Ayarlar<br>Mesaj<br>$\triangledown$ Dos mod dök Font 20 CPI $\triangledown$<br>$\overline{\mathbf{c}}$ |                        |
| Veri kübü                                                                                                    |                        |
| Ana hesaplar son durum mizanı                                                                                                    |                        |
| <b>YTL</b><br><b>E</b> Muhasebe                                                                                                    | YTL                    |
| Hesap v<br>Borc<br><b>YTI</b><br>YTI.<br><b>B</b> Muhasebe fisleri<br>bakiye<br>kodu<br><b>Borc</b><br>Alacak<br><b>Hesap</b> adı                   | Alacak<br>bakiye       |
| <b>Defterler</b><br>100<br>KASA<br>1.200.00<br>10.000,00<br>8.800,00                                                                                |                        |
| 20.600,00<br><u>a Mizanlar</u><br>102<br><b>BANKALAR</b><br>20.600,00<br>0,00                                                                       |                        |
| 120<br><b>ALICILAR</b><br>17.700,00<br>8.500,00<br>9.200,00<br>Mizan föyü (080002)                                                                  |                        |
| 153<br>TİCARİ MALLAR<br>70.000,00<br>30.000.00<br>40.000,00<br>Mizan kübü (080004)                                                                  |                        |
| DEVREDEN KATMA DEĞER VERGİSİ<br>190<br>4.500.00<br>0,00<br>4.500,00<br>$\blacksquare$ Grup mizanı (083100)                                          |                        |
| 191<br><b>İNDİRİLECEK KDV</b><br>7.200,00<br>7.200,00<br>Ana hesap mizanı (083200)                                                                  |                        |
| 193<br>PESİN ÖDENEN VERGİ VE FONLAR<br>384.80<br>384.80<br>$\blacksquare$ Genel mizan (083300)                                                      |                        |
| 300<br><b>BANKA KREDİLERİ</b><br>0,00<br>5.000,00                                                                                                   | 5.000,00               |
| Alt hesap mizanı (083400)<br>320<br><b>SATICILAR</b><br>7.000,00<br>47.200,00                                                                       | 40.200,00              |
| Genel amaclı hesap mizanı (08)<br>335<br><b>PERSONELE BORCLAR</b><br>0,00<br>573,20                                                                 | 573,20                 |
| Birleştirilmiş veritabanları bazında<br>360<br>ÖDENECEK VERGİ VE FONLAR<br>891,60<br>0,00                                                           | 891,50                 |
| 361<br>ÖDENECEK SOS. GÜV. KESİNTİLERİ<br>Alternatif sirketler bazında mizar<br>0.00<br>296.00                                                       | 296.00                 |
| 370<br>DÖN.KARI VER.VE DİĞ.YÜK.KARS.<br>0,00<br>384,80<br>Raporlar ve Grafikler                                                                     | 384,80                 |
| 371<br>DÖN.KAR.PES.ÖD.VER.VE YÜK (-)<br>384.80<br>0.00<br>384.80<br>Bilanço, mali tablolar ve finansal ana<br>e                                     |                        |
| 391<br><b>HESAPLANAN KDV</b><br>2.700,00<br>2.700,00<br>E İsletme özet bilancosu                                                                    |                        |
| 500<br>17.000,00<br><b>SERMAYE</b><br>0,00<br>E İsletme ayrıntılı bilancosu                                                                         | 17.000,00              |
| 590<br>DÖNEM NET KARI<br>0,00<br>1.539,20<br><b>Bilanco dipnotlari</b>                                                                              | 1.539.20               |
| 600<br>YURT İCİ SATISLAR<br>15.000,00<br>15.000,00<br>E İsletme özet gelir tablosu                                                                  |                        |
| 621<br>SATILAN TİC.MALLAR MALİYETİ(-)<br>10.000,00<br>10.000,00<br>Sisletme avrintili gelir tablosu                                                 |                        |
| 632<br>GENEL YÖNETİM GİDERLERİ (-)<br>2.976,00<br>2.976,00                                                                                          |                        |
| $\blacksquare$ İsletme ayrıntılı gelir tablos<br>642<br><b>FAİZ GELİRLERİ</b><br>100,00<br>100,00                                                   |                        |
| $\blacksquare$ isletme ayrıntılı gelir tablos<br>660<br>KISA VADELİ BORÇLANMA GİD. (-)<br>200,00<br>200,00                                          |                        |
| 690<br>DÖNEM KARI VEYA ZARARI<br>1.924.00<br>1.924,00<br>Gelir tablosu dipnotları                                                                   |                        |
| D.K.VER.VE DİĞ.YAS.YÜK.KAR.(-)<br>691<br>384,80<br>384,80<br>Diğer (ek) mali tablolar                                                               |                        |
| 692<br>DÖNEM NET KARI VE ZARARI<br>1.539,20<br>1.539.20<br>Birlestirilmis sirketler bazında bila                                                    |                        |
| GENEL YÖNETİM GİDERLERİ<br>770<br>2.976,00<br>2.976,00<br>Dönüştürülmüş alternatif bilanco                                                          |                        |
| 771<br>GEN.YÖN.GİD.YANSITMA HESABI<br>2.976,00<br>2.976,00<br><b>P</b> Yıllık Bildirim ve Beyannameler                                              |                        |
| 780<br><b>FİNANSMAN GİDERLERİ</b><br>200,00<br>200,00<br>Hesap planı                                                                                |                        |
| 781<br>FINANSMAN GID.YANSITMA HESABI<br>200,00<br>200,00<br>Sorumluluk Merkezleri ve Dağıtım Ar                                                     |                        |
| 178.945.60 178.945.60 65.884.80 65.884.80                                                                                                    |                        |

**Şekil 1.27: Kesin mizan penceresi**

Kesin mizan alındıktan sonra işletmenin kapanış bilançosu düzenlenir.

| <b>ASBURO BÜRO OTOMASYONU (İSLETME) 12.06d - GÜVEN TİC, AS,</b> |                                                              |                      |               |                      |                                                                                                    |                      |                      | $-151 \times$      |
|-----------------------------------------------------------------|--------------------------------------------------------------|----------------------|---------------|----------------------|----------------------------------------------------------------------------------------------------|----------------------|----------------------|--------------------|
| VERİ TABANI B001                                                | Mikro Rapor Görüntüleyicisi                                  |                      |               |                      |                                                                                                    |                      |                      | $-1$ $-1$ $\times$ |
|                                                                 | Dosya Görünüm Aktarım Yazıcı                                 |                      |               |                      |                                                                                                    |                      |                      |                    |
| SMS Mesaj<br>Mesaj                                              | 读取                                                           |                      |               |                      | $\Psi = \blacksquare$ $\uplus$ $\blacksquare$ $\blacksquare$ $\$ |                      |                      |                    |
| Veri kübü.                                                      | $\triangledown$ Dos mod dök Font 20 CPI $\triangledown$<br>商 |                      |               |                      |                                                                                                    |                      |                      |                    |
|                                                                 |                                                              |                      |               | BİLANÇO (Çarpan 1)   |                                                                                                    |                      |                      |                    |
| Muhasebe                                                        |                                                              |                      |               |                      |                                                                                                    |                      |                      |                    |
| E Muhasebe fisleri                                              | 潭<br>AKTİF Grup - Hesap Adı                                  | Cari<br><b>Dönem</b> | Cari<br>Dönem | Cari<br><b>Dönem</b> | PASİF Grup - Hesap Adı                                                                                                    | Cari<br><b>Dönem</b> | Cari<br><b>Dönem</b> | Cari<br>Dönem      |
| + Defrerier                                                     | I .DÖNEN VARLIKLAR                                           |                      |               |                      | 65.500,00 I .KISA VADELİ YABANCI                                                                                                    |                      |                      | 46.960.80          |
| + Mizanlar                                                      |                                                              |                      |               |                      | <b>KAYNAKLAR</b>                                                                                                    |                      |                      |                    |
| <b>E</b> Raporlar ve Grafikler                                  | A.HAZIR DEĞERLER                                             |                      | 21.800.00     |                      | <b>A.MALİ BORCLAR</b>                                                                                                    |                      | 5.000.00             |                    |
| Bilanco, mali tablolar ve                                       | 1.KASA                                                       | 1.200.00             |               |                      | 1 .BANKA KREDİLERİ                                                                                                    | 5.000.00             |                      |                    |
| E İsletme özet bilancos                                         | 2.BANKALAR                                                   | 20,600.00            |               |                      | <b>B.TİCARİ BORCLAR</b>                                                                                                    |                      | 40.200.00            |                    |
| S İsletme avrıntılı bilanı                                      | C.TİCARİ ALACAKLAR                                           |                      | 9.200.00      |                      | 1 SATICILAR                                                                                                    | 40.200.00            |                      |                    |
|                                                                 | 1.ALICILAR                                                   | 9.200.00             |               |                      | <b>C.DİĞER BORCLAR</b>                                                                                                    |                      | 573,20               |                    |
| Avrintili bilanco                                               | <b>E.STOKLAR</b>                                             |                      | 30.000.00     |                      | <b>1 .PERSONELE BORCLAR</b>                                                                                                    | 573.20               |                      |                    |
| Ayrıntılı bilanco<br>Avrintili bilanco                          | 1.TİCARİ MALLAR                                              | 30.000,00            |               |                      | F.ODENECEK VERGİ VE DİĞER<br><b>YÜKÜML</b>                                                                                                    |                      | 1.187,60             |                    |
| Bilanco dipnotları                                              | H.DİĞER DÖNEN VARLIKLAR                                      |                      | 4.500.00      |                      | 1 .ÖDENECEK VERGİ VE<br><b>FONLAR</b>                                                                                                    | 891.50               |                      |                    |
| <b>E</b> İsletme özet gelir tab                                 | 1. DEVREDEN KATMA DEĞER                                      | 4.500,00             |               |                      | 2.ÖDENECEK SOS, GÜV.                                                                                                    | 296,00               |                      |                    |
| E İsletme ayrıntılı gelir                                       | VERGÍSÍ                                                      |                      |               |                      | <b>KESÎNTÎLERÎ</b>                                                                                                    |                      |                      |                    |
| E-Gelir tablosu dipnotla                                        | 2 .INDIRILECEK KDV                                           | 0,00                 |               |                      | <b>G.BORC VE GİDER</b><br>KARSILIKLARI                                                                                                    |                      | 0,00                 |                    |
| Diğer (ek) mali tablok<br><b>Birlestirilmis sirketler</b>       | 3 .PESİN ÖDENEN VERGİ VE<br><b>FONLAR</b>                    | 0.00                 |               |                      | 1 .DÖN.KARI VER.VE<br>DİĞ YÜK KARS.                                                                                                    | 384.80               |                      |                    |
| Dönüstürülmüs alterr                                            |                                                              |                      |               |                      | 2. DÖN KAR PEŞ ÖD VER VE<br>$T$ ÜK $(-)$                                                                                                    | $-384,80$            |                      |                    |
| P Yıllık Bildirim ve Bevanna<br>Hesap plant                     |                                                              |                      |               |                      | <b>I.DİĞER KISA VADELİ YABANCI</b><br>KAYN                                                                                                    |                      | 0.00                 |                    |
| <b>E</b> Sorumluluk Merkezleri vi                               |                                                              |                      |               |                      | 1 .HESAPLANAN KDV                                                                                                    | 0.00                 |                      |                    |
| E Yönetim                                                       |                                                              |                      |               |                      | <b>ILÖZKAYNAKLAR</b>                                                                                                    |                      |                      | 18.539.20          |
|                                                                 |                                                              |                      |               |                      | A.ODENMIS SERMAYE                                                                                                    |                      | 17,000.00            |                    |
| <b>D</b> Operasyonlar                                           |                                                              |                      |               |                      | 1 SERMAYE                                                                                                    | 17.000.00            |                      |                    |
| Muhasebe hesap bütces                                           |                                                              |                      |               |                      | F.DONEM NET KARI (ZARARI)                                                                                                    |                      | 1.539.20             |                    |
| Enflasyon Düzeltmesi Mu                                         |                                                              |                      |               |                      | 1 DÖNEM NET KARI                                                                                                    | 1.539,20             |                      |                    |
| Parametreler ve tanımla                                         |                                                              |                      |               |                      |                                                                                                    |                      |                      |                    |
| Enflasvon Muhasebesi (IAS                                       |                                                              |                      |               |                      |                                                                                                    |                      |                      |                    |
| <b>E</b> -Personel                                              | AKTİF (VARLIKLAR) Toplam                                     | 65.500,00            | 65.500.00     |                      | 65.500.00 PASIF (KAYNAKLAR) Toplam                                                                                                    | 65.500.00            | 65.500.00            | 65.500,00          |
| $\blacksquare$ isletme                                          | $\blacktriangleleft$                                         |                      |               |                      |                                                                                                    |                      |                      | $\mathbf{F}$       |

**Şekil 1.28: Kapanış bilançosu penceresi**

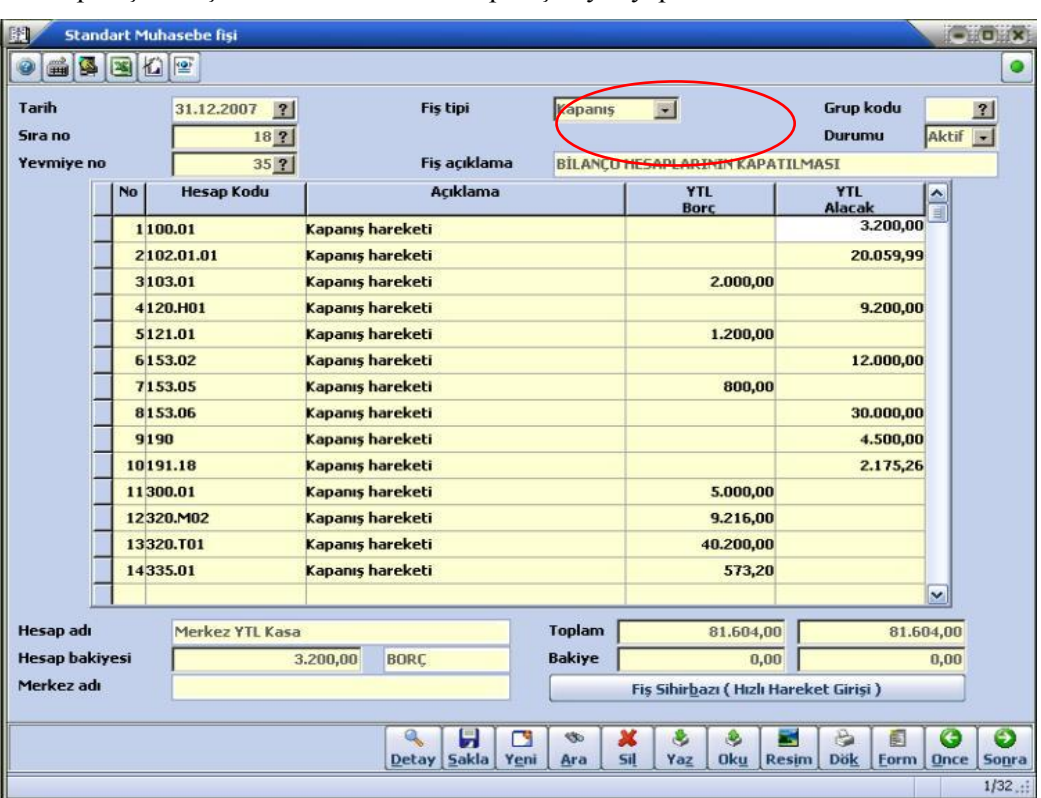

Kapanış bilançosu alındıktan sonra kapanış kaydı yapılır.

**Şekil 1.29: Dönemsel hareket fişi penceresi**

Açılış fişi bir sonraki yıla geçildiğinde otomatik olarak oluşturulur. Fişe 01.01.2008 tarihi ile girilir, hesap tipi bölümünde Açılış seçeneği seçilir, hesap kodu bölümüne gelinip CTRL+F tuşlarına basıldığında aşağıdaki pencere gelir.

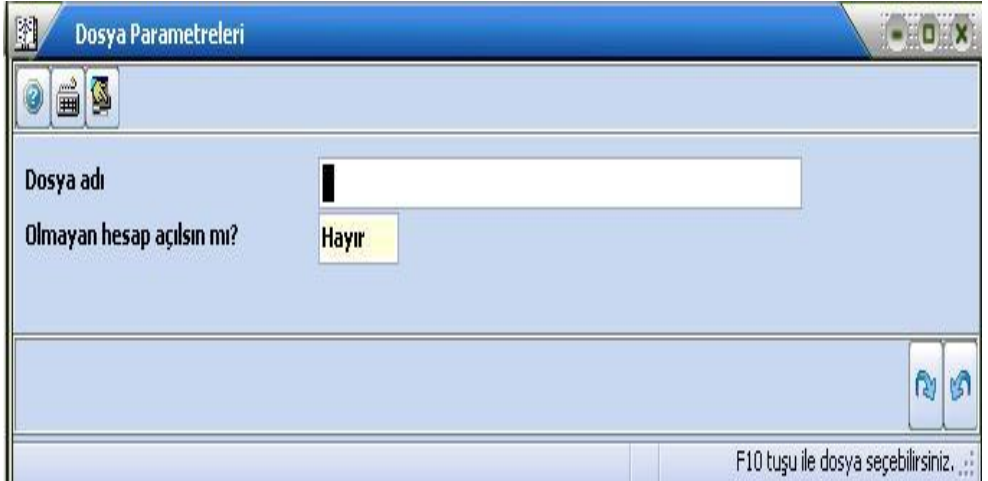

**Şekil 1.30:Parametre penceresi**

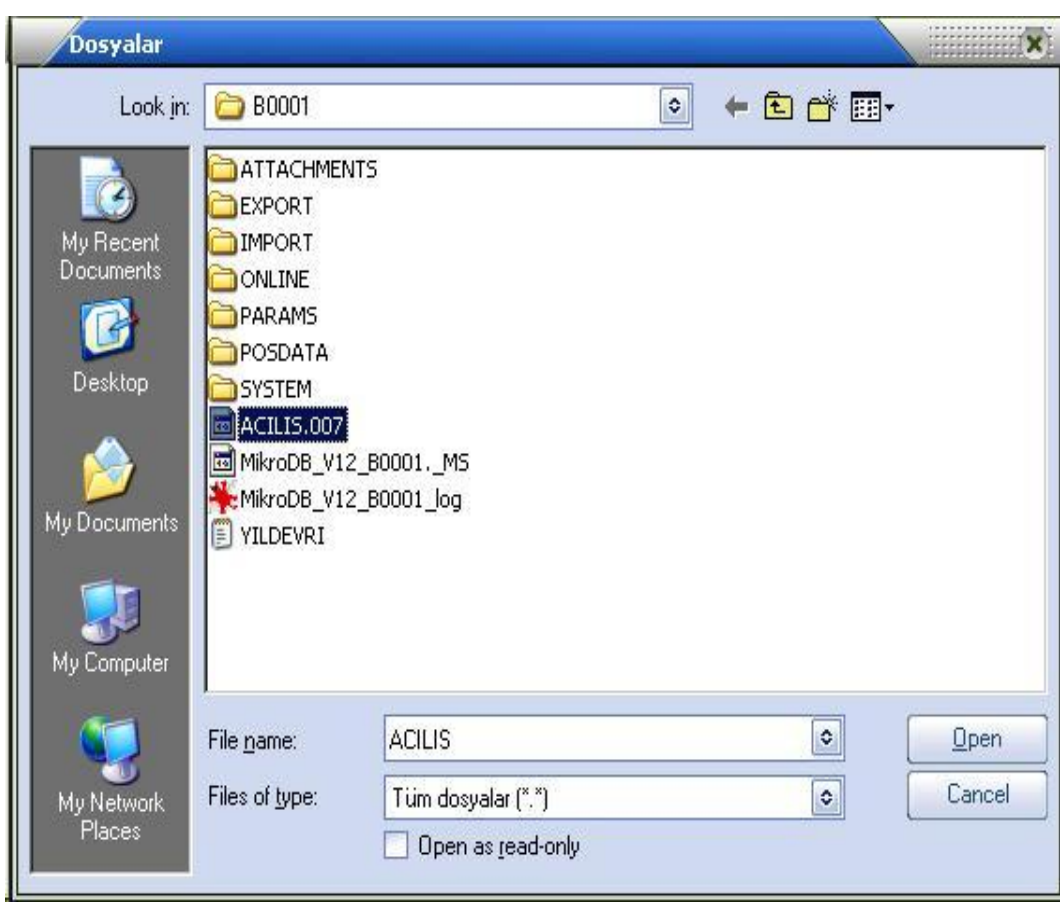

Dosya adı bölümünde F10 tuşuna basıldığında dosyanın yerinin belirlenmesi gereken bir pencere gelir. Bu pencerede açılış fişi seçilir ve aç butonuna basılır.

**Şekil 1.31:Açılış dosyasını bulma penceresi**

Daha sonra açılış fişi F2 tuşu ile fişe yansıtılır.

| Tarih<br>Sıra no<br>Yevmiye no | 01.01.2008                     | <b>Fis tipi</b><br> ? <br><b>A</b> cilis<br>$1$ ?<br>1 ?<br>Fis acıklama | <b>BİLANCO HESAPLARININ ACILMASI</b> | <b>Grup kodu</b><br>$\left  \right $<br>Durumu<br>Aktif |
|--------------------------------|--------------------------------|--------------------------------------------------------------------------|--------------------------------------|---------------------------------------------------------|
|                                | <b>Hesap Kodu</b><br><b>No</b> | Acıklama                                                                 | <b>YTL</b><br><b>Borc</b>            | <b>YTL</b><br>۸<br>Alacak                               |
|                                | 1100.01                        | "'ACILIS HAREKETİ                                                        | 1.200,00                             | $\equiv$                                                |
|                                | 2102.01.01                     | <b>ACILIS HAREKETİ</b>                                                   | 20.600,00                            |                                                         |
|                                | 3120.H01                       | <b>ACILIS HAREKETİ</b>                                                   | 9.200,00                             |                                                         |
|                                | 4153.06                        | <b>ACILIS HAREKETİ</b>                                                   | 30.000,00                            |                                                         |
|                                | 5190                           | <b>ACILIS HAREKETİ</b>                                                   | 4.500,00                             |                                                         |
|                                | 6300.01                        | <b>ACILIS HAREKETI</b>                                                   |                                      | 5.000,00                                                |
|                                | <b>7320.T03</b>                | <b>ACILIS HAREKETİ</b>                                                   |                                      | 40.200,00                                               |
|                                | 8335.01                        | <b>ACILIS HAREKETİ</b>                                                   |                                      | 573,20                                                  |
|                                | 9360.01.01                     | <b>ACILIS HAREKETİ</b>                                                   |                                      | 384,80                                                  |
|                                | 10360.03.01                    | <b>ACILIS HAREKETİ</b>                                                   |                                      | 102,00                                                  |
|                                | 11360.03.02                    | <b>ACILIS HAREKETI</b>                                                   |                                      | 4,80                                                    |
|                                | 12360.04                       | <b>ACILIS HAREKETİ</b>                                                   |                                      | 400,00                                                  |
|                                | 13361.01.01                    | <b>ACILIS HAREKETİ</b>                                                   |                                      | 160,00                                                  |
|                                | 14361.01.02                    | <b>ACILIS HAREKETI</b>                                                   |                                      | 16,00                                                   |
|                                |                                |                                                                          |                                      | $\checkmark$                                            |
| <b>Hesap</b> adı               | Merkez YTL Kasa                | <b>Toplam</b>                                                            | 65.884,80                            | 65.884,80                                               |
| <b>Hesap bakiyesi</b>          |                                | <b>Bakiye</b><br><b>BORC</b><br>1.200,00                                 | 0,00                                 | 0,00                                                    |
| Merkez adı                     |                                |                                                                          | Fis Sihirbazı (Hızlı Hareket Girişi) |                                                         |

**Şekil 1.32: Açılış fişi kaydı penceresi**

#### **Standart Muhasebe Fişi 2 (081001)**

Muhasebe \ Muhasebe Fişleri \ Standart Muhasebe Fişi 2 komut satırı izlenerek ulaşılabilen standart muhasebe fişi 2, yukarıda açıklanan Standart Muhasebe Fişi ile aynıdır. Tek fark, borç ve alacak sütunlarının ayrı ayrı gösterilmeyerek tek bir satırda birleştirilmiş olmasıdır. Bu alanda Borç-Alacak ayrımı ilgili sütunda B ve A harfleri ile yapılmaktadır.

#### **Dövizli Muhasebe Fişi (081002)**

Muhasebe \ Muhasebe Fişleri \ Dövizli Muhasebe Fişi komut satırı izlenerek ulaşılabilen dövizli muhasebe fişi ile TL dışındaki döviz cinsleri ile işlem yapılmak istendiğinde kullanılır.

#### **Dönemsel İşlem Fişi (081003)**

Muhasebe \ Muhasebe Fişleri \ Dönemsel İşlem Fişi yolu izlenerek ulaşılabilen dönemsel işlem fişi ile muhasebe modülü tarafından hazırlanan belli başlı hesap cinslerinin (yansıtma hesap açılışı, yansıtma hesap kapanışı, dönem kâr zarar, açılış ve kapanış fişi vb.) girişleri gerçekleştirilmektedir. Yalnız bu fiş girişlerinden önce kuruluş programının Firma tanıtım kartı (501110) ekranında yer alan "**Mali yıl entegrasyon hesap kodları**" butonunun tıklanmasıyla ulaşılan ekranındaki **"Detaysız mahsup fişleri için yansıtma hesabı** 

**muhasebe kodları"** bölümünden yansıtma işlemlerinin hangi hesap kodlarına yapılacağı belirtilmelidir. Aksi takdirde işlem yapılan her hesabın alt hesapları için yansıtmalar yapıldığında karşılık olarak bir alt hesap açılacaktır.

Dönemsel işlem fişinde çalışacak hesaplar, tutarları ile birlikte ekrana otomatik olarak taşınacaktır. Belli başlı hesap cinsleri olarak nitelenen bu işlemlerin tanımları, programın **İşlem Cinsi** alanında ekrana gelecektir.

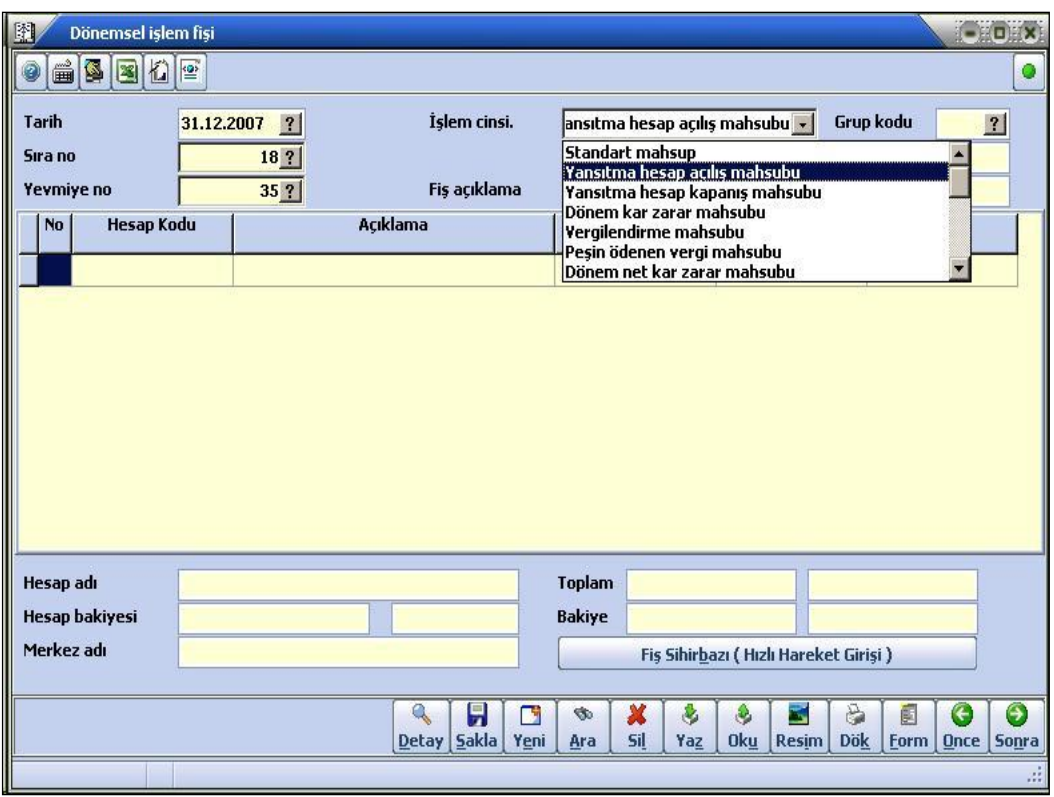

**Şekil 1.33: Dönemsel işlem fişi penceresi**

Örneğin dönem sonu işlemleri olarak yansıtma açılış ve kapanış işlemlerini yapabilmek için ilk olarak İşlem cinsi bölümünde iken **Yansıtma Hesap Açılış Mahsubu**  seçeneği seçilir ve Hesap Kodu bölümünde **Ctrl+O** tuşlarına basıldığında ekrana **onay**  penceresi gelir.

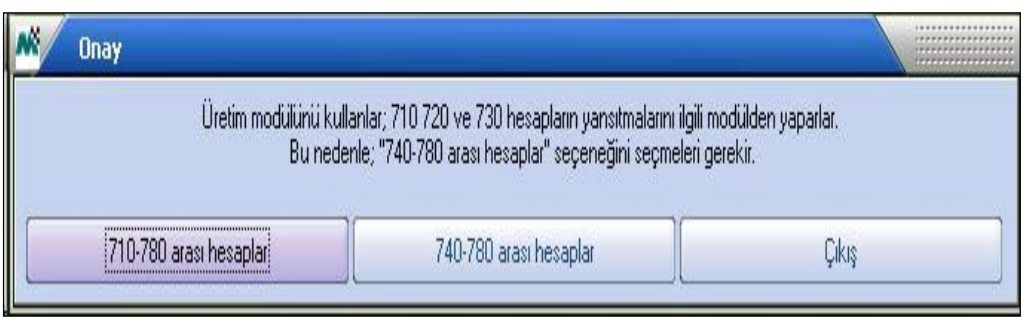

**Onay penceresi**

Hangi hesaplar arası yansıtmaların yapılması isteniyorsa ilgili hesaplar seçilir. Yansıtmalar otomatik olarak ekrana yansır. Daha sonra aynı işlem Yansıtma Hesap Kapanış Mahsubu seçeneği için tekrarlanmalıdır.

#### **Özel Mahsup Fişi(081005)**

Bu bölüm ile belli başlı (özel) bir takım mahsup işlemlerinin girişleri yapılacaktır. Belli başlı mahsup işlemleri olarak nitelendirilen bu işlemlerin tanımları, programa girildiğinde ekrana gelecek pencerenin mahsup cinsi alanında yer alır. Örneğin; bordro tahakkuku, kira tahakkuku, vergilendirme mahsubu gibi. Birtakım mahsup işlemlerinin bu programdan ayrıca girilmesinin nedeni, çok sık kullanılan bu işlemler için zamandan tasarruf sağlamak ve bu mahsup işlemleri mali tabloların hazırlanmasında baz olarak alınacağı için olası herhangi bir karışıklığı önlemek içindir. Yalnız özel mahsup fişlerinin girişlerine başlamadan önce muhasebe modülünün **Parametreler ve tanımlamalar\Özel mahsup tanıtım işlemleri \Özel mahsup kod tanıtımı (089960)** bölümünden mahsup cinslerinin tanımlanması gerekir.

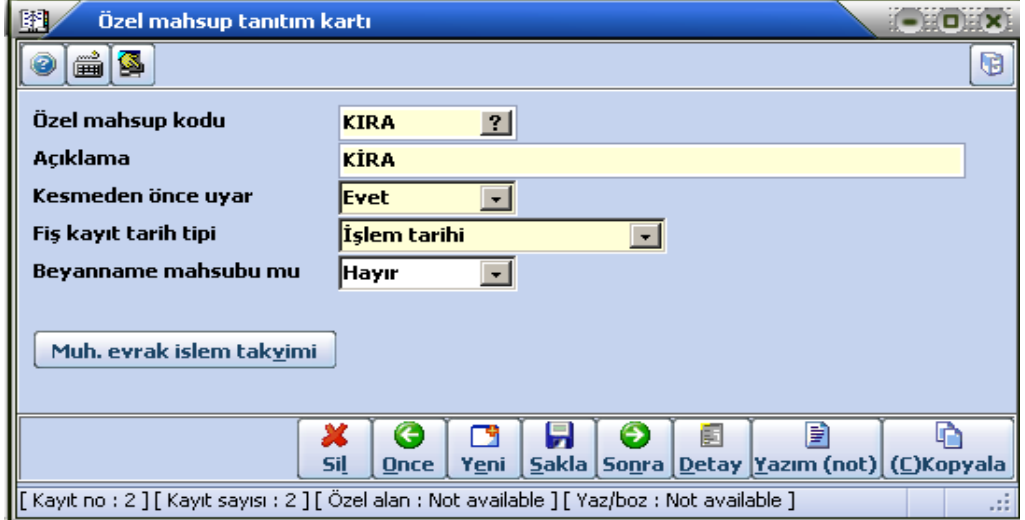

**Şekil 1.34:Özel mahsup kod tanıtım kartı penceresi**

Mahsup cinsi tanıtılan özel mahsup fişinde çalışacak borçlu ve alacaklı muhasebe hesaplarının da **Parametreler ve tanımlamalar\Özel mahsup tanıtım işlemleri \Özel mahsup fişi tanıtımı (089961)** bölümünden girilmiş olması gerekmektedir.

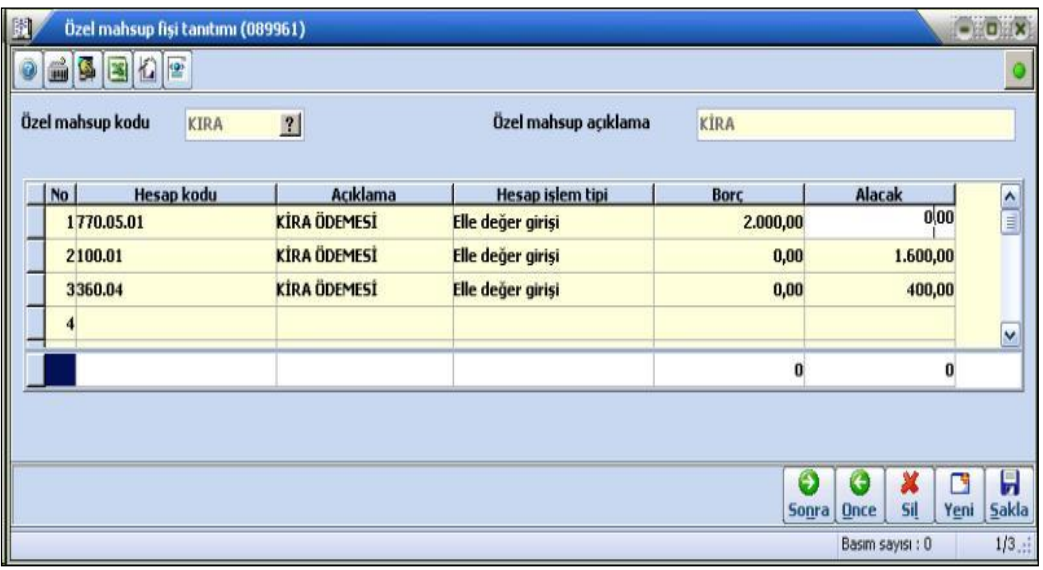

**Şekil 1.35:Özel mahsup fişi tanıtımı kartı penceresi**

Yukarıdaki tanımlamalardan sonra Özel Mahsup Fiş işlemlerine başlanabilir. **Muhasebe\ Muhasebe Fişleri \ Özel Mahsup Fişi** komut satırı izlenerek fiş girişi yapılır.

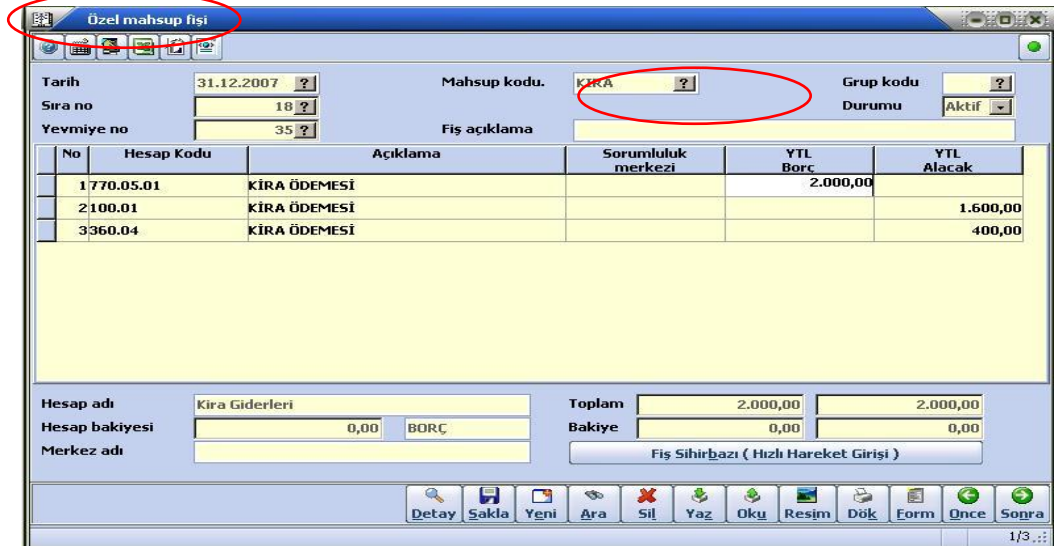

**Şekil 1.36:Özel mahsup fişi penceresi**

 **Mahsup kodu:** Bu alanda F10 tuşuna basıldığında **Özel mahsup kod tanıtımı (089960)** bölümünden tanımlanan mahsup kodlarını içeren bir pencere gelecektir. Girilecek mahsup fişinin hangi mahsup kodu için oluşturulacağı seçilmelidir.

Girişler yapıldıktan sonra **Özel mahsup fişi tanıtımı (089961)** bölümünden bu mahsup cinsi için çalışacak borç ve alacak muhasebe hesapları ile bu hesapların değerleri yine bu bölümden belirtilen hesap işlem tipi baz alınarak ekrana otomatik olarak yansıyacaktır. Bu durumda yapılacak tek işlem bu fişi ALT+S tuşları kullanılarak ya da ekranın alt bölümünde yer alan **Sakla** butonu tıklanarak kaydedilmesidir veya programda aşağıdaki pencereye ulaşılarak Özel Mahsup Fişi otomatik olarak oluşturulabilir.

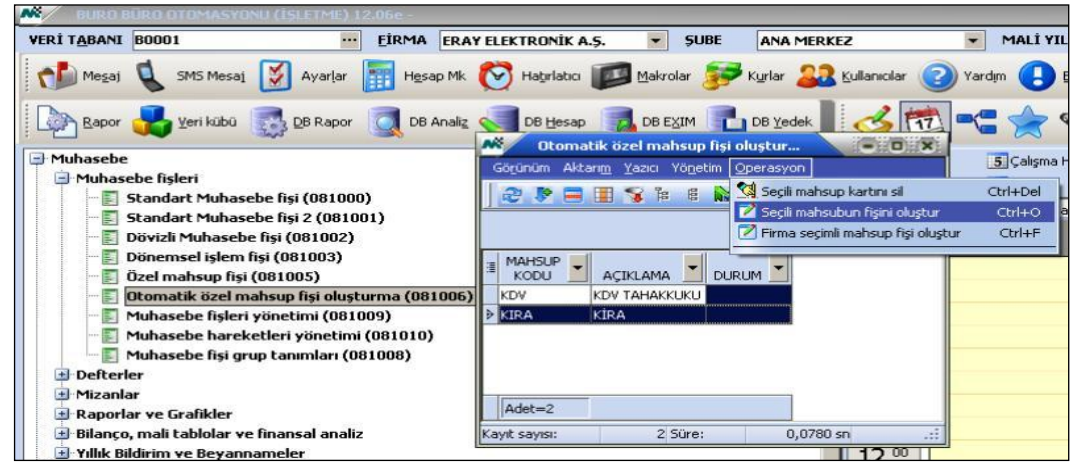

**Şekil 1.37:Otomatik özel mahsup fişi oluşturma penceresi**

Bu bölümde iken girilecek mahsup fişinin hangi mahsup kodu için oluşturulacak ise o mahsup kodu işaretlendikten sonra pencerenin üst bölümünde **Operasyon** butonuna basılarak **Seçili mahsubun fişini oluştur** seçeneği seçilir veya **Ctrl+O** tuşları kullanılarak otomatik olarak mahsup fişi oluşturulur.

## <span id="page-40-0"></span>**UYGULAMA FAALİYETİ**

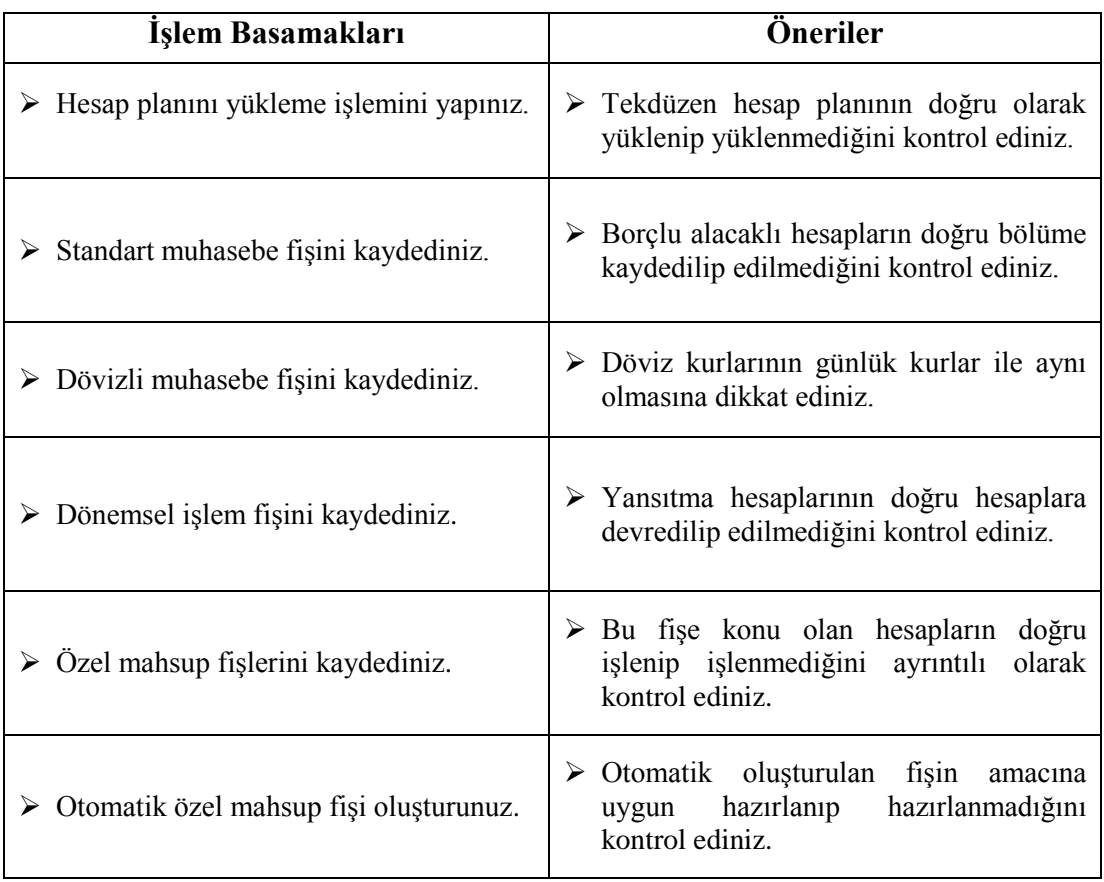

## **Genel muhasebeyi tanıyıp hesap planı işlemini yapınız.**

## <span id="page-41-0"></span>**ÖLÇME VE DEĞERLENDİRME**

#### **Aşağıdaki soruları dikkatlice okuyunuz ve doğru seçeneği işaretleyiniz.**

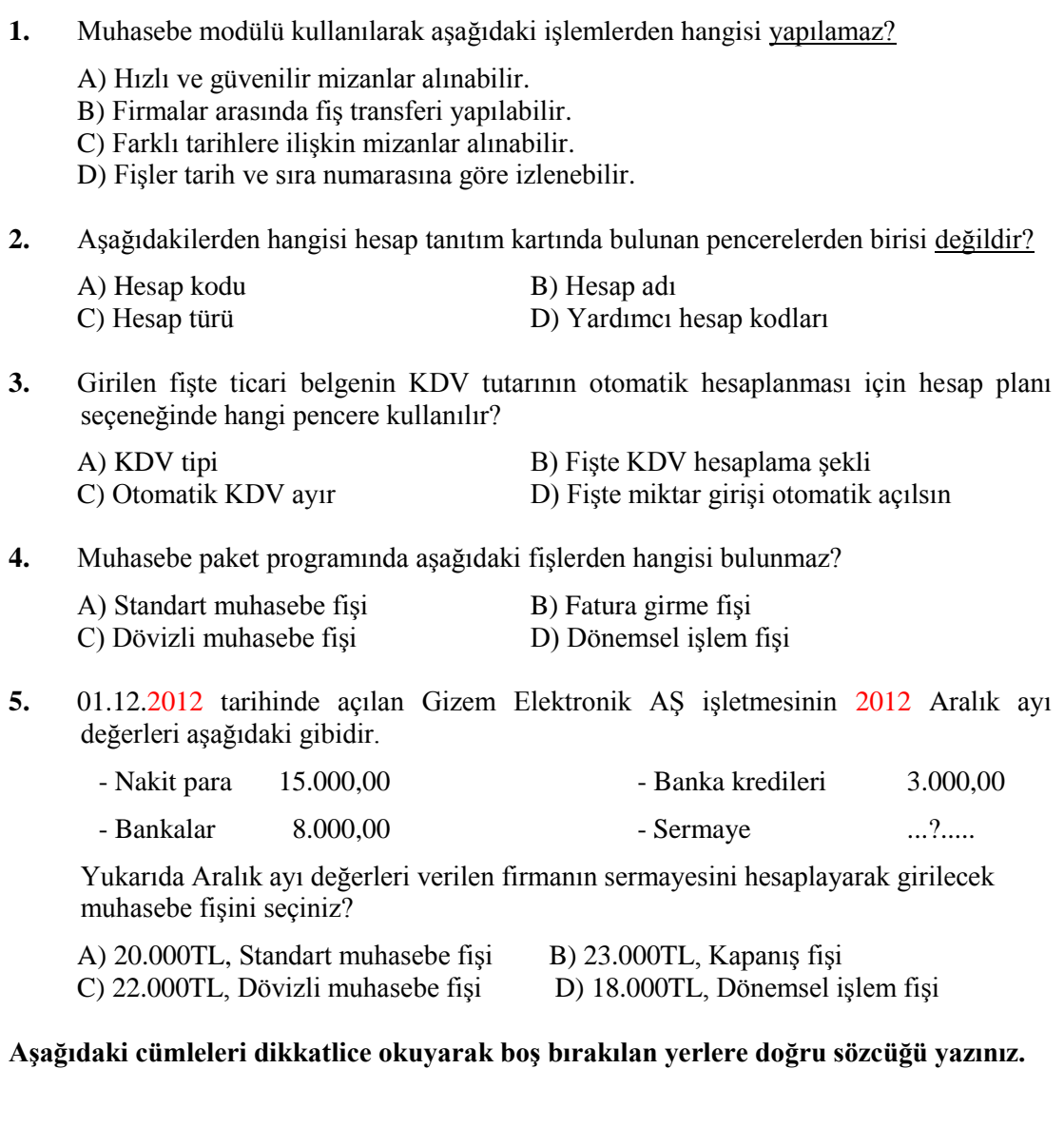

**6.** Muhasebe programında hesap planı oluştururken aşağıdaki komut satırında eksik olan yeri tamamlayınız?

Muhasebe\Hesap Planı\Standart hesap planı yükleme (087400) \ …………………………………..\Önerilen tüm hesap planını yükle

7.Muhasebe paket programında girilen fişin başkası tarafından değiştirilmemesi için (Evrak kilitleme) ……………………………tuş komutları izlenir.

8.Muhasebe paket programında kapanış fişinde grup kodu, durumu,

…………………………., no, hesap kodu açıklama, sorumluluk merkezi, hesap adı, hesap bakiyesi, merkez adı, toplam ve bakiye ve fiş sihirbazı butonu pencereleri bulunur.

#### **DEĞERLENDİRME**

Cevaplarınızı cevap anahtarıyla karşılaştırınız. Yanlış cevap verdiğiniz ya da cevap verirken tereddüt ettiğiniz sorularla ilgili konuları faaliyete geri dönerek tekrarlayınız. Cevaplarınızın tümü doğru ise bir sonraki öğrenme faaliyetine geçiniz.

# **ÖĞRENME FAALİYETİ–2**

### <span id="page-43-0"></span>**AMAÇ**

Bu öğrenme faaliyeti ile genel muhasebede kullanılan fiş işlemlerini yapabilecek, mali raporları düzenleyebilecek ve gerekli servis işlemleri ile oluşabilecek hataların giderilmesini gerçekleştirebileceksiniz.

## **ARAŞTIRMA**

- $\triangleright$  Piyasada serbest calısan serbest muhasebeci, mali müşavirlerden düzenlenen mali tabloların alarak inceleyiniz.
- $\triangleright$  ASMMO ve medya yayın organlarında yayınlanan mali tabloların alarak inceleyiniz ve sınıfta arkadaşlarınızın da sağladığı tablolarla karşılaştırarak tartışınız.

## **2. RAPORLAR**

#### <span id="page-43-2"></span><span id="page-43-1"></span>**2.1. Ana Hesap Mizanı (083200)**

Mizanlar menüsünün bu bölümünden tüm ana hesapların, istenilen dönemlerdeki borçalacak tutarlarının ve bakiyelerinin listelenmesi sağlanır. Ana hesap mizanı dökümü almak için **Muhasebe\Mizanlar\Ana hesap mizanı (083200)** komut satırı izlenmelidir.

#### <span id="page-43-3"></span>**2.2. Standart Muavin Döküm (084110)**

Kod aralığı girilecek muhasebe hesaplarına ait hareketlerin istenilen grup (anaalternatif-orijinal-stok vb.) bazında listelendiği bölümdür. Programa girildiğinde parametreler başlıklı bir pencere gelecektir. Standart grup bazında muavin döküm almadan önce aşağıdaki şekildeki gibi parametreler girilmelidir. Muavin dökümünü almak için **Muhasebe\Raporlar ve Grafikler\Muavin döküm\Standart muavin döküm(084110)** komut satırı izlenmelidir.

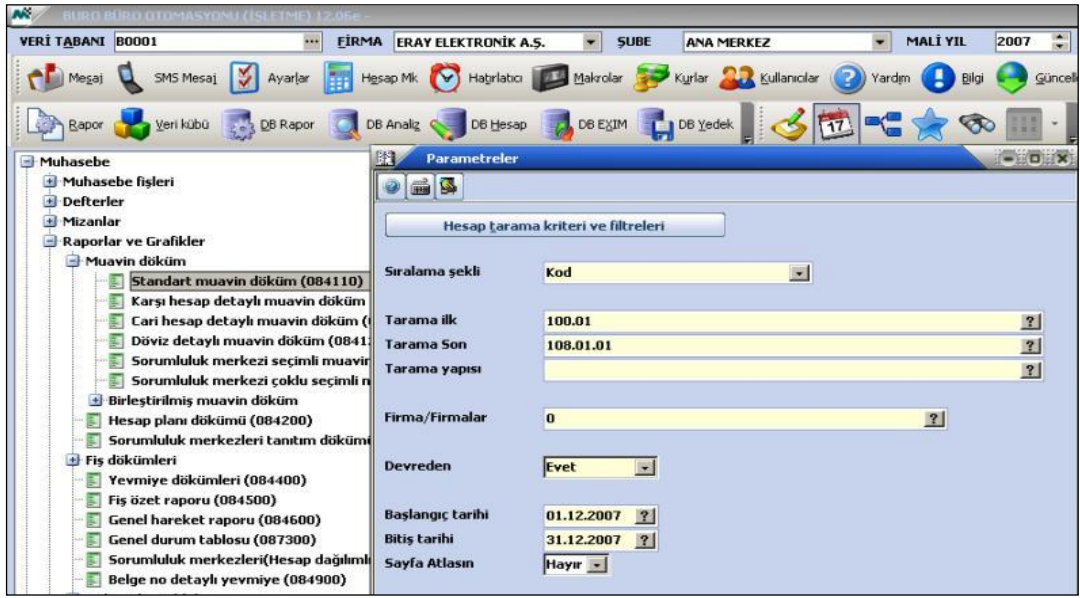

**Standart muavin döküm parametreler penceresi**

Parametreler girildikten sonra aşağıdaki döküme ulaşılır.

|                           |              |                                            | HSCCD BEARGOOD & PEBBERBO                                                      |                           |                      |                              |                                |
|---------------------------|--------------|--------------------------------------------|--------------------------------------------------------------------------------|---------------------------|----------------------|------------------------------|--------------------------------|
| Dos mod dök Font 20 CPI o |              |                                            |                                                                                |                           |                      |                              |                                |
|                           |              |                                            | Hesaplar Arası Muavin Dökümü (01.01.2007-31.12.2007)                           |                           |                      |                              |                                |
| Tarih                     | $\mathbf{a}$ | $\frac{s}{r}$ , $\frac{s}{r}$<br><b>No</b> | Acıklama                                                                       | <b>YTL</b><br><b>Borc</b> | <b>YTL</b><br>Alacak | <b>YTL</b><br>Borc<br>bakiye | <b>YTL</b><br>Alacak<br>bakiye |
|                           |              |                                            | 100.01 Merkez YTL Kasa Hesap hareket dökümü (01.01.2007-31.12.2007)            |                           |                      |                              |                                |
| 01.01.2007                |              |                                            | <b>DEVREDEN</b>                                                                | 10.000,00                 |                      | 10.000,00                    |                                |
| 12.12.2007                | 1            |                                            | 23 Sat.fat : A-2/001/001/0SMAN ERGÜN                                           | 1.180,00                  |                      | 11.180,00                    |                                |
| 15.12.2007                | $\mathbf{1}$ |                                            | <b>4 TAHSIN ABAY'A ÖDEME</b>                                                   |                           | 7.000,00             | 4.180,00                     |                                |
| 20.12.2007                | $\mathbf{1}$ |                                            | <b>5 ARALIK AYI KİRASI</b>                                                     |                           | 1.600,00             | 2.580,00                     |                                |
| 27.12.2007                | $\mathbf{1}$ |                                            | 31 B.P.C. : 1/BANKADAN NAKİT YTL KASAYA PARA CEKME/NAKIT01/YTL<br><b>NAKIT</b> | 750,00                    |                      | 3.330,00                     |                                |
| 29.12.2007                | $\mathbf{1}$ |                                            | 28 K.T.F. : 1/A-0003 NUMARALI FATURASINA İSTİNADEN/NAKIT01/YTL NAKİT           | 380,00                    |                      | 3.710,00                     |                                |
| 29.12.2007                | 2            |                                            | 32 Gn.Vir.Dek.: 1//NAKITO1/YTL NAKİT KASASI                                    |                           | 310,00               | 3.400,00                     |                                |
| 31.12.2007                | 1            |                                            | 7 ÖDENEN KREDİ FAİZİ                                                           |                           | 200,00               | 3.200,00                     |                                |
|                           |              |                                            |                                                                                | 12.310,00                 | 9.110,00             |                              |                                |
|                           |              |                                            | 101.01 Portföydeki YTL Cekler Hesap hareket dökümü (01.01.2007-31.12.2007)     |                           |                      |                              |                                |
| 28.12.2007                |              |                                            | 26 Tah.mak.: 1//8436/T.IS BANKASI A.S./CEBECI/ANKARA /CEK01/YTL C              | 500,00                    |                      | 500,00                       |                                |
| 30.12.2007                | 1            |                                            | 33 Tak.C.C.B: 1//8436/T.IS BANKASI A.S./CEBECİ/ANKARA /CEK01/YTL               |                           | 500.00               |                              |                                |
|                           |              |                                            |                                                                                | 500,00                    | 500,00               |                              |                                |

**Şekil 2.2: Hesaplar arası muavin dökümü penceresi**

## <span id="page-46-0"></span>**2.3. İşletme Ayrıntılı Gelir Tablosu (085400)**

İlgili Kanun gereği olarak Maliyeye verilmesi gereken tablolardan bir diğeri de işletme ayrıntılı gelir tablosudur. Bu bölümden işletmenin belirli bir dönemde elde ettiği tüm gelirler ile aynı dönemde katlandığı bütün maliyet ve giderleri ve bunların sonucunda işletmenin elde ettiği dönem net karını veya dönem net zararını ayrıntılı olarak içeren bir gelir tablosu alınır. Ayrıntılı gelir tablosu **Muhasebe\Bilanço, mali tablolar ve finansal analiz\İşletme ayrıntılı gelir tablosu\İşletme ayrıntılı gelir tablosu (085400)** komut satırı izlenerek alınır.

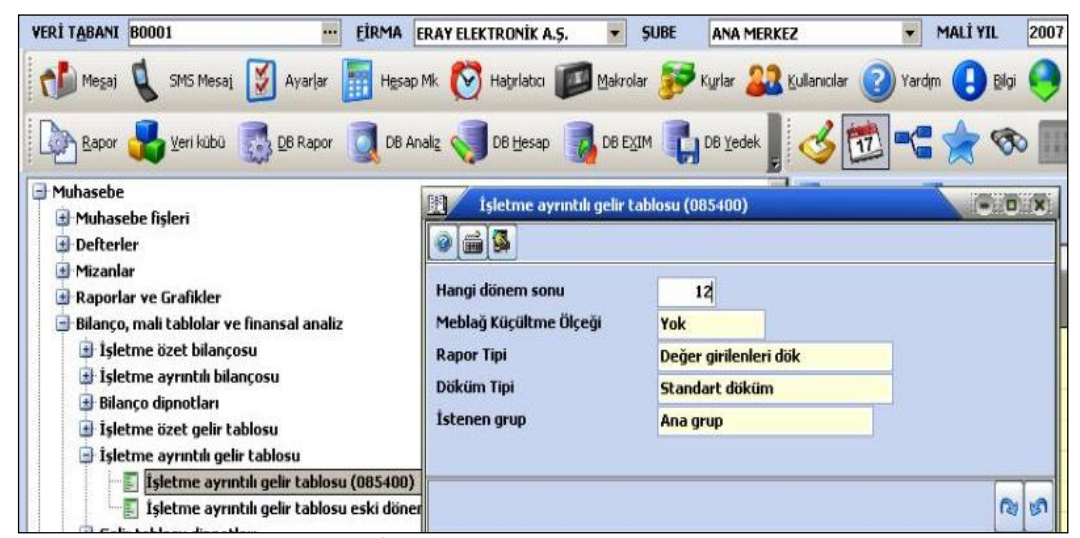

**Şekil 2.3: İşletme ayrıntılı gelir tablosu penceresi**

### <span id="page-46-1"></span>**2.4. Ayrıntılı Bilanço (085220)**

Bu bölümden işletme ayrıntılı bilançosunun aktif-pasif kalemleri tek bir sayfada olmak üzere dökümü alınacaktır. Bilanço parametreleri ve içeriği ayrıntılı aktif ve pasif bilanço ile aynıdır. Ayrıntılı bilanço dökümünde **Aktif** ve **Pasif** kısımların birlikte alınması için **Muhasebe\Bilanço, mali tablolar ve finansal analiz\İşletme ayrıntılı bilançosu\Ayrıntılı bilanço(085220)** komut satırı izlenir.

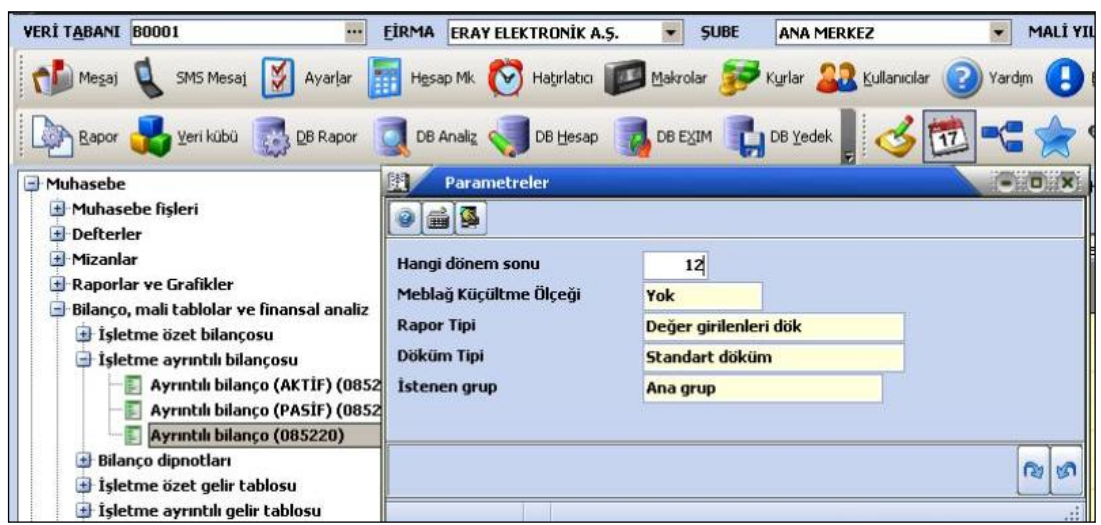

**Şekil 2.4: Ayrıntılı bilanço parametreler penceresi**

### <span id="page-47-0"></span>**2.5. Yevmiye Defteri (82200)**

**Muhasebe \ Defterler \ Yevmiye Defteri (082200)** yolu izlenerek ulaşılan bu bölümden Bilanço esasına tabi işletmelerin tutmak zorunda olduğu defterlerden bir diğeri yevmiye defteridir. Yevmiye defteri; bir işletmedeki kayıtlara geçirilmesi gerekli ticari işlemlerin ilgili belgelerden çıkarılarak tarih sırası ile ve madde hâlinde düzenli olarak kaydedildiği defterdir. Muhasebe modülünün bu programı ile onaylı kâğıda yevmiye defter dökümü alınır.

Öncelikle yevmiye dökümünün onaylı kâğıda yapılacağı ve döküm aldıktan sonra kullanım tarihlerinin değişeceği belirtilmektedir. Bilindiği gibi onaylı kâğıda yevmiye dökümü alındıktan sonra artık bu bilgiler üzerinde herhangi bir değişiklik yapmak mümkün olmayacaktır çünkü Muhasebe modülü, kullanım tarihlerini yevmiye dökümü alınan tarihe göre değiştirecektir. Örneğin; 01.06.2007 tarihinde onaylı deftere yevmiye dökümü alındığında Mikrokur programının **Firma tanıtım kartı (501110)** ekranının **mali yıl genel parametreleri** butonu tıklanarak ulaşılan ekranındaki **değişiklik yapılabilecek ilk tarihi** 02.06.2007 olarak değiştirecek ve 02.06.2007 tarihinden önce girilmiş olan fiş hareketlerinde herhangi bir değişiklik yapılamayacaktır.

#### **Önemli Not!**

Yevmiye dökümü sadece hareketleri kontrol etmek amacı ile alınacaksa yani dökümler onaylı kâğıda yapılmayacaksa bu durumda Muhasebe \ Raporlar ve Grafikler \ Yevmiye Dökümleri (084400) bölümünden yevmiye dökümlerinin alınılması daha uygundur çünkü bu bölümden defter tarihleri değiştirilmez.

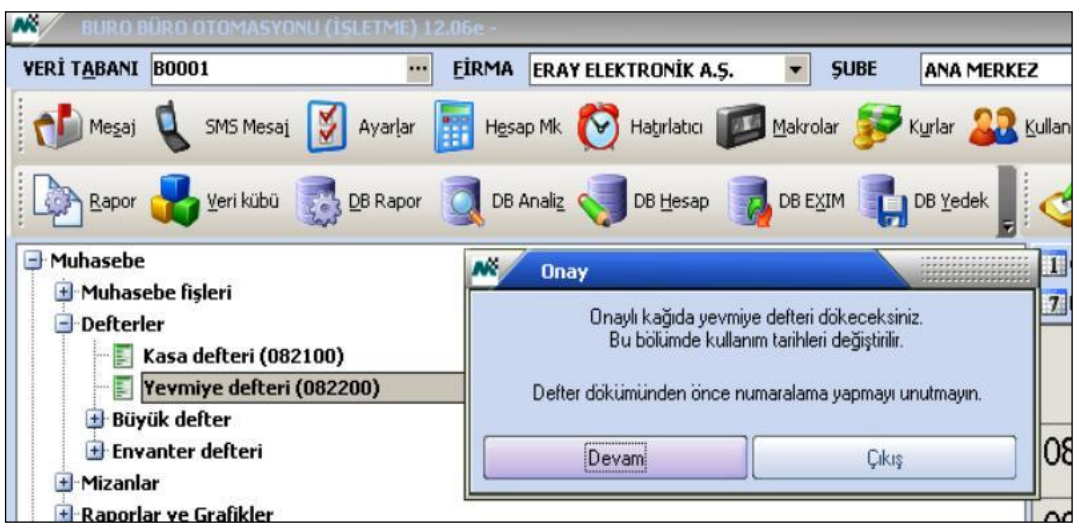

**Şekil 2.5: Yevmiye defteri onay penceresi**

Onay penceresinde iken "Devam" butonuna tıklandığında aşağıdaki pencere açılır.

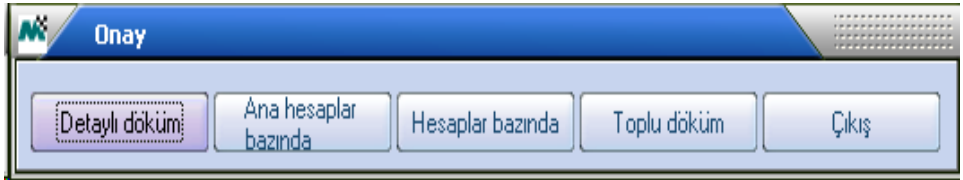

**Şekil 2.6: Onay penceresi**

Detaylı döküm seçildiğinde parametrelerin belirleneceği bir ekran açılır.

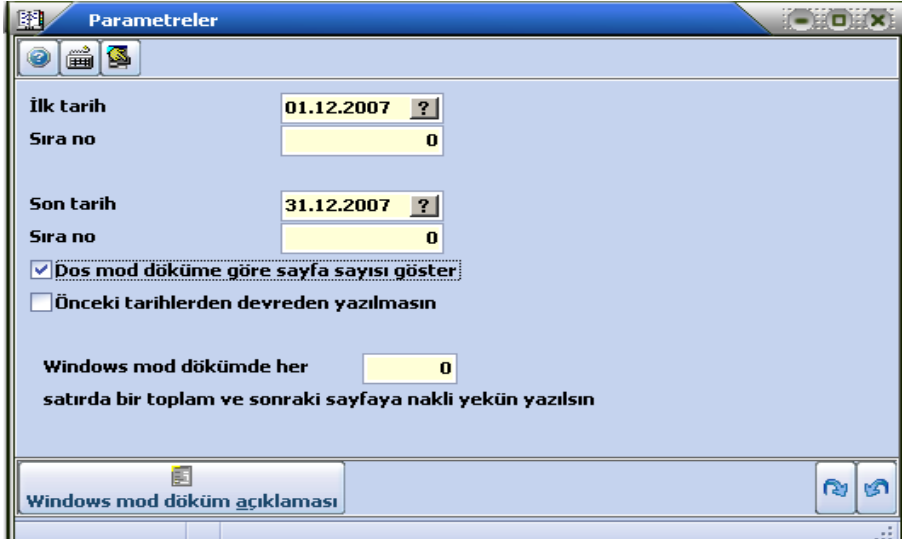

**Şekil 2.7: Parametreler penceresi**

Parametreler girildiğinde yevmiye defteri dökümü aşağıdaki gibi olur.

|               | a a la<br>Dos mod dök Font 20 CPI o        | <b>SW&amp; ROSOB&amp; PETRERTO</b>    |           |             |           |
|---------------|--------------------------------------------|---------------------------------------|-----------|-------------|-----------|
|               |                                            | Yevmiye defteri                       |           |             |           |
| Yevmiye<br>no | Hesap kodu / adı                           | Acıklama                              | Detay     | <b>Borc</b> | Alacak    |
|               | $-$ ----------------------01.12.2007------ |                                       |           |             |           |
|               | 100 KASA                                   |                                       |           | 10.000,00   |           |
|               | 100.01 Merkez YTL Kasa                     | <b>ACILIS BİLANCOSUNDAN</b>           | 10.000,00 |             |           |
|               | 102 BANKALAR                               |                                       |           | 12.000,00   |           |
|               | 102.01.01 2766 Numaralı Tic.Mevd.Hesabı    | <b>ACILIS BİLANCOSUNDAN</b>           | 12.000,00 |             |           |
|               | 300 BANKA KREDİLERİ                        |                                       |           |             | 5.000,00  |
|               | 300.01 T. İs Bankası Kredileri             | <b>ACILIS BİLANCOSUNDAN</b>           | 5.000,00  |             |           |
|               | 500 SERMAYE                                |                                       |           |             | 17.000,00 |
|               | 500 SERMAYE                                | <b>ACILIS BİLANCOSUNDAN</b>           | 17.000,00 |             |           |
|               |                                            |                                       | 44.000,00 | 22.000,00   | 22.000,00 |
|               |                                            |                                       |           |             |           |
|               | 153 TÍCARÍ MALLAR                          |                                       |           | 40.000,00   |           |
|               | 153.02 Dönem İci Alıslar                   | 125 NO' LU FATURA ILE TAHSIN ABAY'DAN | 40.000,00 |             |           |
|               | <b>191 INDIRILECEK KDV</b>                 |                                       |           | 7.200,00    |           |
|               | 191.18 %18 Ödenen KDV                      | 125 NO' LU FATURA İLE TAHSİN ABAY'DAN | 7.200,00  |             |           |
|               | 320 SATICILAR                              |                                       |           |             | 47.200,00 |
|               | 320.T01 Tahsin ABAY                        | 125 NO' LU FATURA İLE TAHSİN ABAY'DAN | 47.200,00 |             |           |
|               |                                            |                                       | 94.400,00 | 47.200,00   | 47.200,00 |
| з             | -----------------------05.12.2007--        |                                       |           |             |           |
|               | 120 ALICILAR                               |                                       |           | 17.700,00   |           |
|               | 120.H01 Hasan COSKUN                       | 275 NO'LU FATURA İLE HASAN COSKUN     | 17.700.00 |             |           |
|               | 391 HESAPLANAN KDV                         |                                       |           |             | 2.700,00  |
|               | 391.18 %18 Alman KDV                       | 275 NO'LU FATURA İLE HASAN COŞKUN     | 2.700,00  |             |           |
|               | <b>600 YURT İCİ SATISLAR</b>               |                                       |           |             | 15.000,00 |
|               | 600.18 %18 KDV'li Satışlar                 | 275 NO'LU FATURA İLE HASAN COSKUN     | 15.000,00 |             |           |

**Şekil 2.8: Yevmiye defteri döküm penceresi**

### <span id="page-50-0"></span>**2.6. Servis İşlemleri**

#### <span id="page-50-1"></span>**2.6.1. Alt Hesap Hareketlerini Başka Alt Hesaba Aktarma (087700)**

Muhasebe \ Hesap Planı \ Hesap Hareketleri Aktarma \ Alt hesap hareketlerini başka alt hesaba aktarma (087700) komut satırı izlenerek aşağıdaki pencereye ulaşılır.

| W<br>BURG BÜRG OTGMASVOMU (ISLETME) 12.06e - FRAV ELEKTRONIK A.S.              |                                   |                                                           |                             |                                      |
|--------------------------------------------------------------------------------|-----------------------------------|-----------------------------------------------------------|-----------------------------|--------------------------------------|
| <b>VERİ TABANI B001</b><br>m                                                   | <b>FİRMA</b> ERAY ELEKTRONİK A.S. | <b>SUBE</b><br>٠<br><b>ANA MERKEZ</b>                     | <b>MALİ YIL</b>             | F<br>2007                            |
| SMS Mesaj<br>Ayarlar                                                           | Habriatio Makrolar<br>Hesap Mk    |                                                           | Kullanıcılar<br>Yardım      | Bilgi<br>Güncelle                    |
| Veri kübü<br>DB Rapor<br>Rapor                                                 | DB Analz                          | DB Hesap 7 DB EXTM DB Yedek                               |                             |                                      |
| -Muhasebe                                                                      |                                   |                                                           | Program ad                  | Program                              |
| + Muhasebe fisleri                                                             |                                   |                                                           |                             | $1 - E$ : <i>innannai</i><br>$= 0.1$ |
| Defterler                                                                      |                                   | Alt hesap hareketlerini başka alt hesaba aktarma (087700) |                             |                                      |
| + Mizanlar                                                                     | g C                               |                                                           |                             |                                      |
| - Raporlar ve Grafikler                                                        | Kaynak hesap kodu                 | 100.01                                                    |                             |                                      |
| Bilanço, mali tablolar ve finansal analiz<br>+ Yıllık Bildirim ve Beyannameler |                                   |                                                           | $\overline{3}$              |                                      |
| Hesap plant                                                                    | Kaynak hesap adı                  | Merkez YTL Kasa                                           |                             | $\overline{?}$                       |
| Hesap tanıtım kartı (087100)                                                   |                                   |                                                           |                             |                                      |
| Muhasebe hesap hareket föyü (081100)                                           | <b>Hedef hesap kodu</b>           | 100.03                                                    | $\left  \mathbf{r} \right $ |                                      |
| Muhasebe cari hesap hareket föyü (08112                                        | Hedef hesap adı                   | <b>Sube YTL Kasa</b>                                      |                             | $\left  \mathbf{?} \right $          |
| Hesap planı grup tanıtım kartı (087200)<br>E                                   |                                   |                                                           |                             |                                      |
| Е<br>Standart hesap planı yükleme (087400)                                     | <b>İlk fis tarihi</b>             | 01.12.2007<br> ?                                          |                             |                                      |
| - Hesap hareketleri aktarma                                                    |                                   |                                                           |                             |                                      |
| Alt hesap hareketlerini başka alt hesat                                        | Son fis tarihi                    | 31.12.2007<br> ?                                          |                             |                                      |
| Üst hesap hareketlerini kendine ait alt<br>æ                                   |                                   |                                                           |                             |                                      |
| 5 Sorumluluk Merkezleri ve Dağıtım Anahtarları                                 | Aktarılacak kayıtlar              | Tüm kayıtlar                                              | $\overline{\mathbf{r}}$     |                                      |
| + Yönetim                                                                      |                                   |                                                           |                             |                                      |
| · Operasyonlar                                                                 | <b>Kriter</b>                     | <b>Kriter yok</b>                                         | Kriter değer                | 0,00                                 |
| · Muhasebe hesap bütcesi                                                       |                                   |                                                           |                             |                                      |
| Enflasyon Düzeltmesi Muhasebesi İşlemleri                                      |                                   |                                                           |                             |                                      |
| + Parametreler ve tanımlamalar                                                 |                                   |                                                           |                             | Θ                                    |
| + Personel                                                                     |                                   |                                                           |                             | Devam                                |
| <b>El Isletme</b><br>• Sabit Kıymetler                                         |                                   |                                                           |                             | ali.                                 |
|                                                                                |                                   |                                                           |                             |                                      |

**Şekil 2.9: Alt hesap hareketlerini başka alt hesaba aktarma penceresi**

Bu bölümden kodu girilen bir muhasebe hesabının hareketleri, kodu girilen başka bir muhasebe hesabına aktarılacaktır. Hesap hareketleri aktarma işlemi için önce kaynak hesabın (hareketleri aktarılacak hesabın) ve hedef hesabın (aktarmanın yapılacağı hesabın) kodlarının girilmesi gerekir. Daha sonra aktarma işleminde kaynak hesabın hangi tarihler arasındaki fişlerinin dikkate alınacağı girilmelidir. Aktarma işleminin kaynak hesabın sadece borç kayıtları, sadece alacak kayıtlarının kapsaması isteniyorsa aktarılacak kayıtlar başlıklı alanda satır sonu butonu tıklanarak ilgili seçim yapılmalıdır. Kaynak hesabın borç-alacak bütün kayıtları hedef hesaba aktarılacaksa bu alandaki seçim tüm kayıtlar olmalıdır. Aktarılacak hareketler tutar bazında sınırlanmak isteniyorsa bu durumda kriter alanından ilgili seçimi yapılıp kriter değer alanına da kriter değer girilmelidir. Örneğin kaynak hesaptaki 100 liradan küçük hareket tutarları hedef hesaba aktarılacaksa kriter alanında **küçük**, kriter değeri alanına da 100 lira değeri girilmelidir.

Parametre girişleri bitince ekrana gelen onay penceresinde hareket aktarma işleminden vazgeçmek için "Çıkış" butonu, aktarmayı başlatmak içinde "Devam et" butonu seçilmelidir. Devam et butonu seçildiğinde kaynak hesabın hareketleri silinerek hedef hesaba aktarılacaktır.

#### <span id="page-51-0"></span>**2.6.2. Muhasebe Hareketleri Yönetimi (081010)**

**Muhasebe \ Yönetim \ Muhasebe Hareketleri Yönetimi (081010)** komut satırı izlenerek ulaşılan bu bölümde verilen tarih kriterlerine göre muhasebe hesaplarının hareketleri listelenir ve istenilen tarih ve hesap üzerinde enter tuşuna basıldığında ilgili hesabın hareketine ulaşılır.

| M.<br><b>DIT REPORT OF DISPARATIONS ( / SEE TRAIN 198</b> |                                |              |              |                 |                                        |                                                        |                                                                  |          |                           | eus                         |
|-----------------------------------------------------------|--------------------------------|--------------|--------------|-----------------|----------------------------------------|--------------------------------------------------------|------------------------------------------------------------------|----------|---------------------------|-----------------------------|
| <b>VERİ TABANI B0001</b>                                  |                                |              | <b>FIRMA</b> |                 | <b>ERAY ELEKTRONIK A.S.</b>            | <b>SUBE</b><br>۰                                       | <b>MALI YIL</b><br><b>ANA MERKEZ</b>                             | 2007     | $\frac{1000}{1000}$       |                             |
| SMS Mesat                                                 |                                |              |              |                 |                                        | Hesap Mk V Habriabo Makrolar Sy Kurlar 22 Kullanıcılar | Yardım                                                           |          | Güncelle                  |                             |
| Veri kübü                                                 |                                |              |              |                 |                                        |                                                        | DB Rapor C DB Analz C DB Hesap C DB EXIM C DB Yedek C C TTL TO   |          |                           |                             |
| - Muhasebe<br>H Muhasebe fisleri                          | мô                             |              |              |                 | Muhasebe hareketleri yönetimi (081010) |                                                        |                                                                  |          |                           | $-0$ $\times$               |
| · Defterler                                               | Görünüm Aktarım Yazıcı Yönetim |              |              |                 |                                        |                                                        |                                                                  |          |                           |                             |
| + Mizanlar                                                | <b>ごり</b>                      | ■ 国 3 8      | 日            |                 |                                        | <b>ADDS SEEDS ADDS</b>                                 |                                                                  |          |                           |                             |
| Raporlar ve Grafikle                                      |                                |              |              |                 |                                        |                                                        |                                                                  |          |                           |                             |
| + Bilanco, mali tablola                                   | <b>Iktarih</b>                 | 01.12.2007   | $\mathbf{?}$ |                 | Son tarih                              | 2 <br>31.12.2007                                       |                                                                  |          |                           |                             |
| + Yıllık Bildirim ve Bey                                  |                                | 5I           |              | YEV             |                                        |                                                        |                                                                  |          |                           |                             |
| Hesap plant                                               |                                | <b>RA</b>    |              | MIY             |                                        |                                                        |                                                                  |          |                           |                             |
| + Sorumluluk Merkezi                                      | TARİH                          | N<br>$\circ$ | MALİ<br>YEL  | NO <sub>1</sub> | <b>HESAP</b><br>KODU                   | <b>HESAP ISMI</b>                                      | <b>ACIKLAMA</b>                                                  | FİS TİPİ | <b>YTL</b><br><b>BORC</b> | <b>YTL</b><br><b>ALACAK</b> |
| $-1$ Yönetim                                              | $\bigtriangledown$ 101.12.2007 |              | 2007         |                 | 1 100.01                               | Merkez YTL Kasa                                        | ACILIS BILANCOSUNDAN                                             | Acits    | 10,000,00                 | 0,00                        |
| <b>Hesap Plant Y</b>                                      | 01.12.2007                     |              | 2007         |                 | 1 102.01.01                            | 2766 Numarak Tic.Mevd.Hesabi                           | ACILIS BİLANCOSUNDAN                                             | Acits    | 12,000,00                 | 0.00                        |
| Hesap Plant                                               | 01.12.2007                     |              | 2007         |                 | 1 300.01                               | T. Is Bankası Kredileri                                | ACILIS BİLANCOSUNDAN                                             | Acits    | 0,00                      | 5,000,00                    |
| Sorumluluk M                                              | 01.12.2007                     |              | 2007         |                 | 1 500                                  | SERMAYE                                                | ACILIS BİLANÇOSUNDAN                                             | Acits    | 0,00                      | 17.000,00                   |
| Muhasebe fis                                              | 02.12.2007                     |              | 2007         |                 | 2 153.02                               | Dönem Içi Alışlar                                      | 125 NO'LU FATURA İLE TAHSİN ABAY'D                               | Mahsup   | 40,000,00                 | 0,00                        |
| Muhasebe ha                                               | 02.12.2007                     |              | 2007         |                 | 2 191.18                               | %18 Ödenen KDV                                         | 125 NO' LU FATURA ILE TAHSIN ABAY'D                              | Mahsup   | 7,200,00                  | 0,00                        |
| Operasyonlar<br><b>A</b>                                  | 02.12.2007                     |              | 2007         |                 | 2 320, TO1                             | Tahsin ABAY                                            | 125 NO' LU FATURA ILE TAHSIN ABAY'D                              | Mahsup   | 0.00                      | 47.200,00                   |
| H Muhasebe hesap bül                                      | 05.12.2007                     |              | 2007         |                 | 3 600.18                               | %18 KDV'li Sabslar                                     | 275 NOLU FATURA ILE HASAN COSKUN                                 | Mahsup   | 0.00                      | 15.000,00                   |
| Enflasyon Düzeltme                                        | 05.12.2007                     |              | 2007         |                 | 3 391.18                               | %18 Alman KDV                                          | 275 NOLU FATURA ILE HASAN COSKUN                                 | Mahsup   | 0.00                      | 2.700,00                    |
| + Parametreler ve tar                                     | 05.12.2007                     |              | 2007         |                 | 3 120.H01                              | Hasan COSKUN                                           | 275 NOLU FATURA ILE HASAN COSKUN                                 | Mahsup   | 17.700,00                 | 0,00                        |
| Enflasyon Muhasebesi (                                    | 05.12.2007                     |              | 2007         |                 | 25 320, M02                            |                                                        | METUNET BİLGİSAYAR LTD. STİ. AI.fat.: 125//M01/METUNET BİLGİSAYA | Mahsup   | 0,00                      | 14.160,00                   |
| + Personel<br><b>El Ísletme</b>                           |                                |              |              |                 |                                        |                                                        |                                                                  |          |                           | 203.747,2 203.747,21        |
| + Sabit Kıymetler                                         | Kayıt sayısı:                  |              | 105 Süre:    |                 | $0,1410$ sn                            |                                                        |                                                                  |          |                           |                             |

**Şekil 2.10: Muhasebe hareketleri yönetimi penceresi**

#### <span id="page-51-1"></span>**2.6.3. Yevmiye Madde Yeniden Numaralama (098100)**

**Mikrokur\ Dönemsel İşlemler \ Yevmiye Madde Yeniden Numaralama (098100)** komut satırı izlenerek ulaşılan bu bölümden yılsonunda onaylı deftere yevmiye defteri dökümü almadan önce fişlerdeki yevmiye madde numaralarının tarihle doğru orantılı olması için yeniden numaralandırılması gerekir. Bu bölümde ekrana gelen pencerede "E**vet onaylıyorum**" seçeneği seçilirse tüm fişlerdeki yevmiye maddeleri tarihle doğru orantılı olarak numaralandırılmış olur. Bu işlem yapılmadan önce mutlaka yedek alınmalıdır.

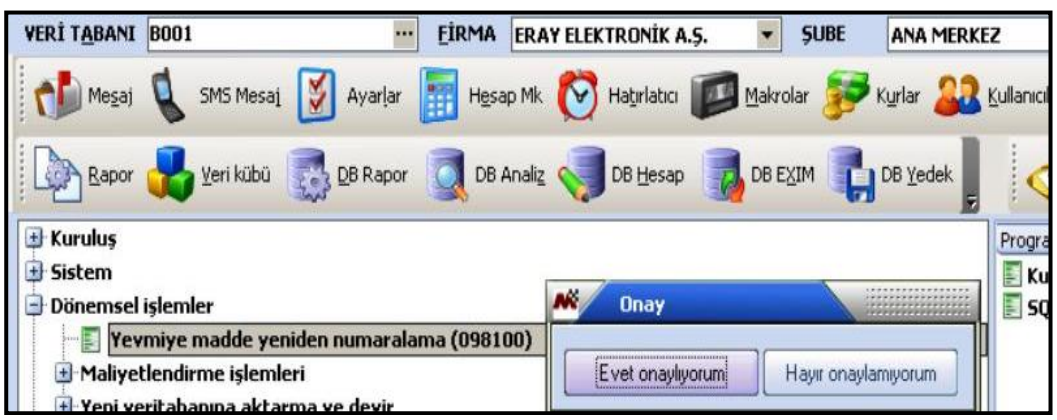

**Şekil 2.11: Yevmiye madde yeniden numaralama onay penceresi**

## **UYGULAMA FAALİYETİ**

<span id="page-53-0"></span>Genel muhasebede kullanılan fiş işlemlerini yapınız, mali raporları düzenleyiniz ve gerekli servis işlemleri ile oluşabilecek hataların giderilmesini gerçekleştiriniz.

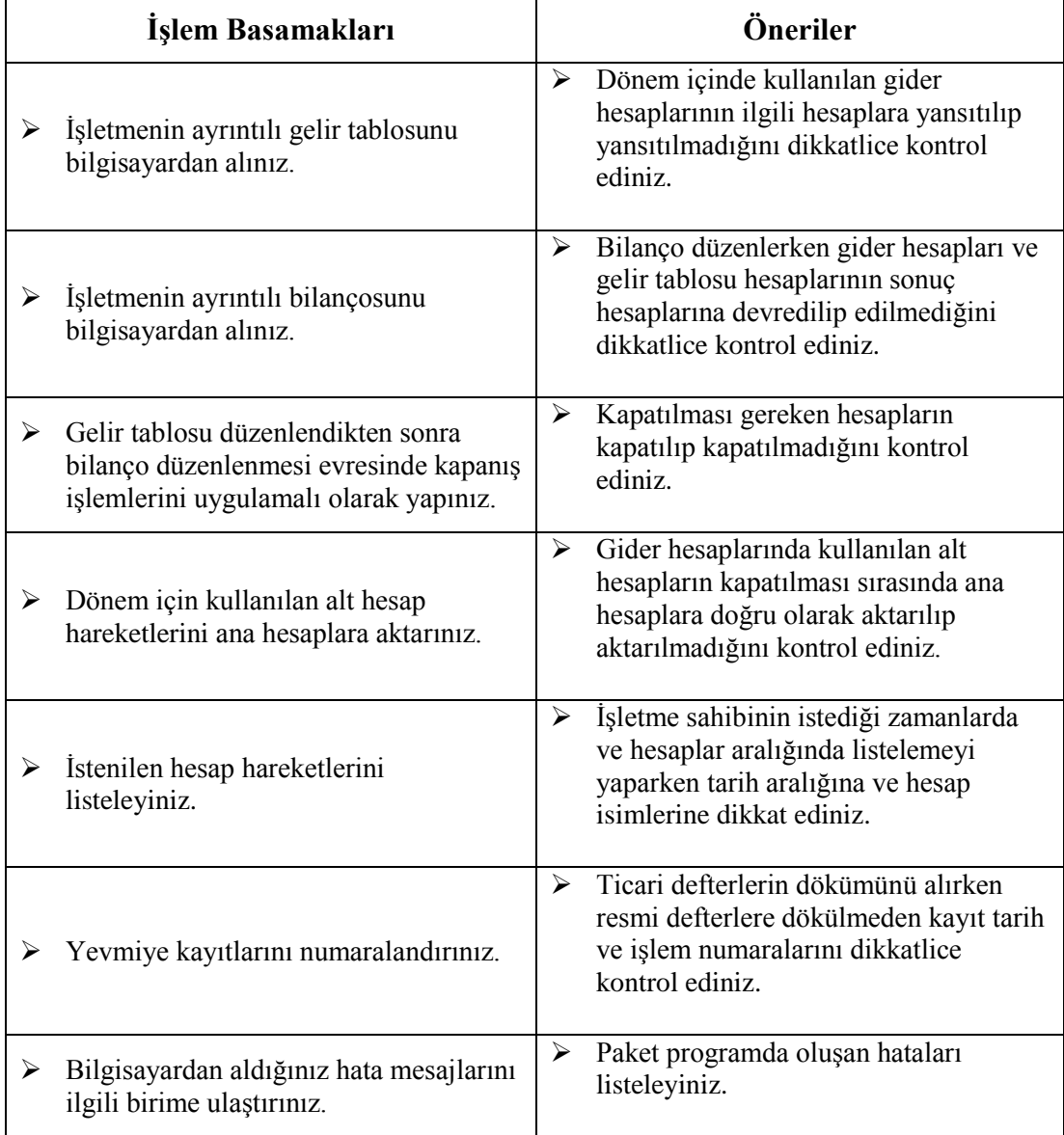

## <span id="page-54-0"></span>**ÖLÇME VE DEĞERLENDİRME**

#### **Aşağıdaki cümlelerin başında boş bırakılan parantezlere, cümlelerde verilen bilgiler doğru ise D, yanlış ise Y yazınız.**

- **1.** ( )Muhasebe modülü işletmenin ticari faaliyetlerinin bilgisayarda izlenmesini sağlayan modüldür.
- **2.** ( ) Maliyet (gider) hesapları yansıtma hesapları kullanılarak gelir tablosu hesaplarına aktarılır.
- **3.** ( ) Muhasebe fişlerinde kullanılacak KDV oranın tanımlanması "KDV Tipi" alanından yapılır.

#### **Aşağıdaki cümleleri dikkatlice okuyarak boş bırakılan yerlere doğru sözcüğü yazınız.**

- **4.** Muhasebe modülü kullanılarak…………………………………………yapılabilir.
- **5.** İmlecin üzerinde bulunduğu fiş satırını iptal etmek için ………………………tuşları kullanılır.
- **6.** ………............. …………………….. temel görevi, işletmede gerçekleşen ve para ile ölçülebilir işlemlerin muhasebe diline çevrilerek ilgili hesaplara işlenmesini sağlamaktır.

#### **Aşağıdaki soruları dikkatlice okuyunuz ve doğru seçeneği işaretleyiniz.**

- **7.** Muhasebe programında kullanılacak hesap kod ve isimlerinin kaydedilmesi için programda kullanılacak olan bölüm aşağıdakilerden hangisidir?
	- A) Muhasebe kartı
	- B) Standart hesap kartı
	- C) Hesap tanıtım kartı
	- D) Cari hesap tanıtım kartı
- **8.** Muhasebe / Hesap Planı / Hesap Tanıtım Kartı bölümü seçildiğinde ekrana aşağıdakilerden hangi kart gelir?
	- A) Muhasebe hesap tanıtım kartı
	- B) Banka kartı
	- C) Stok kartı
	- D) Muhasebe hesap kartı
- **9.** Daha önceden kaydedilen muhasebe fişinin tamamen iptal edilmesi için aşağıdaki tuş komutlarından hangileri kullanılır?

A) F2 B) CTRL+P C) ALT+L D) ALT+U

**10.** İmlecin bulunduğu satıra bir üst satırdaki bilgilerin kopyalanması için hangi tuş komutu kullanılır?

A) F2 B) F3 C) SHIFT+F2 D) F4

#### **DEĞERLENDİRME**

Cevaplarınızı cevap anahtarıyla karşılaştırınız. Yanlış cevap verdiğiniz ya da cevap verirken tereddüt ettiğiniz sorularla ilgili konuları faaliyete geri dönerek tekrarlayınız. Cevaplarınızın tümü doğru ise "Modül Değerlendirme"ye geçiniz.

# **MODÜL DEĞERLENDİRME**

#### <span id="page-56-0"></span>**Aşağıdaki cümlelerin başında boş bırakılan parantezlere, cümlelerde verilen bilgiler doğru ise D, yanlış ise Y yazınız.**

- 1. ( ) Muhasebe fiş girişlerinde bir hesaba kayıt yapılırken hesabın tutarı yazılıp ENTER tuşuna basılınca bir alt satıra KDV ayırma işleminin otomatik olarak yapılmasının sağlandığı alan "Otomatik KDV Ayır" alanıdır.
- 2. ( ) ALT+F12 tuşu muhasebe fişlerinde kullanılabilecek yardım tuşlarından birisidir.
- 3. ( ) Muhasebe / Yönetim / Muhasebe Hareketleri Yönetimi komut satırı izlenerek ulaşılan bölümde verilen tarih kriterlerine göre muhasebe hesaplarının hareketleri listelenir ve istenilen tarih ve hesap üzerinde ENTER tuşuna basıldığında ilgili hesabın hareketine ulaşılır.
- 4. ( ) Dönem sonunda 690 Dönem Kâr Zararı Hesabında yer alan kârdan işletmenin ödeyeceği vergi düşüldükten sonra kalan dönem net kârı 691 kodlu hesaba aktarılarak kapatılır.

#### **Aşağıdaki cümleleri dikkatlice okuyarak boş bırakılan yerlere doğru sözcüğü yazınız.**

- 5. Muhasebe / ………… ………… /………… …………………. ……………… Komut satırı izlenerek standart muhasebe fişi 2'ye ulaşılır.
- 6. Muhasebe / ………. / Muhasebe Hareketleri Yönetimi komut satırı izlenerek muhasebe hareketleri yönetimi penceresine ulaşılır.
- 7. Kurumlar Vergisi Mükellefi olan bir tacirin geçici vergi oranı 2007 yılı için %......'dır.
- 8. Bir işletmede dönem sonunda düzenlenecek olan kapanış bilançosunun kaynağı 31.12.200… tarihinde düzenlenecek…………………..'dır.
- 9. Muhasebe fişleri evraklarının hesap kodu alanında …………………… tuşuna basılarak muhasebe hesapları isimlerine göre sıralanır.
- 10. Muhasebe fişinin toplamı ile borç ve alacak sütunları arasındaki fark bakiyesinin yer aldığı sütuna………………… ve ………………. sütunu denir.

#### **Aşağıdaki soruları dikkatlice okuyunuz ve doğru seçeneği işaretleyiniz.**

11. Girilmesi gereken ticari belgelerin girilmesinden sonra oluşan standart muhasebe fişinin kaydedilmesi için aşağıdaki tuş komutlarından hangisi kullanılır?

A) CTRL+F2 B) ALT+F C)CTRL+D D)ALT+S

- 12. Gelir tablosu hesapları dönem sonunda aşağıdaki hesaplardan hangisine devredilerek kapatılır?
	- A) 689 B) 690 C) 691 D) 692

13. Muhasebe Paket Programında aşağıdaki raporlardan hangisi alınmaz?

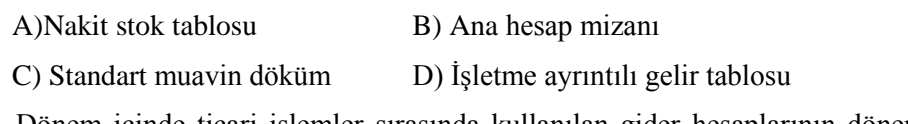

- 14. Dönem içinde ticari işlemler sırasında kullanılan gider hesaplarının dönem sonunda gelir tablosu hesaplarına devri için aşağıdaki hesap gruplarından hangisi kullanılır?
	- A) Aktif hesaplar B) Yansıtma hesapları
	- C) Gider tablosu hesapları D) Gelir tablosu hesapları
- 15. Muhasebe paket programı ile aşağıdaki işlemlerden hangisi yapılmaz?
	- A) Dönemsel işlem fişleri program tarafından oluşturulabilir.
	- B) Dövizli ve miktarlı muhasebe fişleri oluşturulabilir.
	- C) Yalnızca borçlu hesapların bulunduğu fişler oluşturulabilir.
	- D) Yardımcı tuşlar sayesinde hızlı fiş oluşturulabilir.
- 16. Aşağıdakilerden hangisi hesap tanıtım kartında bir alan olarak yer almaz?
	- A) Kilit tarihi
	- B) Davranış biçimi
	- C) Fişte KDV hesaplama şekli
	- D) Diğer fişlerle entegrasyon
- 17. Bir ticari işletmede aşağıdaki işlemlerden hangisi envanter işlemlerinin kaydı sırasında yapılmaz?
	- A) Satılan ticari malların maliyetine ilişkin kayıt yapılır.
	- B) Gider hesaplarının yansıtılması işlemleri yapılır.
	- C) Satıcılara borç için çek verilir.
	- D) Gelir tablosu hesapları kapatılır.

## **KONTROL LİSTESİ**

Modül ile kazandığınız yeterliği aşağıdaki ölçütlere göre değerlendiriniz.

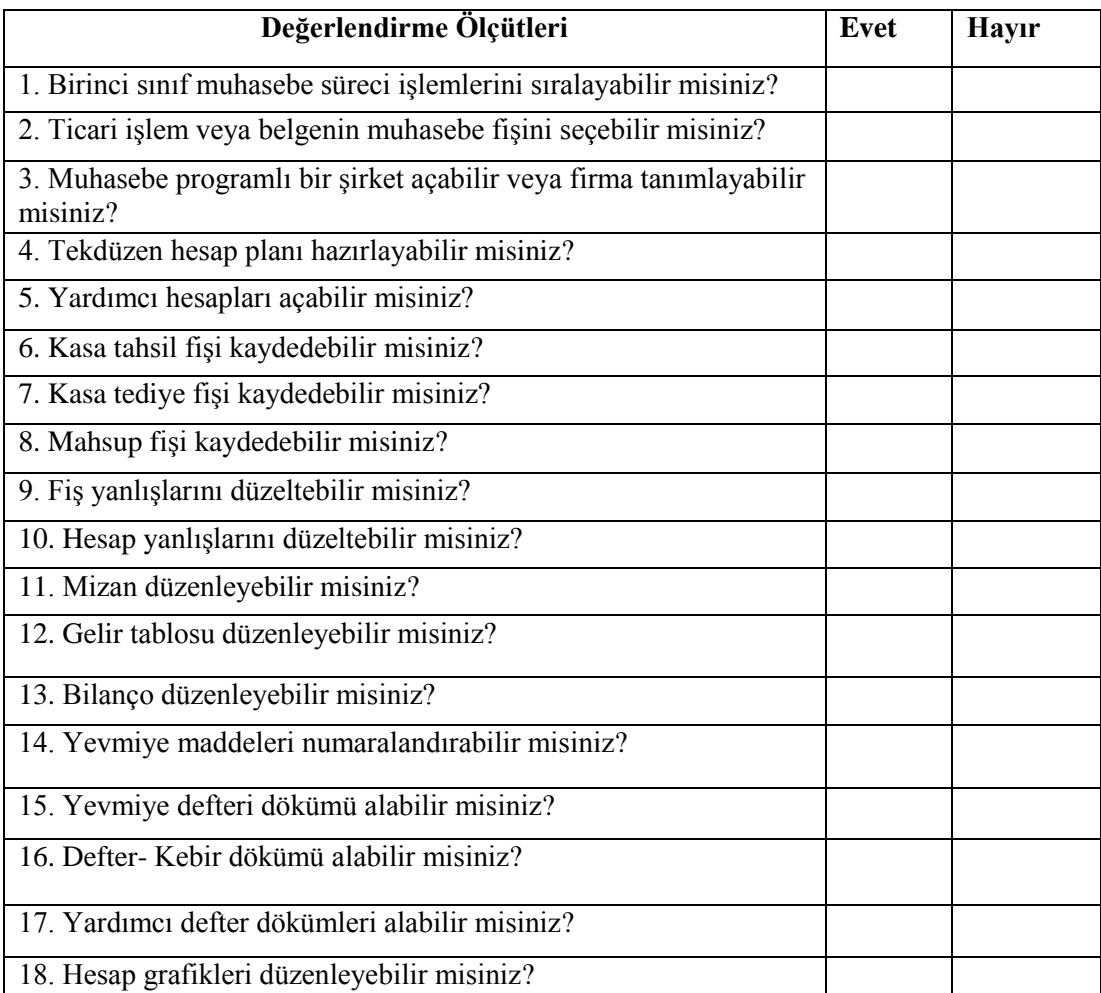

### **DEĞERLENDİRME**

Cevaplarınızı cevap anahtarıyla karşılaştırınız. Yanlış cevap verdiğiniz ya da cevap verirken tereddüt ettiğiniz sorularla ilgili konuları faaliyete geri dönerek tekrarlayınız. Cevaplarınızın tümü doğru ise bir sonraki modüle geçmek için öğretmeninize başvurunuz.

# **CEVAP ANAHTARLARI**

## <span id="page-59-0"></span>**ÖĞRENME FAALİYETİ-1'İN CEVAP ANAHTARI**

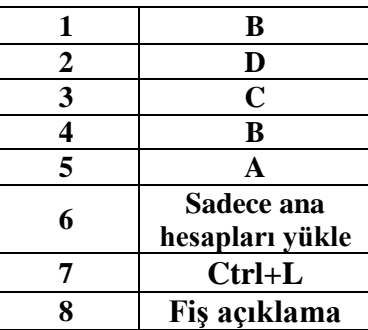

## **ÖĞRENME FAALİYETİ-2'NİN CEVAP ANAHTARI**

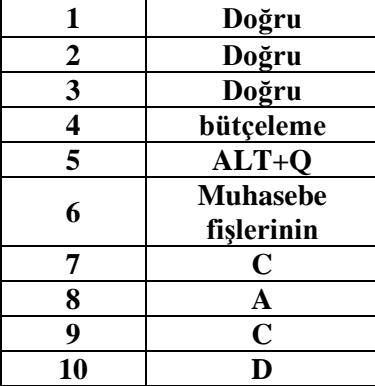

## **MODÜL DEĞERLENDİRMENİN CEVAP ANAHTARI**

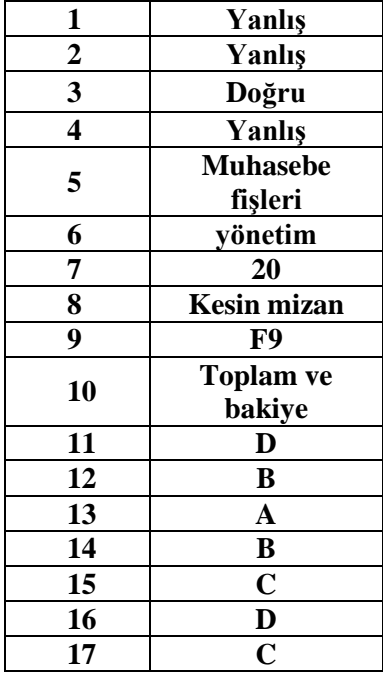

# **KAYNAKÇA**

- <span id="page-61-0"></span> AKDOĞAN Nalân, **Maliyet Muhasebesi Uygulamaları**, Gazi Kitabevi, Ankara, 1998.
- AKDOĞAN Nalân, Nejat TENKER, **Finansal Tablolar Analizi,** Gazi Büro Kitap Evi, Ankara, 1997.
- BOZAN Osman, **Tekdüzen Muhasebe Sistemi İle Uyumlu Genel Muhasebe Kitabı**, Tutibay Yayınları, Ankara, 2003.
- BÜYÜKMİRZA Kamil, **Maliyet ve Yönetim Muhasebesi**, Gazi Üniversitesi, 4.Baskı, Ankara, 1995.
- KARAKAYA Mevlüt, **Muhasebe Teknikleri 2, Ders Kitabı**, Tutibay Yayınları, Ankara, 2005.
- KARAKAYA Mevlüt**,** Ünal GÜL, **Muhasebe Teknikleri 3,** Tutibay Yayınları, Ankara, 1993.
- SEVİLENGÜL Orhan, Nalân AKDOĞAN, **Tekdüzen Muhasebe Sistemi Uygulaması, Serbest Muhasebeci Mali Müşavirler Odası Yayınları,** 7. Baskı, İstanbul, 1996.
- ŞAHİN Mürsel, **Bilgisayarlı Muhasebe**, Detay Yayınları, Ankara, 2006.
- ÖRTEN Remzi, **Tekdüzen Muhasebe Sistemi Uygulama Rehberi 1,** Maliye Gümrük Bakanlığı, Gazi Kitapevi, Ankara, 1993.
- $\triangleright$  Gelir Vergisi Kanunu
- Katma Değer Vergisi Kanunu
- $\triangleright$  Vergisi Usul Kanunu
- Türk Ticaret Kanunu
- $\triangleright$  Kurumlar Vergisi Kanunu
- Tekdüzen Muhasebe Sistemi Genel Tebliği